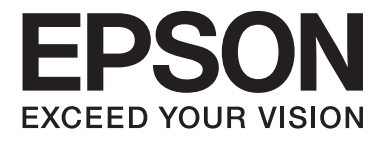

## Multimedia Projector EB-W8D

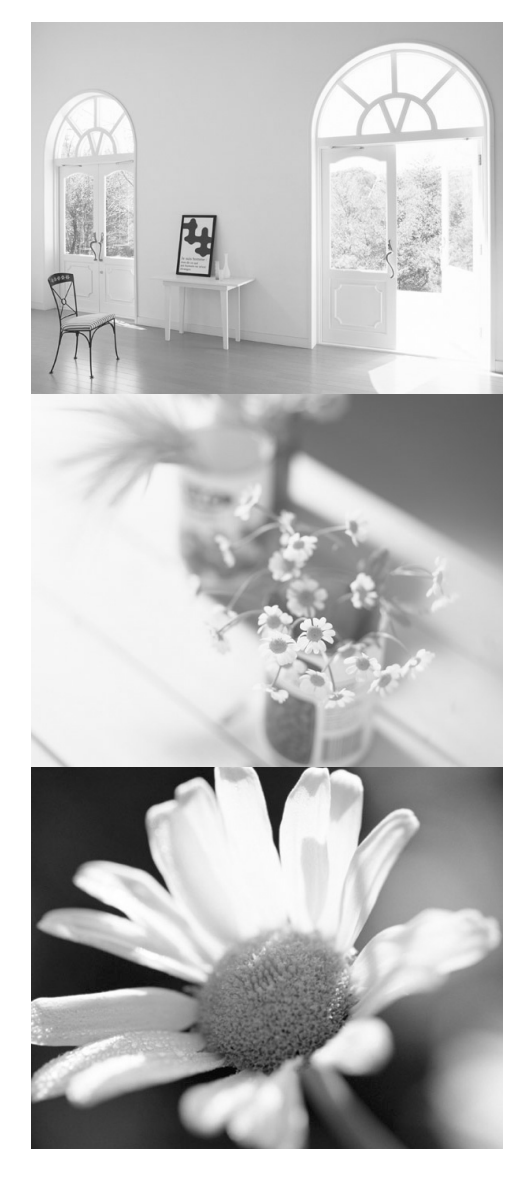

# Uživatelská příručka

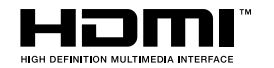

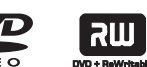

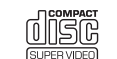

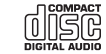

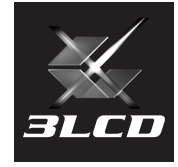

## Symboly, upozornění a způsob zobrazení položek

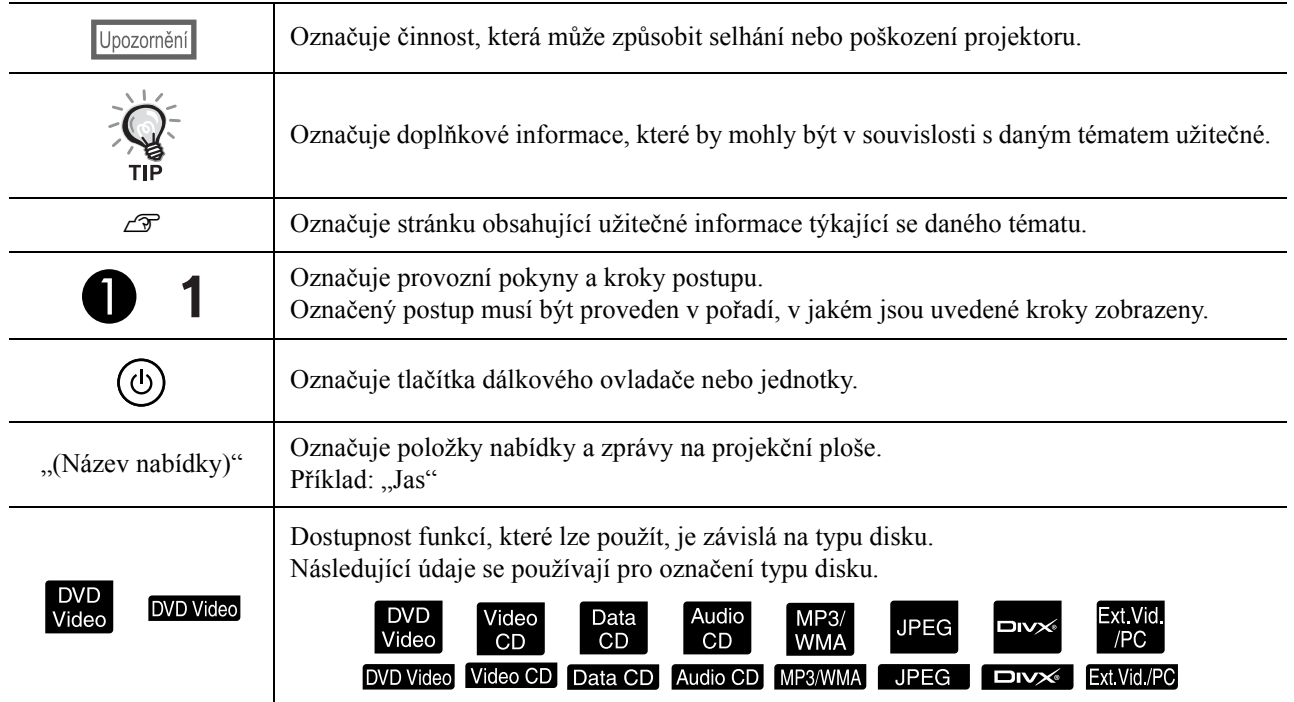

## **Obsah**

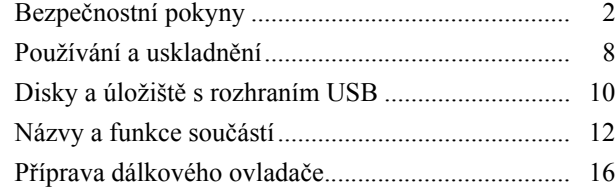

#### [Rychlé spušt](#page-18-0)ění

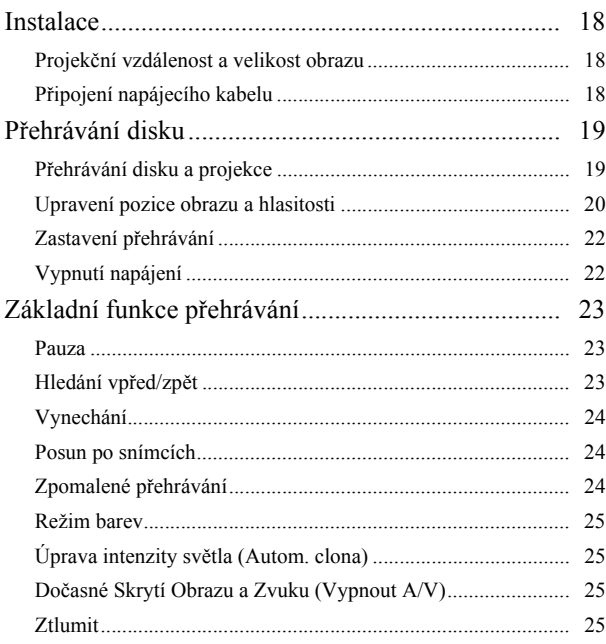

#### Pokročilé způ[soby použití](#page-27-0)

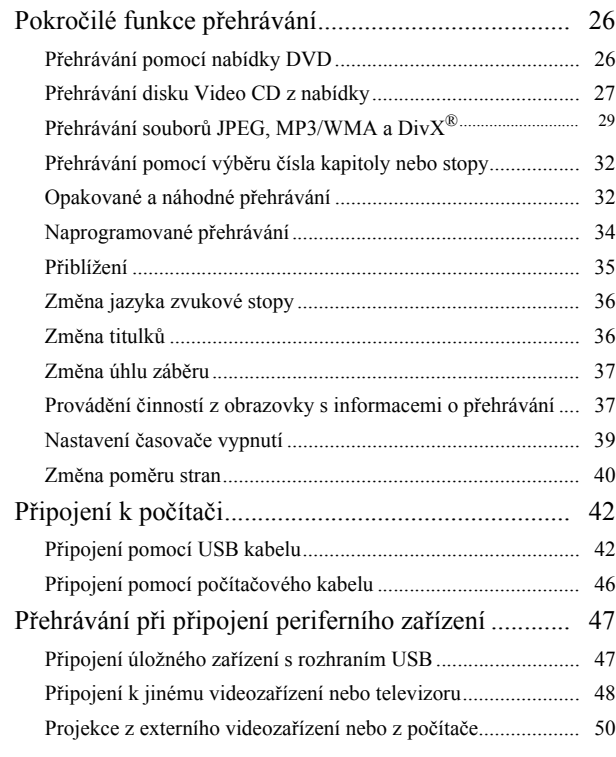

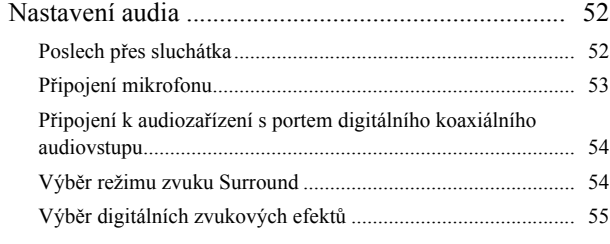

#### [Nastavení a úpravy](#page-57-0)

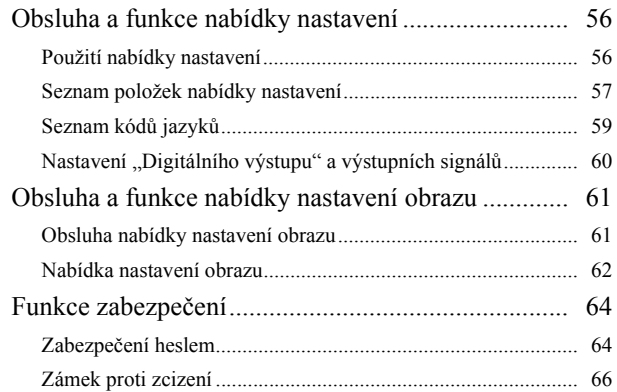

#### Př[íloha](#page-68-0)

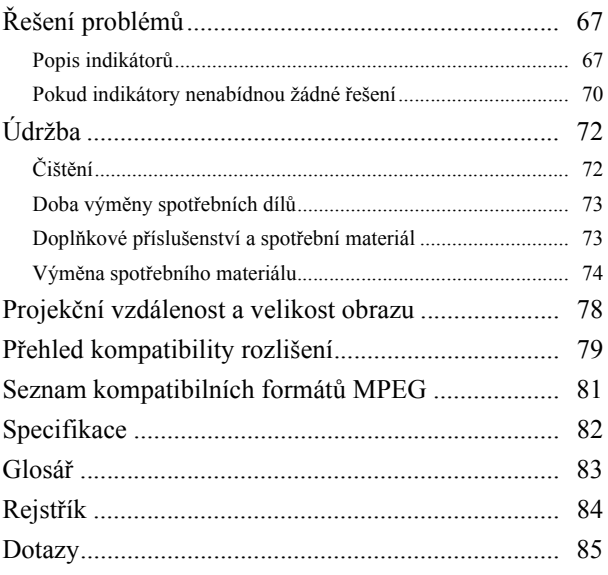

## <span id="page-3-0"></span>**Bezpečnostní pokyny**

Všechny bezpečnostní pokyny a pokyny k obsluze čtěte před použitím zařízení. Po přečtení všech pokynů tyto informace uschovejte pro budoucí použití.

Dokumentace a zařízení používají grafické symboly k bezpečnému znázornění použití zařízení. Abyste zamezili zranění osob nebo poškození majetku, tyto symboly prostudujte a dodržujte.

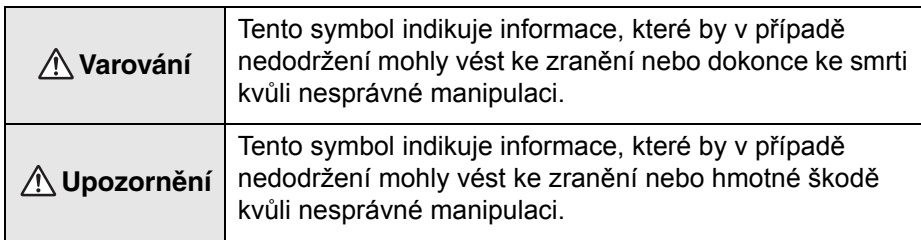

#### **Vysvětlení symbolů**

Symboly indikující činnosti, které není povoleno provádět

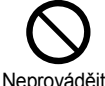

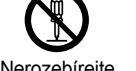

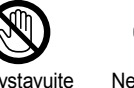

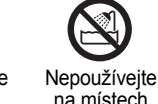

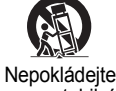

na nestabilní povrch

Neprovádějte Nerozebírejte Nevystavujte

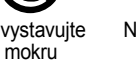

Nevystavujte mokru na místech se zvýšenou vlhkostí

Symboly indikující činnosti, které by měly být provedeny

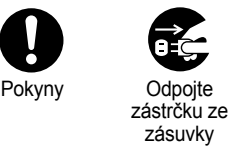

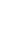

#### Důležité bezpečnostní pokyny

Při nastavování a použití projektoru se řiďte těmito bezpečnostními pokyny:

- Přečtěte si tyto pokyny.
- Uschovejte pokyny na bezpečném místě.
- Uposlechněte všech varování.
- Postupujte podle pokynů.
- Zařízení nepoužívejte v blízkosti vody.
- Čistěte ji pouze suchou látkou.
- Neblokujte větrací otvory. Instalaci proveďte podle pokynů výrobce.
- Zařízení neinstalujte v blízkosti tepelných zdrojů, jako jsou například radiátory, registrátory teploty, sporáky a podobně (včetně zesilovačů).
- Nesnažte se obejít bezpečnostní funkce polarizované nebo uzemněné zástrčky. Polarizovaná zástrčka je vybavena dvěma kolíky, přičemž jeden kolík je širší. Uzemněná zástrčka je vybavena dvěma kolíky a jedním uzemněným kontaktem. Širší kolík a třetí uzemněný kontakt slouží pro vaši bezpečnost. Pokud dodanou zástrčku nelze do zásuvky zasunout, poraďte se o výměně zásuvky s kvalifikovaným technikem.
- Na šňůru nešlapejte a nepokládejte na ni žádné předměty, a to po celé její délce včetně zástrčky.
- Používejte výhradně příslušenství doporučené výrobcem.
- Pro toto zařízení používejte výhradně podstavce, držáky a stoly doporučené výrobcem nebo prodejcem zařízení. Při použití vozíku dávejte při přesouvání pozor, aby se vozík se zařízením nepřevrátil; mohlo by dojít ke zranění.

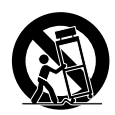

- Při bouřce zařízení odpojte od zdroje napájení; totéž učiňte, nebudete-li je delší dobu používat.
- Veškerý servis svěřte kvalifikovaným technikům. Servis je nutný, pokud dojde k jakémukoli poškození zařízení (například k poškození napájecí šňůry nebo zástrčky), pokud do zařízení pronikne tekutina nebo jakýkoli předmět, pokud bylo zařízení vystaveno vlhkosti nebo dešti, pokud nefunguje standardně a pokud vám upadlo na zem.

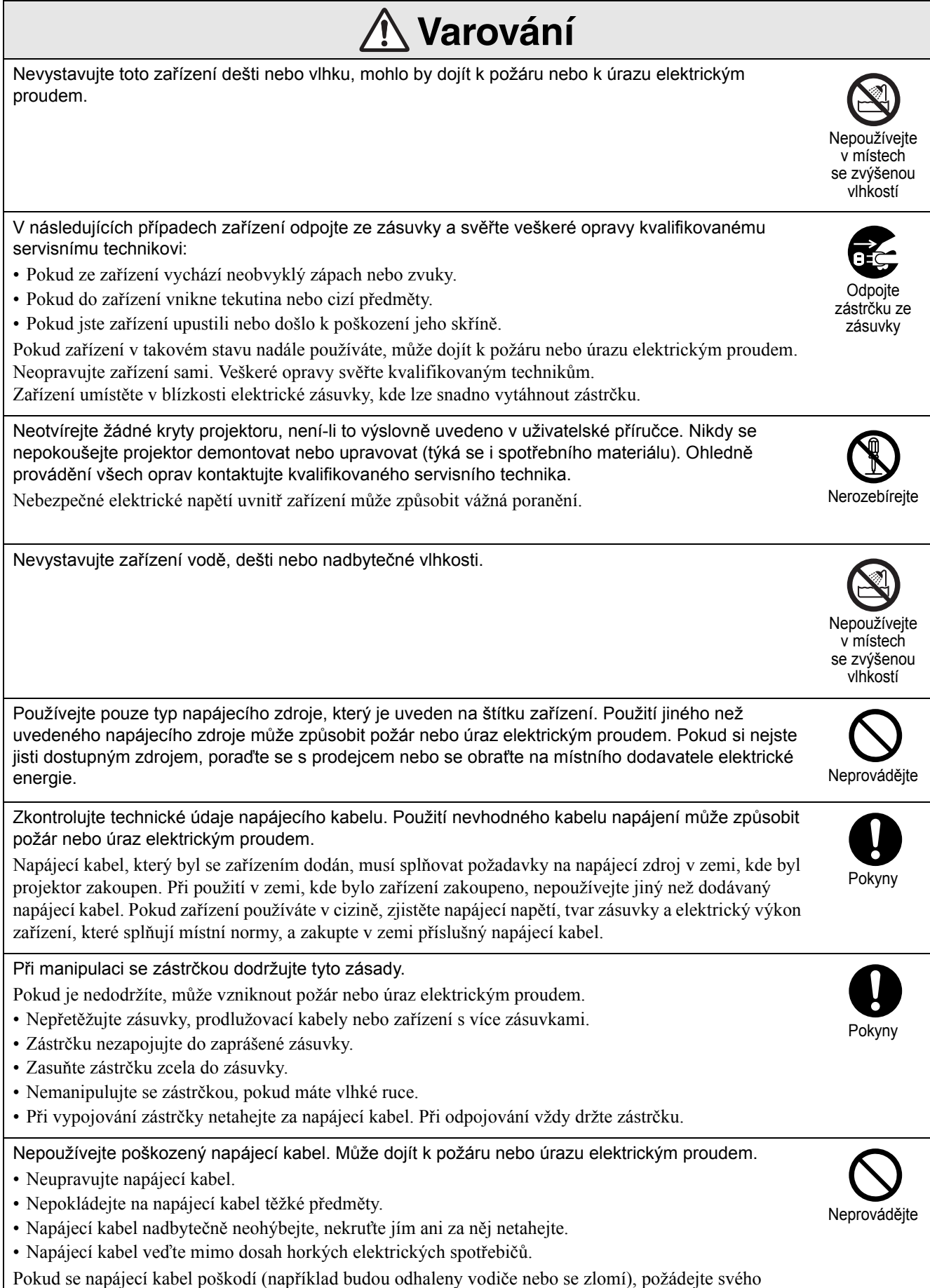

prodejce o náhradní.

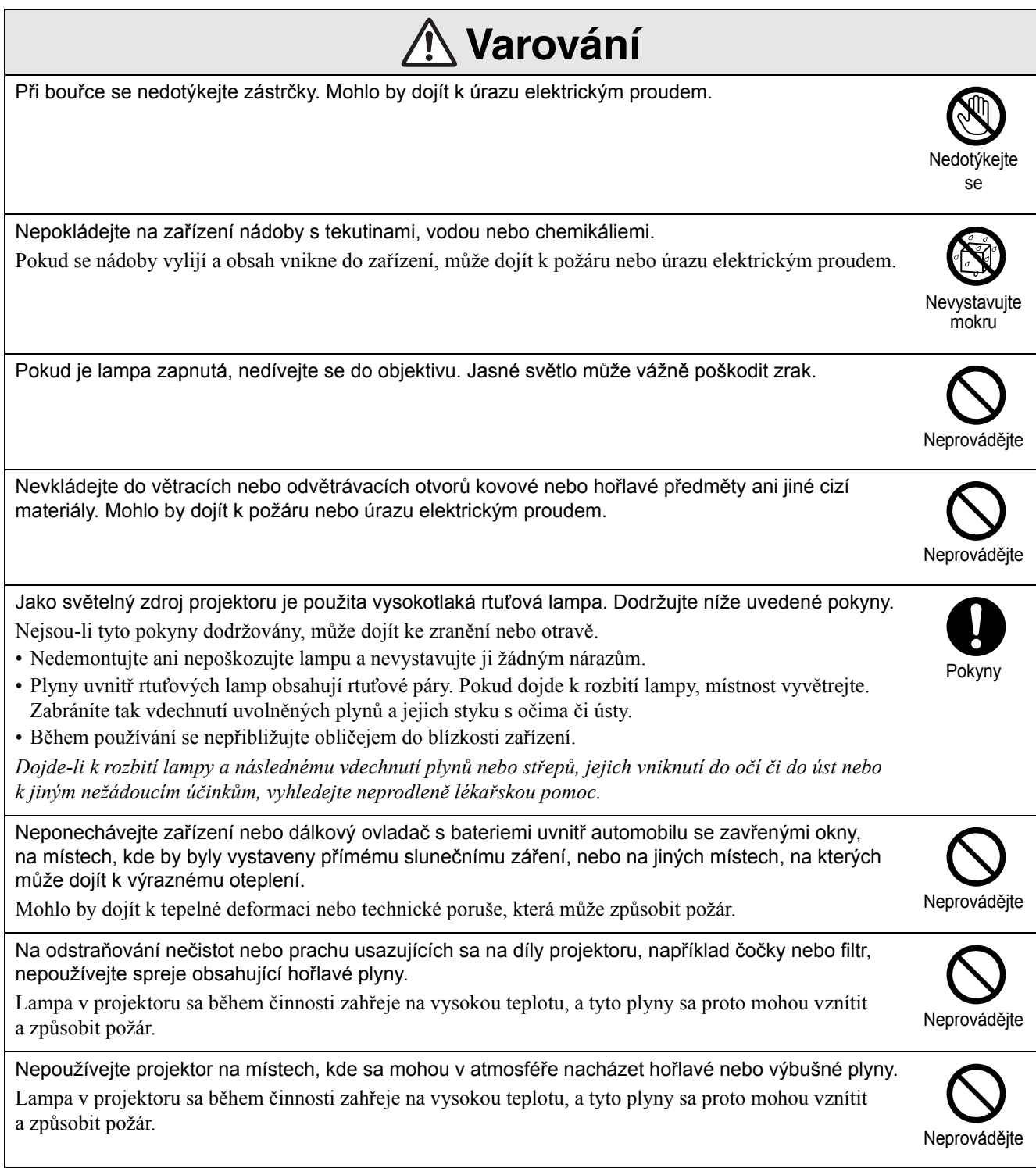

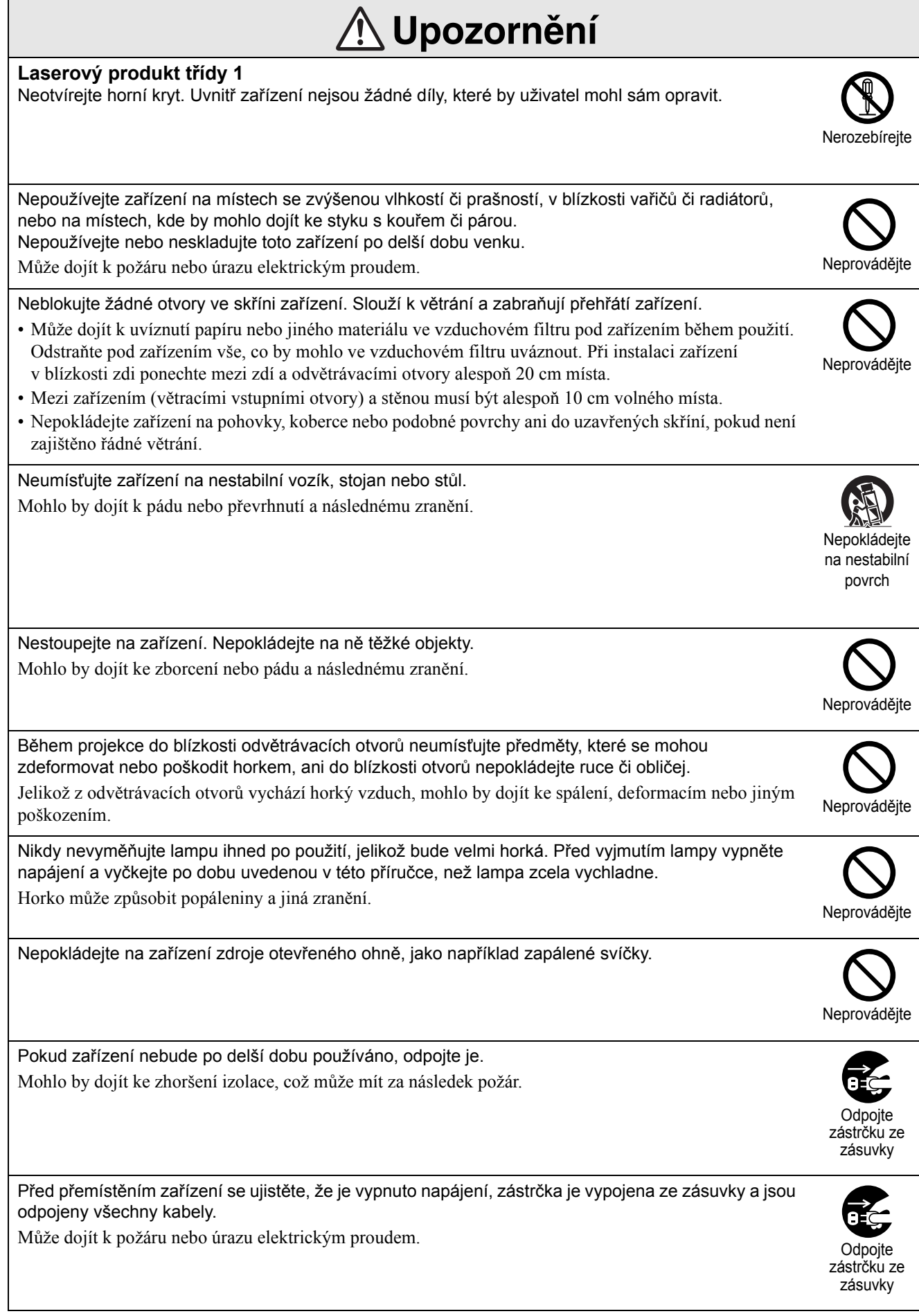

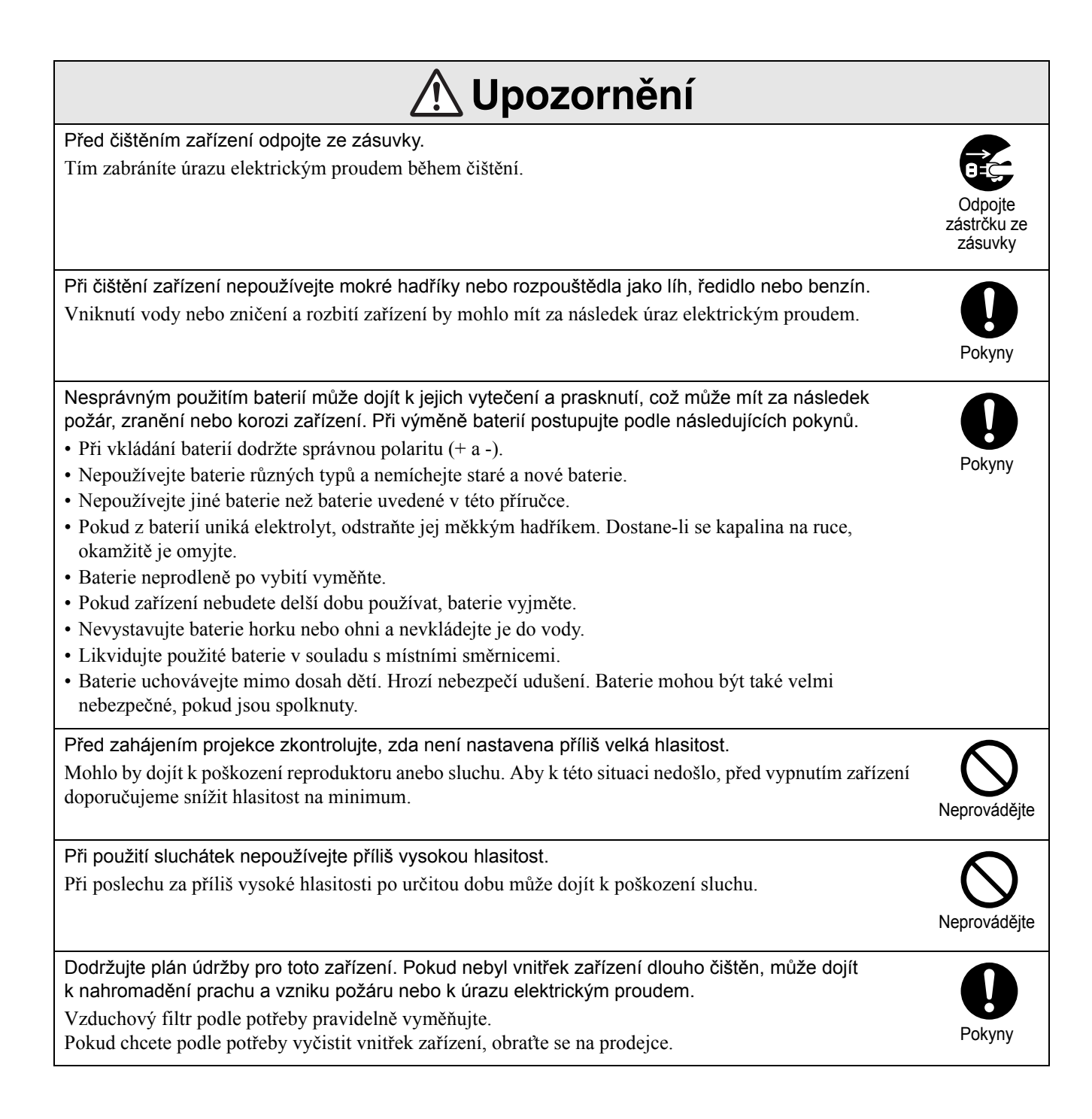

## <span id="page-9-0"></span>**Používání a uskladnění**

Řiďte se následujícími pokyny, jinak by mohlo dojít k selhání nebo poškození přístroje.

#### Poznámky ohledně použití a uskladnění

- Při používání a uskladnění projektoru dodržujte provozní a skladovací teploty uvedené v tomto návodu.
- Zařízení neinstalujte na místech, která jsou vystavena vibracím nebo nárazům.
- Neinstalujte jednotku blízko televize, rádia nebo videozařízení, které generuje magnetická pole. Mohl by být ovlivněn zvuk a obraz zařízení a může dojít k poruše. V případě výskytu takových příznaků přemístěte zařízení dále od televize, rádia nebo videozařízení.
- Projektor neprovozujte za následujících situací: Pokud nedodržíte tyto pokyny, může dojít k problémům s provozem nebo úrazům.

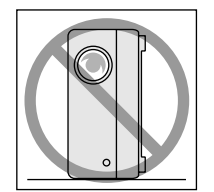

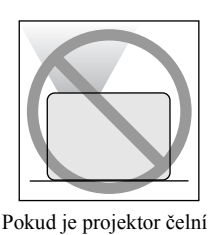

stranou nahoru

Pokud je projektor položen na boku

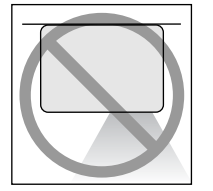

Pokud je projektor zadní stranou nahoru

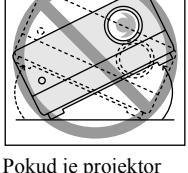

nakloněn na stranu

- Při přehrávání jednotku nepřemíst'ujte. Může to poškodit disk nebo způsobit poruchu.
- Nepoužívejte ani neskladujte jednotku v místnostech s cigaretovým či jiným kouřem nebo v hodně zaprášených místnostech. Může to způsobit zhoršení kvality obrazu.
- Nedotýkejte se objektivu holýma rukama. Pokud na skle objektivu zůstanou otisky prstů nebo jiné stopy, obraz nebude promítán čistě. Pokud zařízení nepoužíváte, zavřete kryt objektivu.
- Společnost EPSON není zodpovědná za škody způsobené selháním projektoru nebo lampy mimo rozsah uvedený v záručním listu.

• Jednotku můžete skladovat úsporně ve svislé poloze na polici nebo podobně, jelikož po straně se nacházejí podpěry pro skladování. Při skladování jednotky ve svislé poloze položte jednotku na stabilní plochu s podpěrami pro skladování vespod. Jednotku vložte do skladovacího pouzdra dodávaného s jednotkou, aby do větracího vstupního otvoru nevnikl prach.

#### Kondenzace

Pokud toto zařízení přemístíte z chladného prostředí do vyhřáté místnosti nebo pokud je místnost, ve které je zařízení instalováno, rychle vytopena, uvnitř zařízení nebo na povrchu objektivu může dojít ke kondenzaci (vlhkosti). V případě vytvoření kondenzace nemusí dojít jen k nesprávnému chodu, například zeslábnutí obrazu, ale i k poškození disku nebo součástí. Abyste zabránili kondenzaci, zařízení instalujte do místnosti přibližně jednu hodinu před plánovaným použitím. Pokud náhodou dojde ke kondenzaci, vypojte napájecí kabel ze zásuvky a před použitím počkejte jednu nebo dvě hodiny.

#### Lampa

Jako světelný zdroj projektoru je použita vysokotlaká rtut'ová lampa.

Vlastnosti rtut'ové lampy:

- Intenzita lampy se v průběhu používání snižuje.
- Při dosažení konce životnosti lampa již nesvítí nebo se může rozbít s hlasitým prasknutím.
- Životnost lampy se může výrazně lišit v závislosti na individuálních vlastnostech lampy a provozním prostředí. Doporučujeme, abyste měli náhradní lampu vždy připravenou.
- Po vypršení životnosti lampy se pravděpodobnost jejího rozbití zvýší. Objeví-li se výzva k výměně lampy, vyměňte ji co nejdříve za novou.
- Tento produkt obsahuje lampu, která obsahuje rtut'(Hg). Pokyny ke správné likvidaci a recyklaci získáte od místních úřadů.

Nelikvidujte s komunálním odpadem.

#### Displej

• Displej je vyroben za použití vysoce přesné technologie.

Na panelu se však někdy mohou objevit černé body nebo výrazně svítící červené, modré nebo zelené body. Dále se někdy mohou vyskytnout nepravidelné barevné pruhy nebo nerovnoměrný jas. Jsou způsobeny vlastnostmi displeje a nejsou příznakem poruchy.

• V promítaném obraze může zůstat vypálený obrys, pokud je po dobu více než 15 minut promítán stálý vysoce kontrastní obraz.

Pokud dojde k vypálení obrazu, promítejte jasný obraz (nebo v případě použití počítače bílý obraz, video s co nejsvětlejší možnou animací), dokud vypálení nezmizí. Operace trvá 30 až 60 minut, v závislosti na míře vypálení obrazu. Pokud vypálení obrazu nezmizí, požádejte o radu svého prodejce.  $\mathcal{F}$ [str. 85](#page-86-1)

#### <span id="page-10-0"></span>Přemísťování jednotky

- Zavřete kryt objektivu.
- Vysuňte disk.
- Pokud jsou vysunuté podpěry, zasuňte je.
- Při přemístění zařízení uchopte za držadlo, jak je znázorněno na následujícím obrázku.

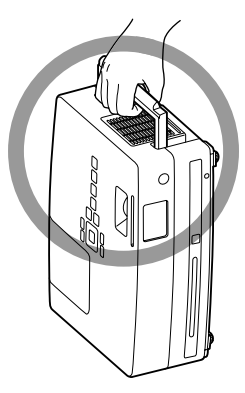

#### Upozornění týkající se přepravy

Vnitřní součásti projektoru se skládají z mnoha skleněných součástí a částí vyrobených s vysokou přesností. Při přepravě projektoru proveďte následující opatření z důvodu ochrany před poškozením vlivem nárazů.

- Bezpečně projektor obalte tlumicím materiál, aby byl chráněn před otřesy, a umístěte ho do silné lepenkové krabice. Nezapomeňte přepravní společnost upozornit, že obsah je křehký.
- Zavřete kryt objektivu a zařízení zabalte.
- \* Tato záruka nepokrývá škody, které mohou být zapříčiněny přepravou produktu.

#### Autorská práva

Reprodukce disku za účelem vysílání, projekce na veřejnosti, veřejného hudebního představení nebo půjčování (at' už dojde ke kompenzaci či uhrazení náhrady) bez svolení vlastníka autorských práv je přísně zakázaná.

## <span id="page-11-0"></span>**Disky a úložiště s rozhraním USB**

#### **Typy disků, které lze přečíst**

Následující disky je možné přehrát.

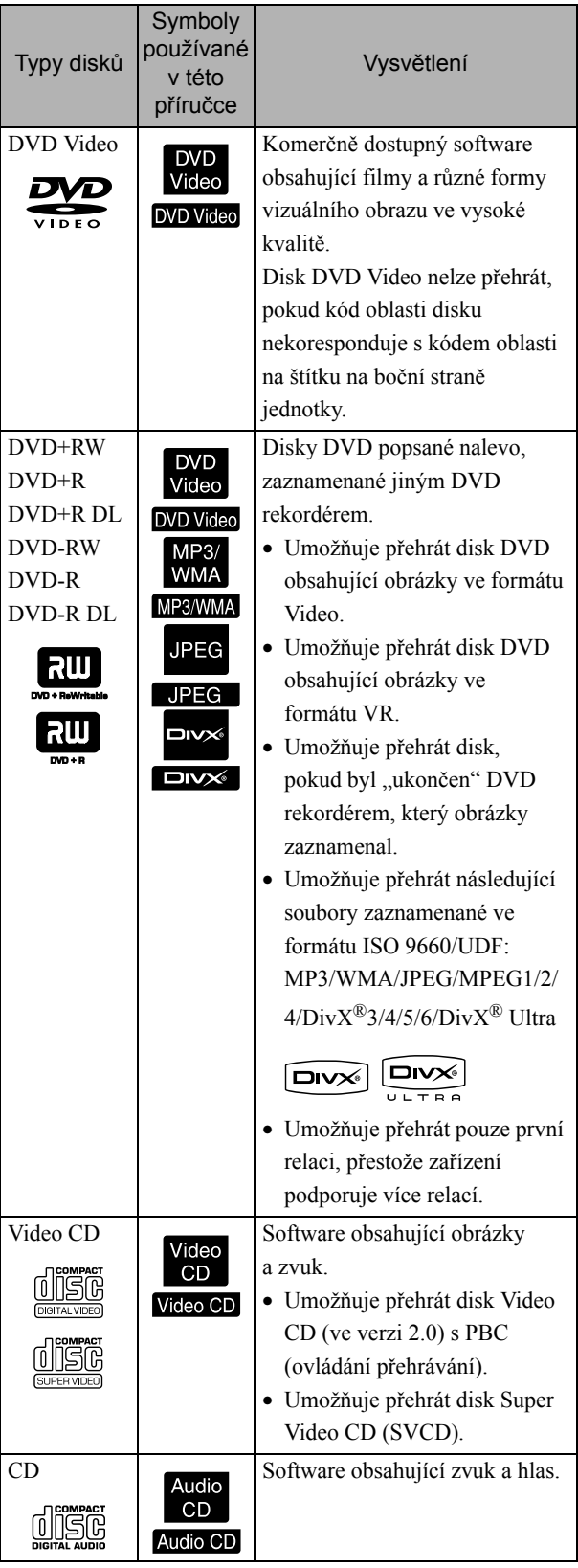

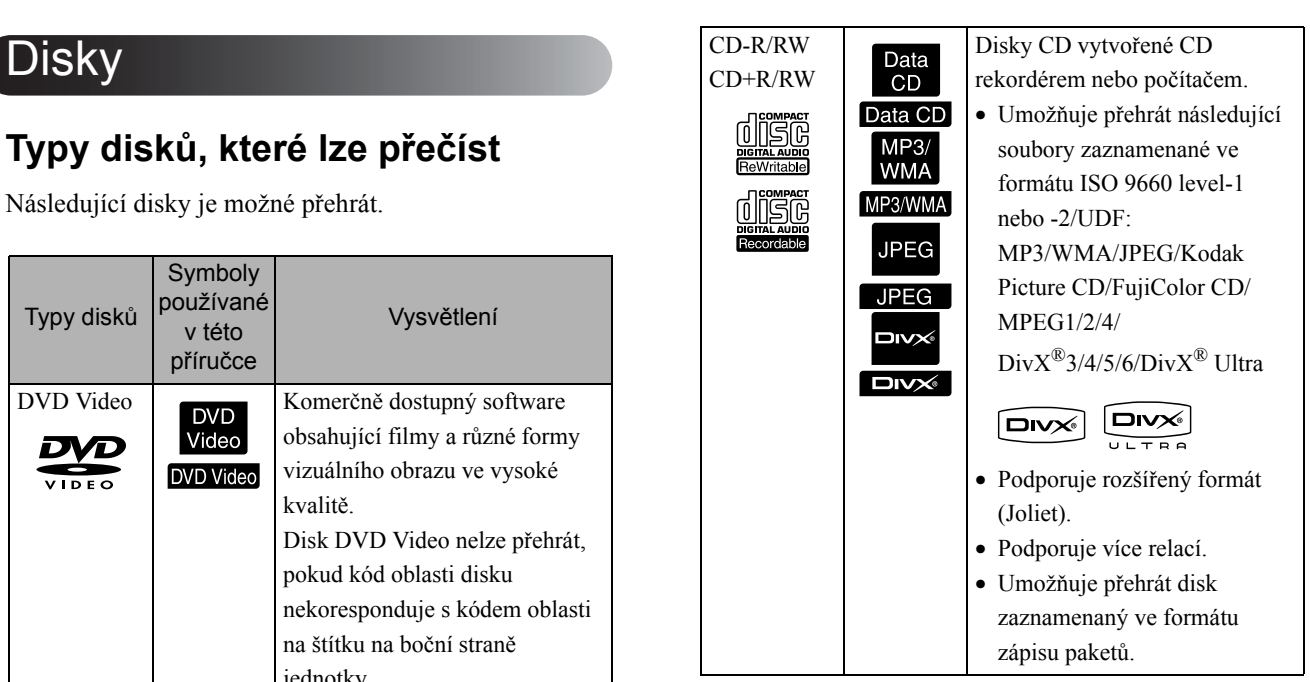

• Nezaručujeme na této jednotce funkčnost a zvukovou kvalitu disků CD chráněných proti kopírování, které neodpovídají standardu kompaktních disků (CD). Disky CD, které odpovídají standardu CD, jsou označeny následujícím logem kompaktního disku. Zkontrolujte symboly, které se nacházejí na obalu zvukového disku.

#### <u>disc</u>

- Tato jednotka podporuje televizní systém NTSC a PAL.
- V případě disků DVD Video, SVCD a Video CD mohou být funkce přehrávání záměrně omezeny výrobcem softwaru. Jelikož toto zařízení přehrává obsah disku, některé funkce nemusí být k dispozici. Prostudujte informace přiložené k přehrávanému disku.
- Disky DVD-R/R DL/RW, DVD+R/R DL/RW, CD-R/RW a CD+R/RW nemusí být možné přehrát, pokud jsou poškrábané, znečištěné, zdeformované, nebo pokud je stav či podmínky záznamu nevhodné. Načtení dat na disku může také jednotce chvíli trvat.
- V této jednotce nelze přehrávat disky DVD-R kompatibilní s ochranou dat CPRM (ochrana obsahu nahrávatelných médií) nahrané ve formátu VR.
- Z následujících disků lze přehrávat pouze zvuk. - MIX-MODE CD - CD-G - CD-EXTRA
	- CD TEXT

#### **Typy disků, které nelze přečíst**

- Následující disky nelze přehrát.
	- DVD-ROM CD-ROM PHOTO CD
	- DVD Audio SACD DACD
	- DVD-RAM
- Kulaté disky o jiném průměru než 8 cm nebo 12 cm
- Nepravidelně tvarované disky

#### **Manipulace s diskem**

- Nedotýkejte se záznamové strany holýma rukama.
- Nepoužívané disky vždy vracejte do obalů.
- Neskladujte disky na vlhkých místech ani je nevystavujte přímého slunečnímu světlu.
- Pokud je přehrávací plocha disku znečištěna prachem nebo otisky prstů, kvalita obrazu a zvuku se může snížit. Pokud je přehrávací plocha znečištěna, jemně disk otřete měkkým, suchým hadříkem směrem od středu disku k vnějšímu okraji.

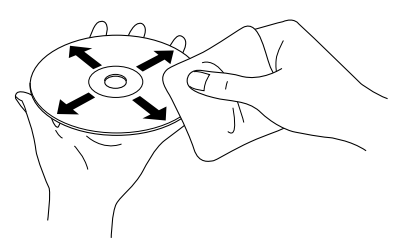

- Nepoužívejte čistící prostředky, jako například benzín nebo antistatické prostředky určené pro gramofonové desky.
- Nelepte na disk papír nebo samolepky.

#### Úložiště s rozhraním USB, která lze přehrát

- K zařízení můžete připojit a přehrát následující úložná zařízení založená na standardu USB 1.1:
	- Paměti USB (pouze zařízení, která nejsou vybavena funkcí zabezpečení)
	- Čtečky pamět'ových karet
	- Digitální fotoaparáty (pokud je podporována norma USB Mass Storage)
- K připojení pamět'ových karet SD nebo jiných médií k zařízení použijte čtečku pamět'ových karet.
- Podporovány jsou souborové systémy FAT16 a FAT32.
- Některé systémové soubory nemusí být podporovány. Pokud médium není podporováno, naformátujte je před použitím v systému Windows.

• Toto zařízení umožňuje přehrát pouze jednu pamět'ovou kartu, i když je ve čtečce pamět'ových karet vloženo více karet. Vložte pouze kartu, kterou chcete přehrát.

#### Technické údaje souborů, které lze přehrát

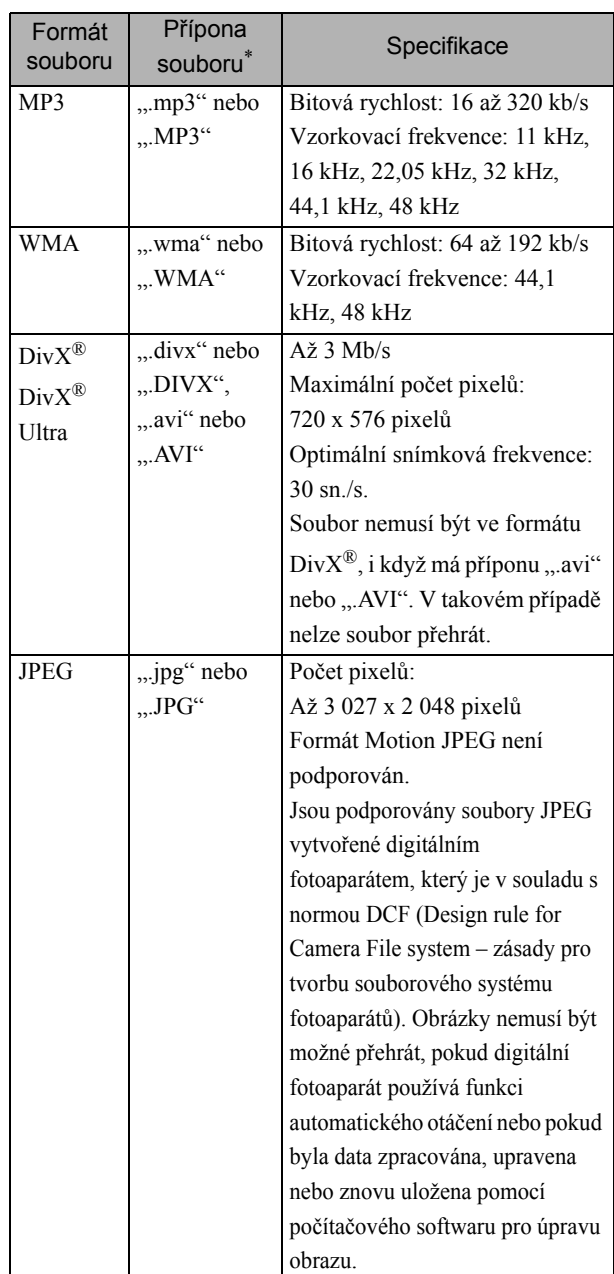

\*Pokud jsou pro název souboru použity dvoubajtové znaky, nemusí se zobrazit správně.

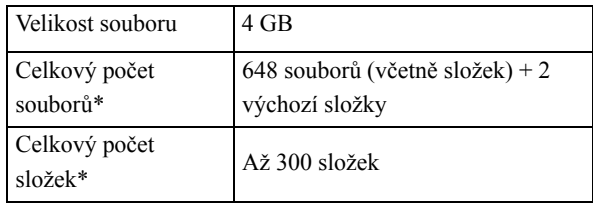

\*Tato hodnota je neomezená, pokud je položka "MP3/ JPEG Navi" v nabídce nastavení nastavena na "Bez nabídky".

# <span id="page-13-0"></span>**Názvy a funkce součástí**

#### Přední strana

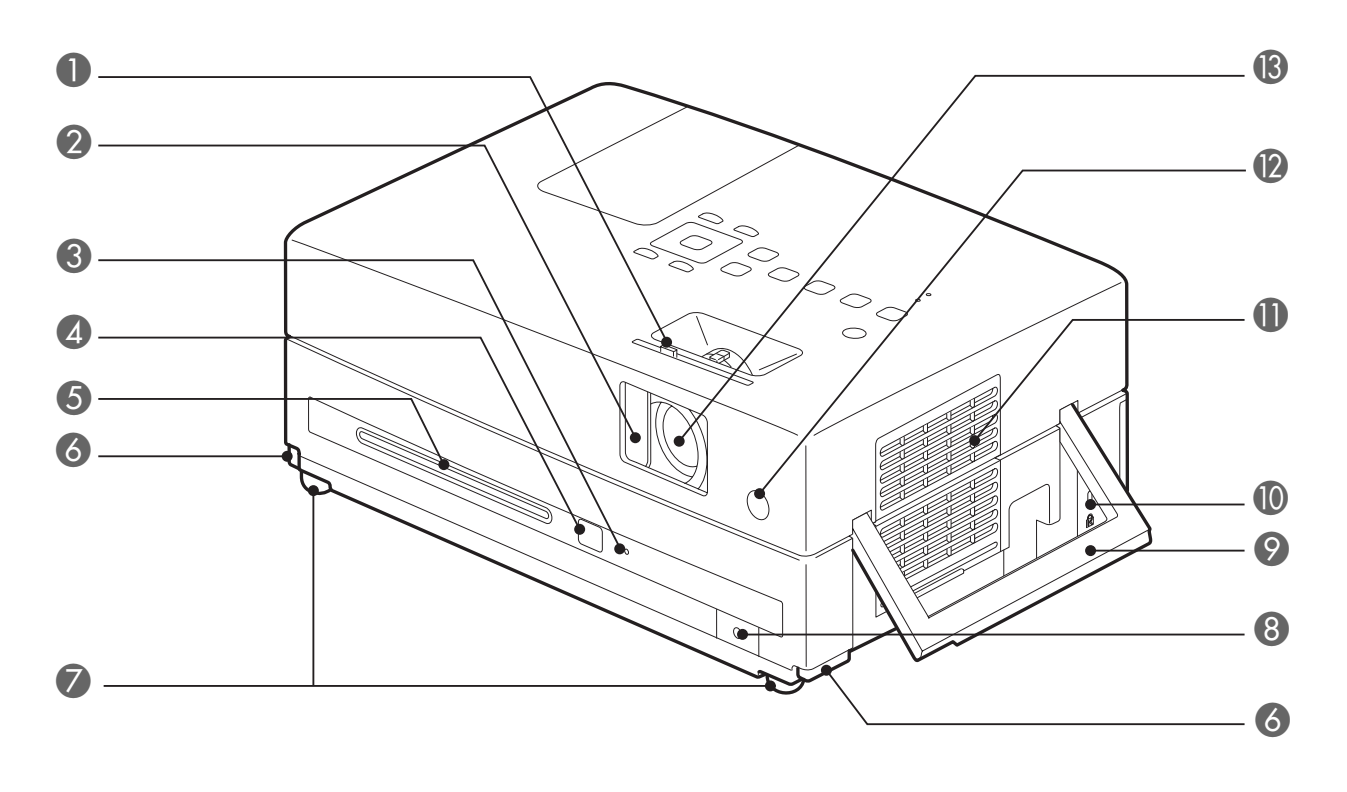

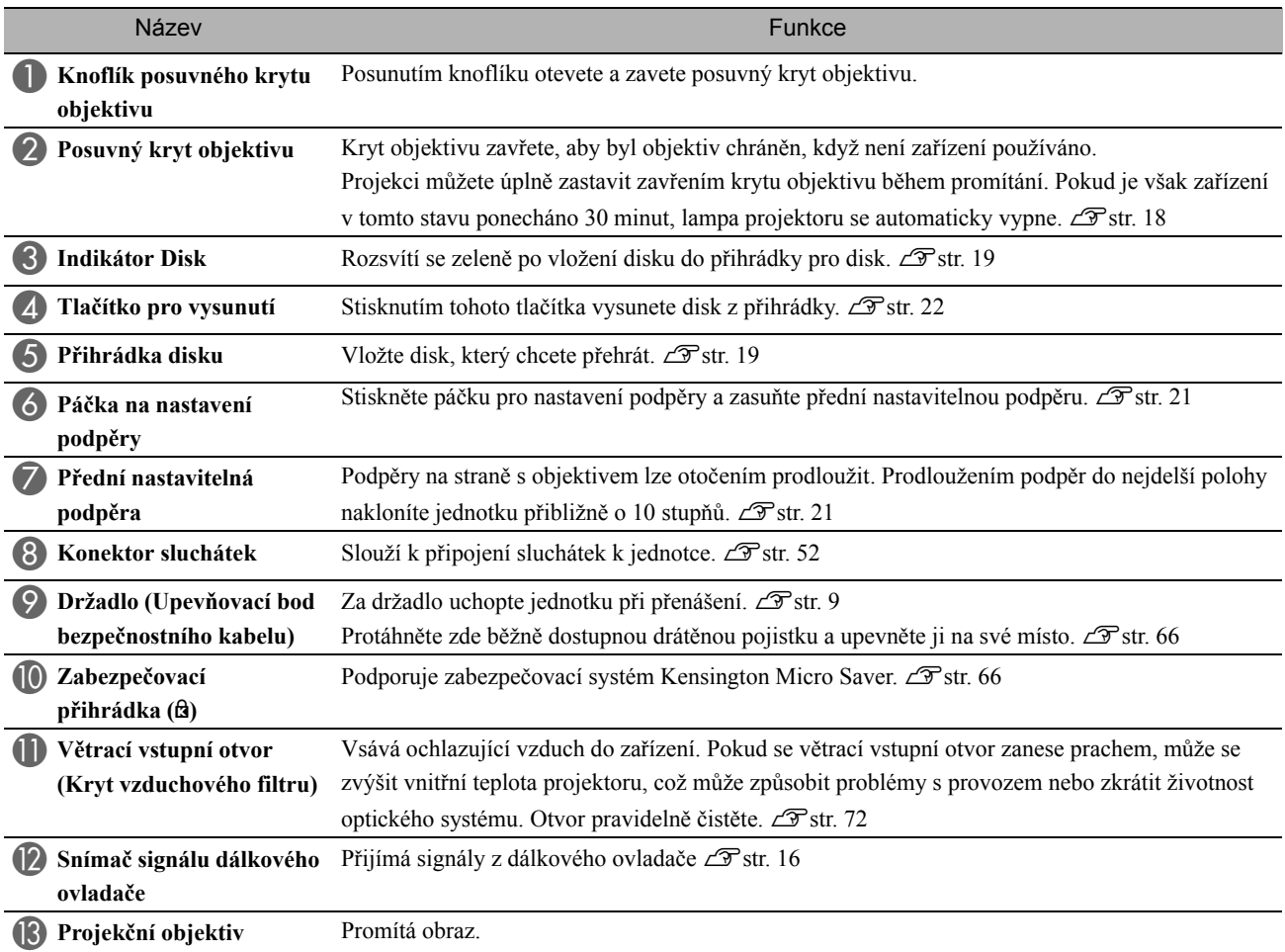

### Zadní strana

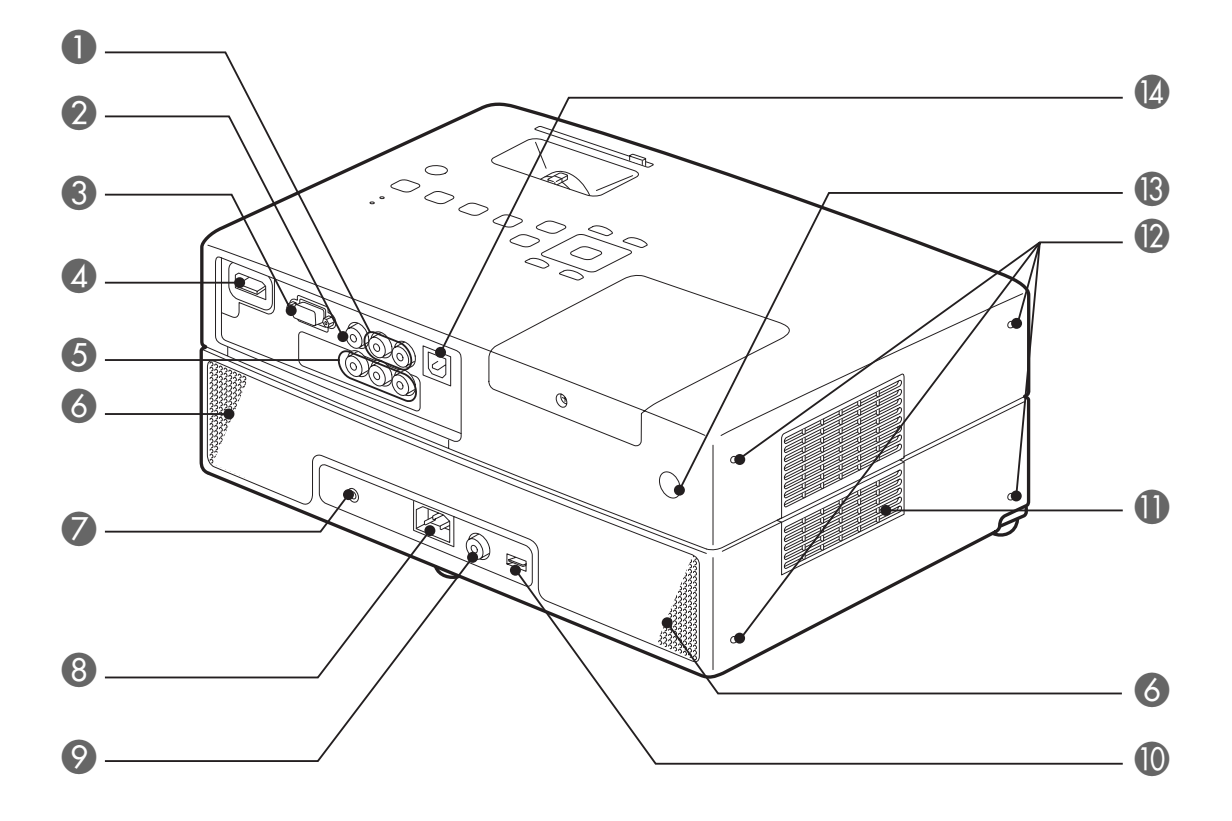

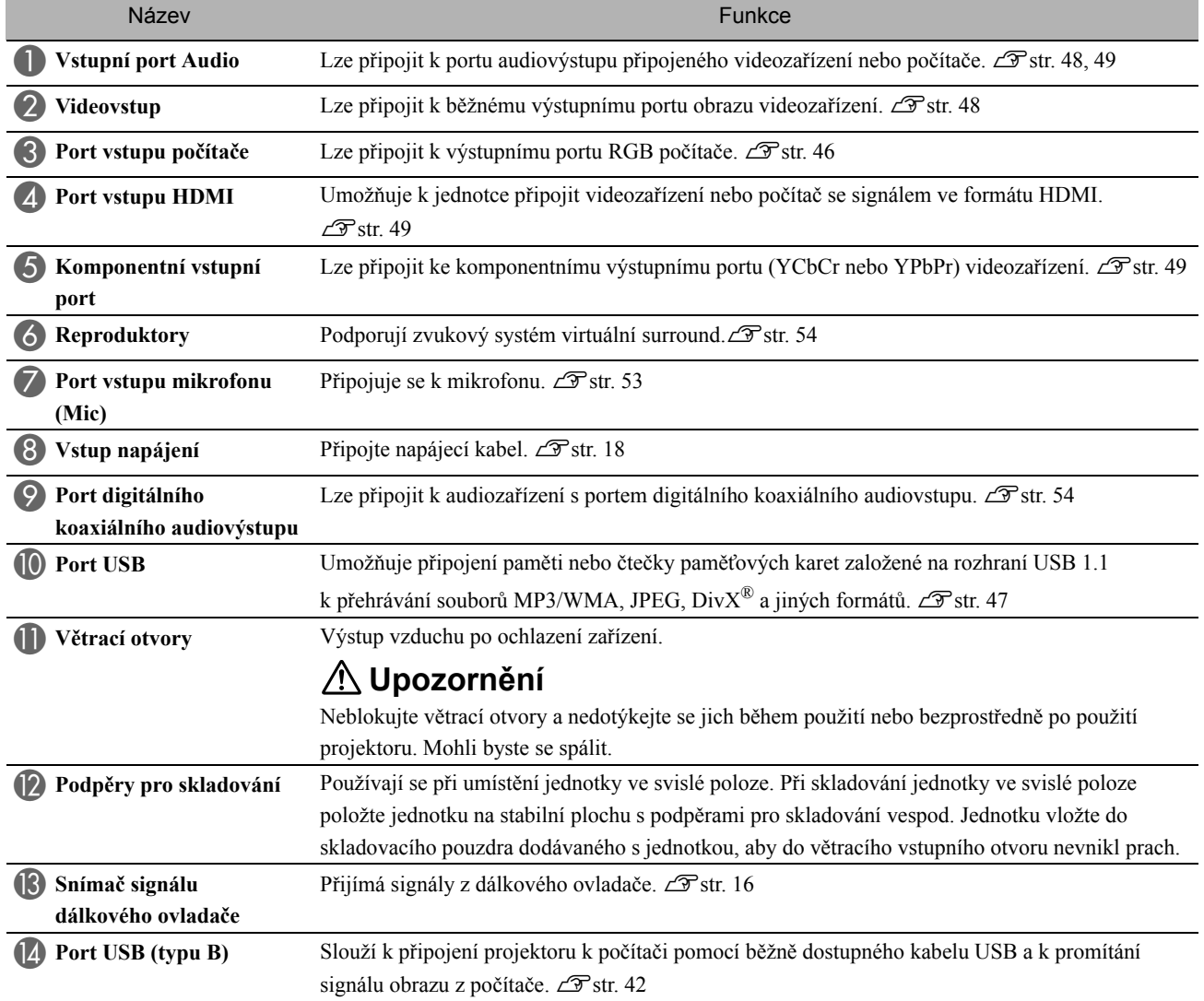

#### Horní strana

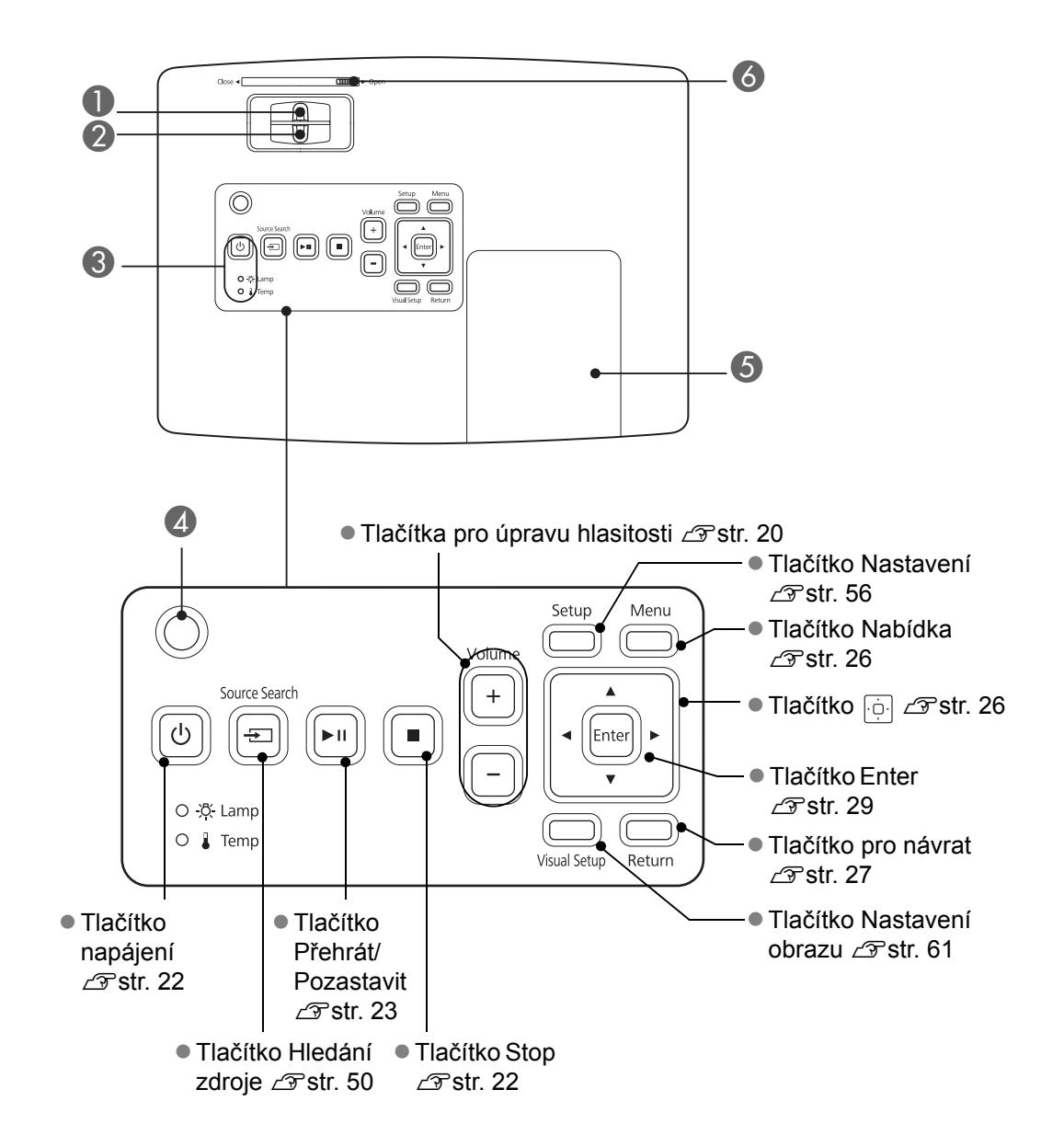

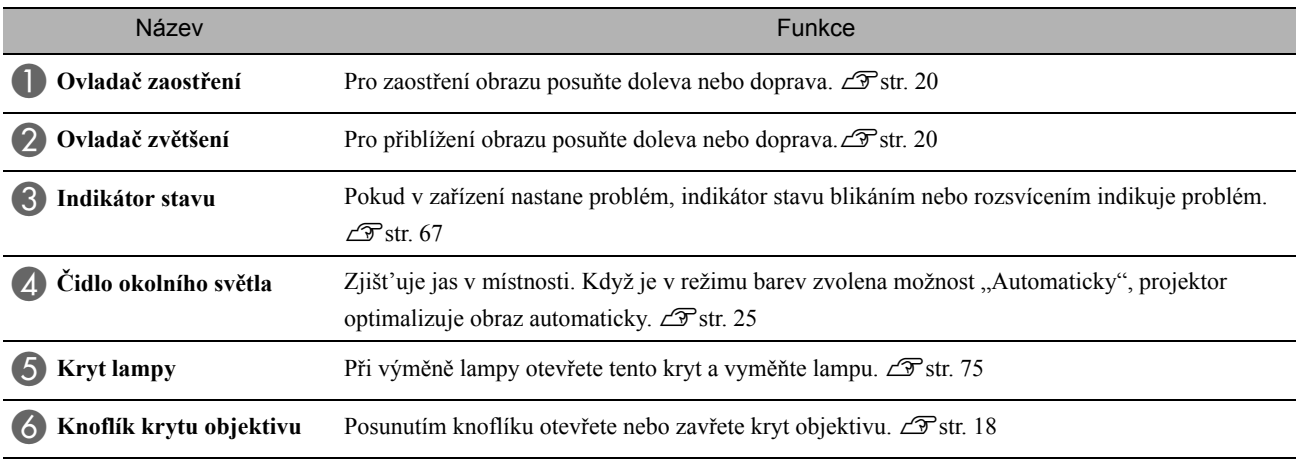

#### Dálkový ovladač

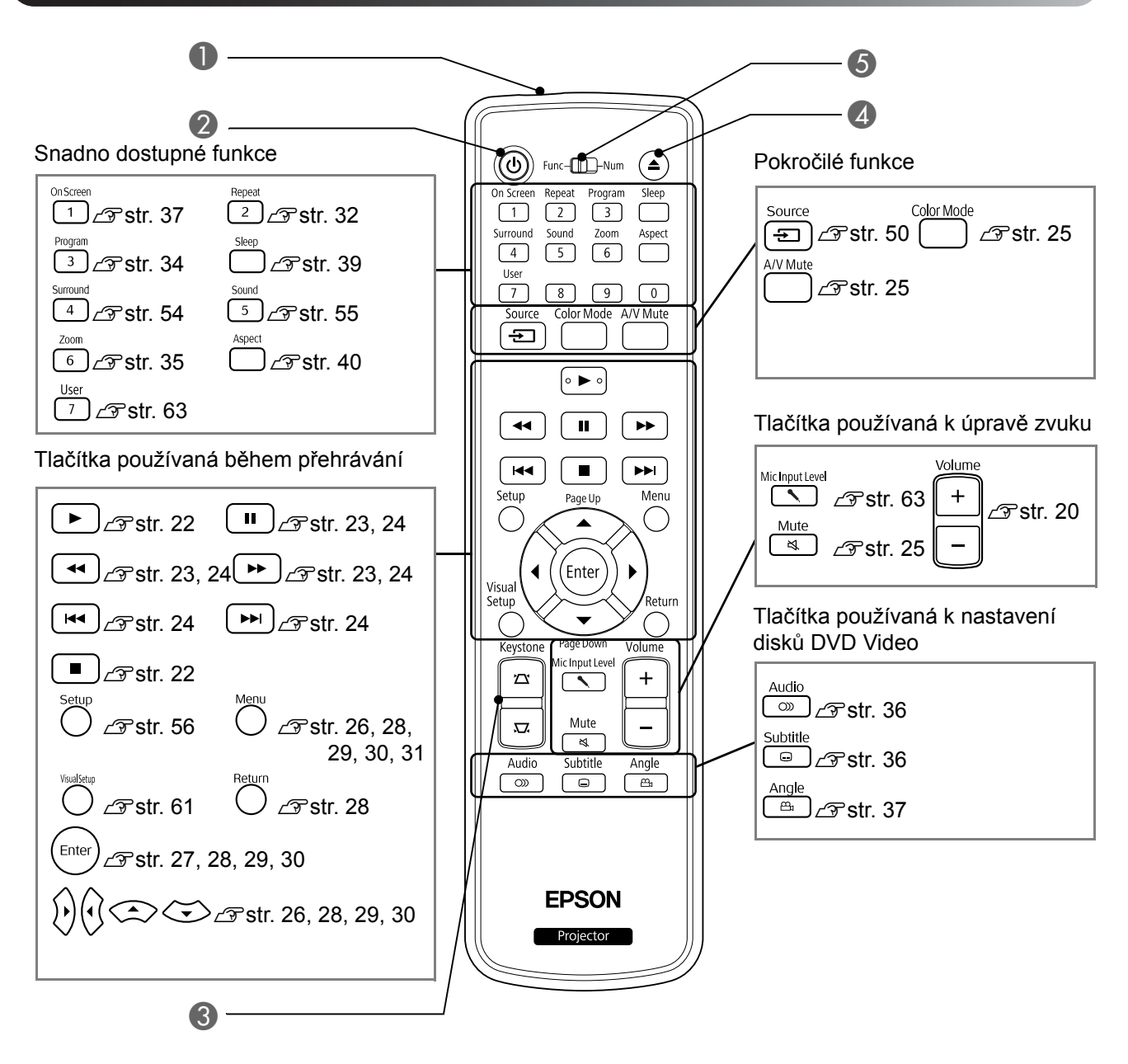

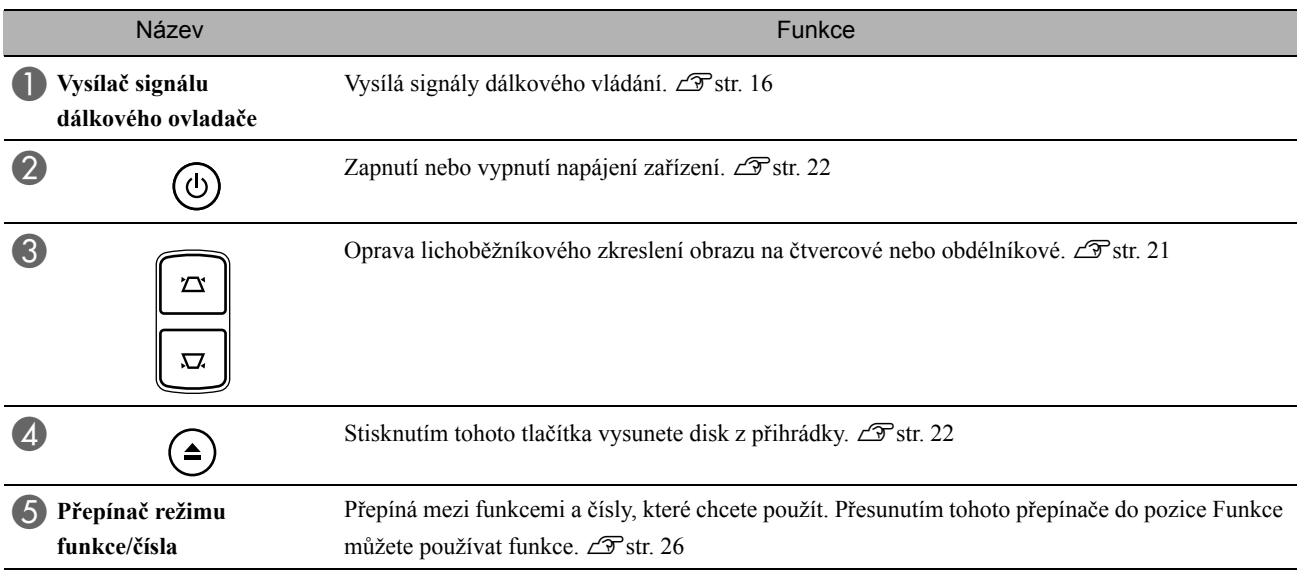

## <span id="page-17-0"></span>**Příprava dálkového ovladače**

#### Vložení baterií

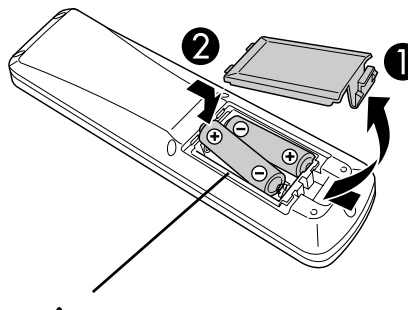

**Upozornění**

Při vkládání baterií zkontrolujte orientaci značek (+) a (–) uvnitř přihrádky na baterie.

V době zakoupení nejsou v dálkovém ovladači vloženy baterie. Před použitím vložte baterie dodané s jednotkou.

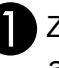

A Zatlačte na pojistku na zadní straně dálkového ovladač<sup>e</sup> a zvedněte kryt.

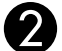

B Baterie vložte se správnou polaritou.

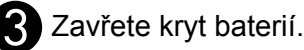

Pokud dálkový ovladač reaguje pomaleji nebo pokud nereaguje vůbec, je to pravděpodobně tím, že jsou baterie slabé nebo zcela vybité a je třeba je vyměnit. Mějte připraveny dvě náhradní suché alkalické nebo manganové baterie velikosti AA. Můžete použít pouze suché alkalické nebo manganové baterie velikosti AA.

#### <span id="page-17-1"></span>Dosah dálkového ovladače

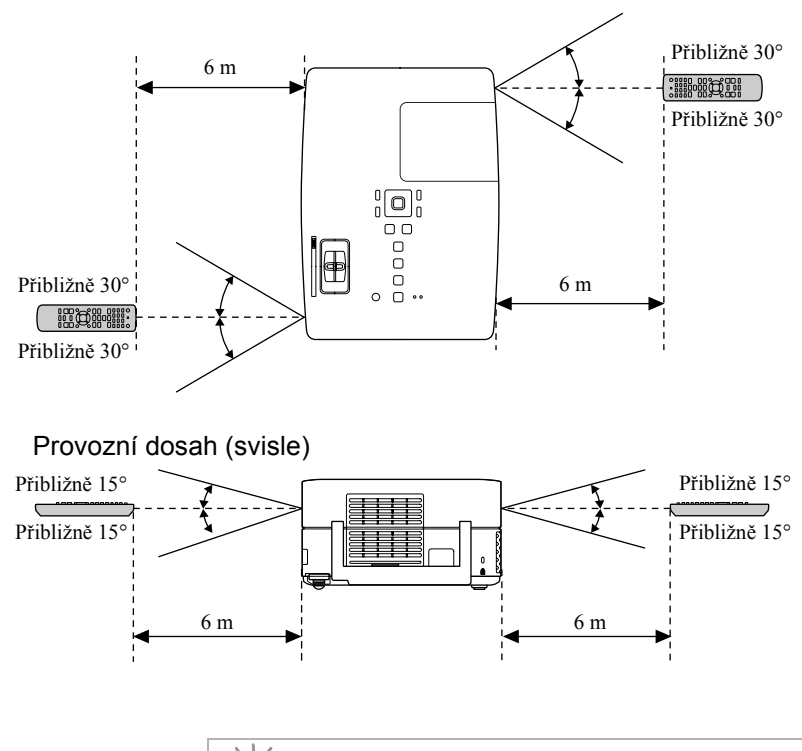

Provozní dosah (vodorovně)

TIĒ

Zamezte dopadu přímého slunečního nebo zářivkového světla na senzor příjmu signálu dálkového ovladače na jednotce. Signál z dálkového ovladače by nemusel být přijímán.

# <span id="page-18-0"></span>**Rychlé spuštění**

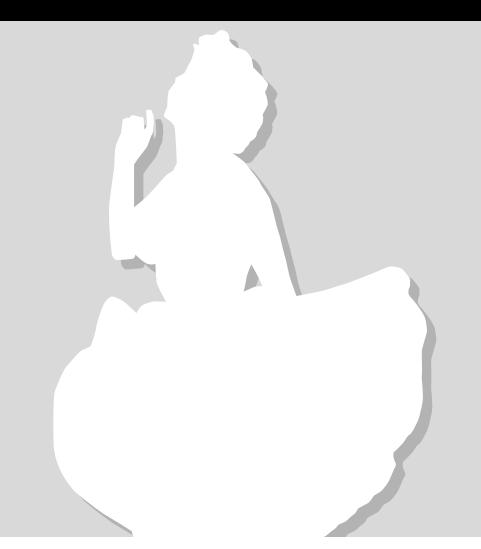

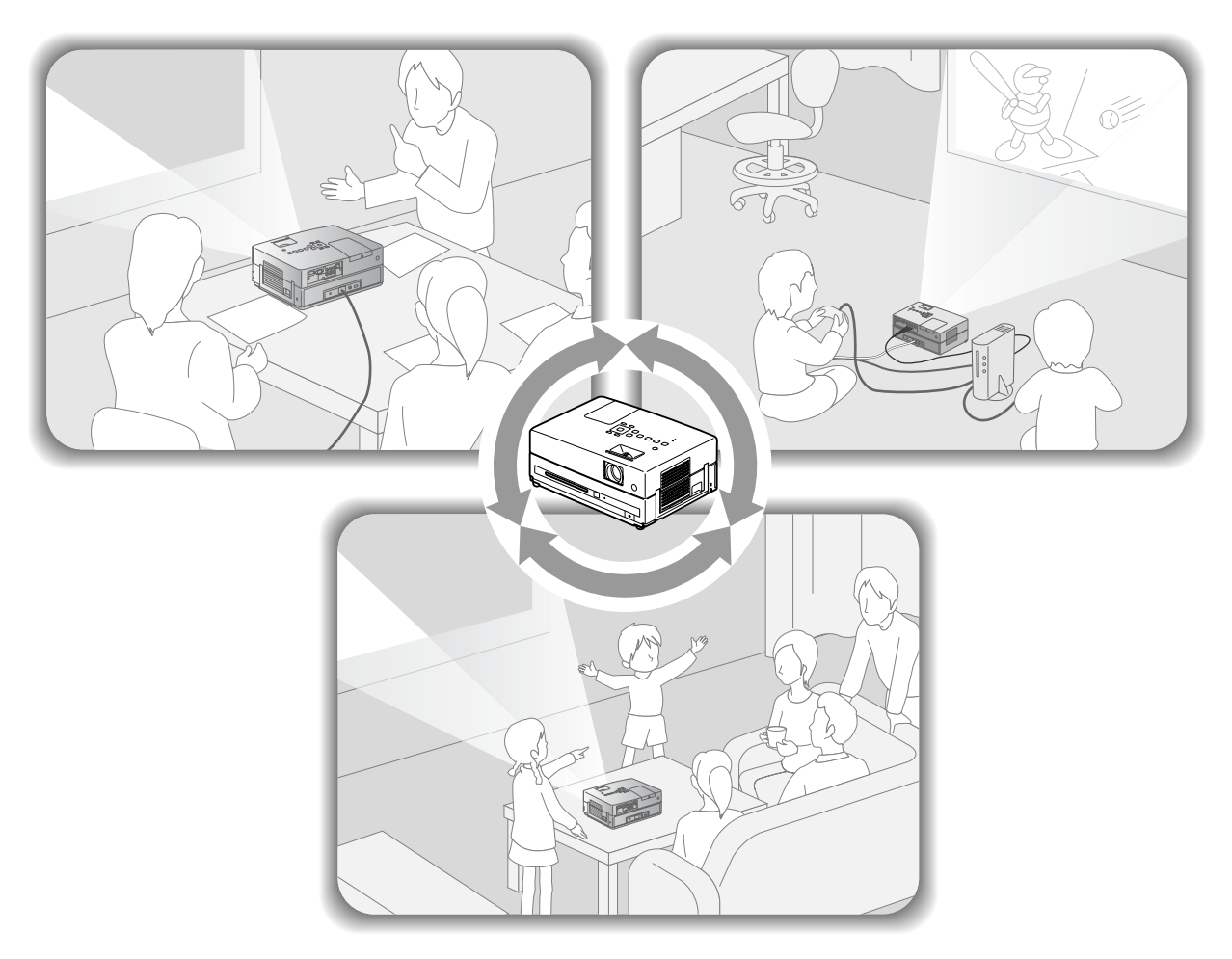

#### **Přehrávání**

Není nutné provádět složité zapojení. Dokonce ani nemusíte vybírat typ televizoru nebo měnit vstup. Pomocí následujících čtyř jednoduchých kroků si můžete vychutnat filmy na discích DVD na velké projekční ploše. Standardní reproduktory podporují zvukový systém virtuální surround a můžete si vychutnat skutečný zvuk stereo surround s pomocí levého a pravého reproduktoru.

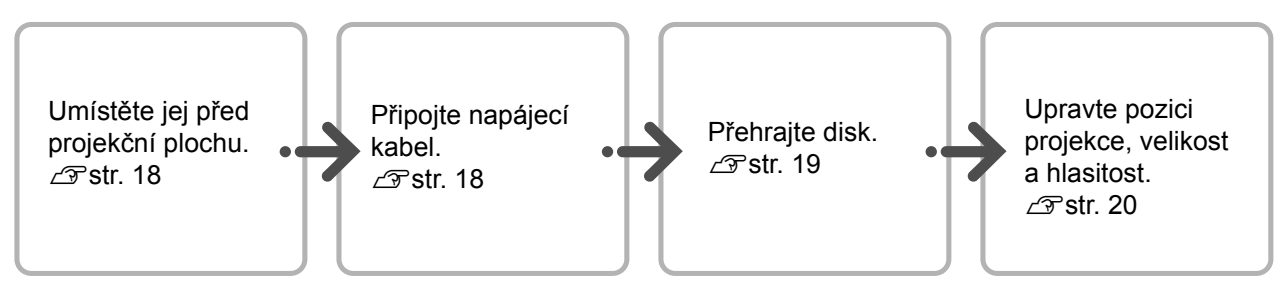

## <span id="page-19-0"></span>**Instalace**

#### <span id="page-19-1"></span>Projekční vzdálenost a velikost obrazu

**AUMÍSTE Zařízení na místo, které** umožní optimální velikost obrazu promítaného na projekční plochu.

Pokud používáte poměr stran 16:9, například širokoúhlou projekční plochu o úhlopříčce 80", umístěte zařízení přibližně 241 cm od projekční plochy.

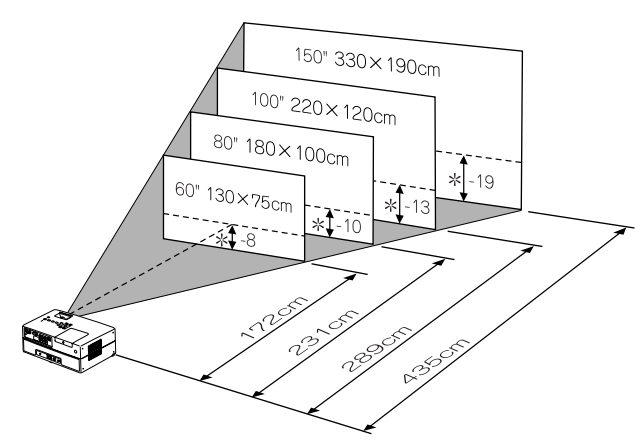

\*Vzdálenost od středu objektivu k základně projekční plochy.

Čím dál od projekční plochy je jednotka umístěna, tím větší je obraz.

Hodnoty jsou pouze orientační.

Hodnoty projekční vzdálenosti  $\mathscr{F}$ [str. 78](#page-79-1)

BUmístěte jednotku tak, aby byla rovnoběžná s projekční plochou.

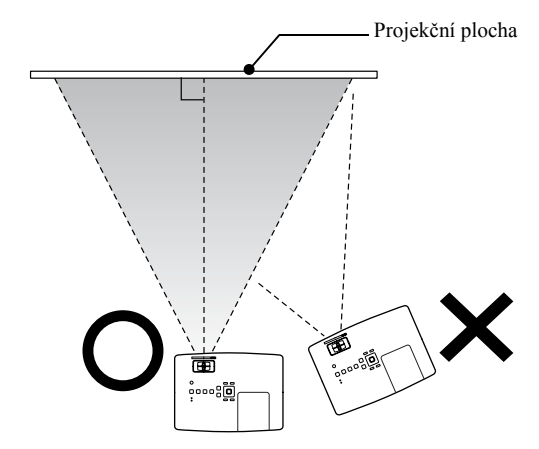

<span id="page-19-3"></span>Pokud jednotka není umístěna rovnoběžně s promítací plochou, promítaný obraz bude zdeformovaný (lichoběžníkové zkreslení).

#### <span id="page-19-2"></span>Připojení napájecího kabelu

<span id="page-19-4"></span>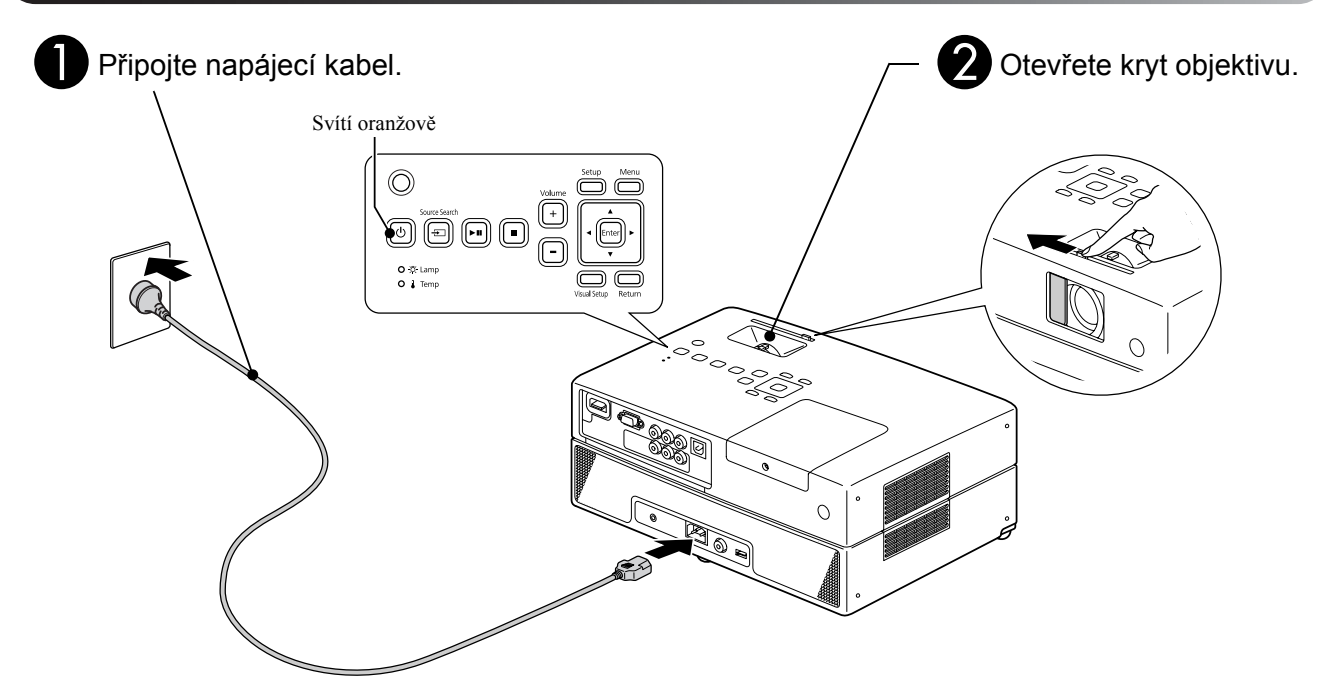

## <span id="page-20-0"></span>**P řehrávání disku**

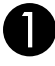

#### <span id="page-20-3"></span>AVložte disk do p řihrádky potiskem nahoru.

<span id="page-20-1"></span>Pokud používáte oboustranný disk, oto čte jej stranou, kterou chcete p řehrávat, dol ů . 8cm disk vložte na st řed p řihrádky pro disky. Zazní signál a zapne se napájení. **Difelarávání disku a projekce<br>
Objektivu a projekce<br>
Objektivu nahoru.<br>
Podzie disk do přihrádky potiskem<br>
nahoru.<br>
Podzie isk vlože na sifed přihrádky pro disky.<br>
Zazni signál a zapne se napájení.<br>
Po vložení disku se i** 

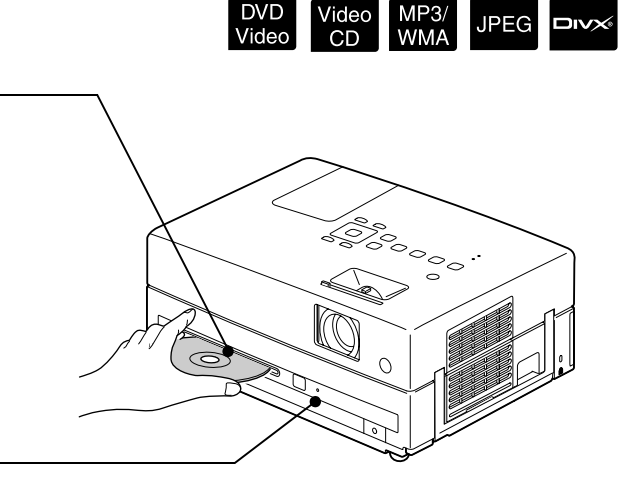

<span id="page-20-2"></span>Po vložení disku se indikátor Disk rozsvítí zelen ě .

Nepoužívejte disky s potiskovými štítky CD/DVD a nepoužívejte disky, na kterých je kondenzace. Mohlo by to zp ůsobit závadu nebo poškození.

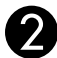

#### Spust'te přehrávání.

Projek ční lampa se automaticky rozsvítí a za čne projekce. Od okamžiku rozsvícení lampy trvá úplné rozjasn ění promítaného obrazu asi 30 sekund

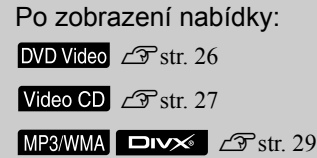

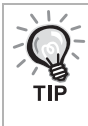

Pokud za řízení používáte v nadmo řských výškách nad 1 500 metrů, nastavte režim "Vysoká nadm. výška" na "Zapnuto".  $\mathscr{F}$ [str. 63](#page-64-2)

#### **Upozorn ění**

Nikdy se nedívejte do objektivu po zapnutí hlavního vypína če za řízení.

P řed vložením nebo vysunutím disku uzav řete kryt

#### <span id="page-21-0"></span>Upravení pozice obrazu a hlasitosti

<span id="page-21-3"></span><span id="page-21-2"></span>Upravte hlasitost a promítaný obraz.

<span id="page-21-1"></span>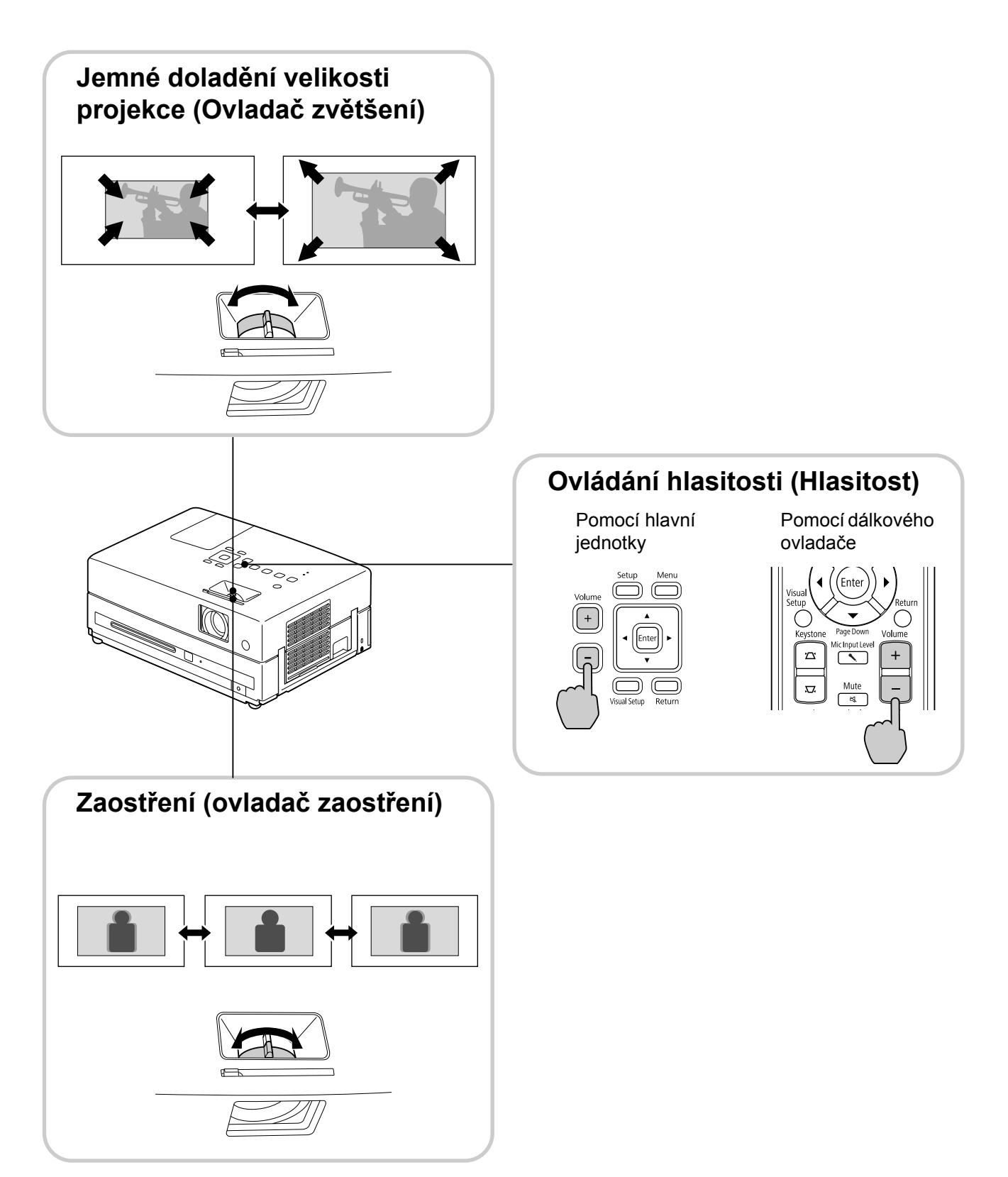

#### <span id="page-22-0"></span>**Úprava lichoběžníkového zkreslení obrazu (Lichoběžník)**

#### • Úprava výšky obrazu

Tato jednotka automaticky zjišt'uje vertikální naklonění a opravuje obraz, který je zdeformovaný lichoběžníkovým zkreslením. Pokud je obraz nadále zdeformovaný, můžete ho upravit z Nabídky nastavení obrazu nebo pomocí dálkového ovladače.  $\mathcal{F}$ [str. 61](#page-62-3)

Chcete-li obraz promítat výše, stiskněte páčky podpěr a upravte výšku.

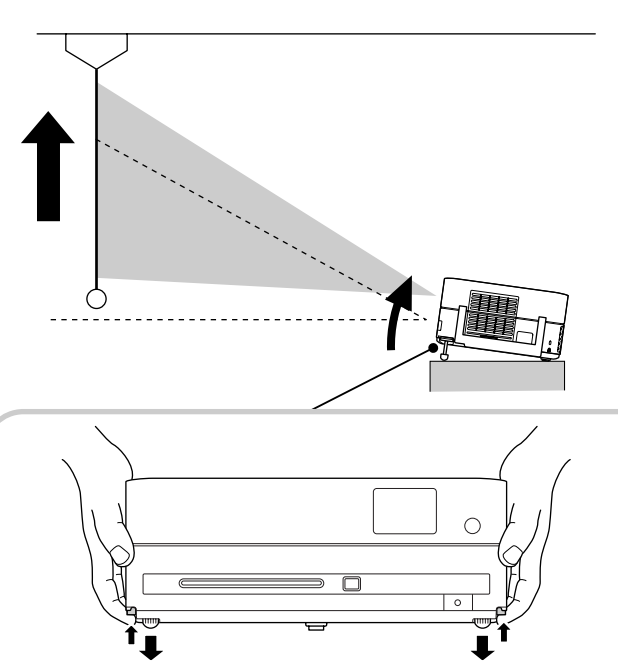

Nastavte přední podpěry stisknutím páček podpěr. Projektor můžete naklonit až o 10°.

Upravte podpěry tak, aby zařízení bylo v rovině.

#### Upozornění

Při přenášení projektoru nezapomeňte zastrčit přední podpěry tak, že stiskněte páčky podpěr.

• Oprava deformovaného obrazu

Otočte podpěry pro nastavení úhlu horizontálního naklonění.

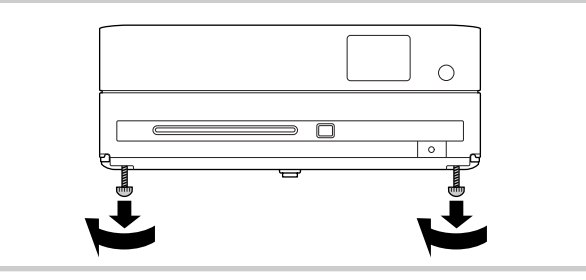

<span id="page-22-1"></span>Pokud podpěru prodloužíte a nakloníte zařízení, obraz bude mít lichoběžníkové zkreslení. Lichoběžníkové zkreslení odstraníte následovně:

Pokud je široká horní část obrazu Pokud je široká dolní část obrazu

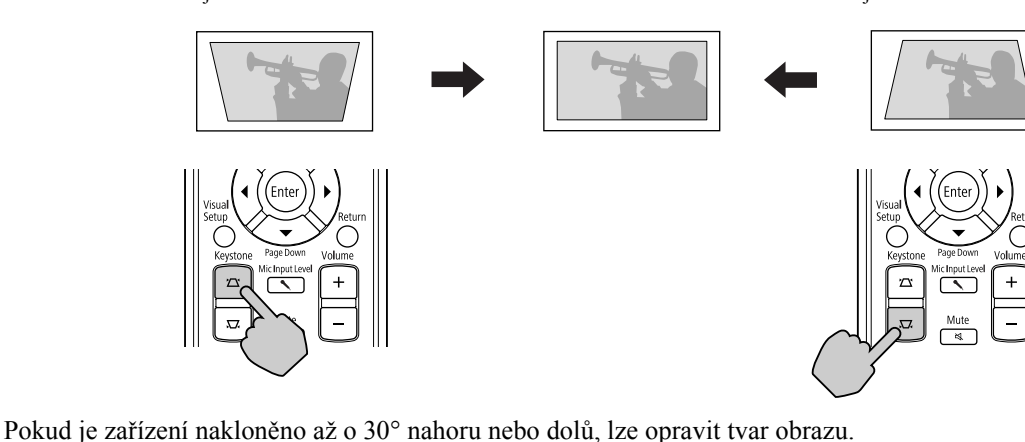

Pokud je však úhel náklonu velký, bude obtížné obraz zaostřit.

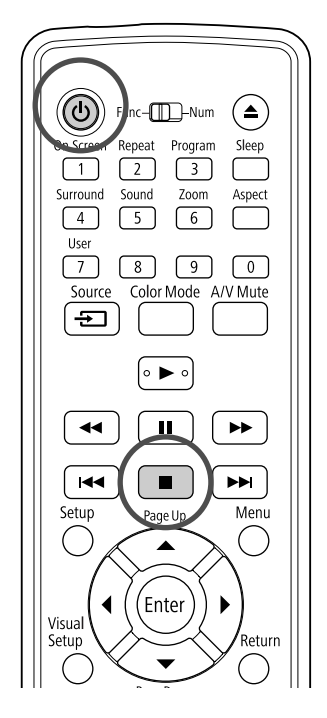

## <span id="page-23-5"></span><span id="page-23-0"></span>Zastavení přehrávání

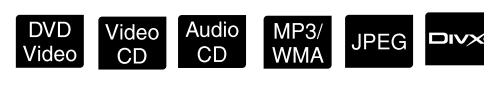

#### <span id="page-23-3"></span>Stiskněte tlačítko  $\Box$

DVD Video Video CD Audio CD DIVX Pokud po

zastavení stisknete tlačítko  $\boxed{\rightarrow}$ , přehrávání se obnoví v bodě přerušení (funkce obnovení přehrávání).

#### Poznámky k pokračování přehrávání

- Pokud stisknete  $\rightarrow$  během zobrazení nápisu "Zavádění" na obrazovce, zobrazí se nápis "Pokrač. přehrávání" a disk se bude přehrávat od pozice posledního zastavení.
- Nezapomeňte, že stisknutím tlačítka  $\Box$ dvakrát se zruší pokračování přehrávání.
- V přehrávání nelze pokračovat v případě disků s označením MP3/WMA JPEG na seznamu souborů ani u disků DVD Video naformátovaných v režimu VR.
- Můžete obnovit přehrávání až 10 naposledy přehrávaných disků, i když je vyměníte.
- Místo, odkud je přehrávání znovu zahájeno, se nemusí úplně shodovat s místem, ve kterém bylo zastaveno.
- Jazyk zvuku a titulků a nastavení úhlu jsou uloženy v paměti s místem zastavení.
- Pokud zastavíte přehrávání během zobrazení nabídky disku, funkce pokračování v přehrávání může selhat.

#### <span id="page-23-4"></span><span id="page-23-1"></span>Vypnutí napájení

- <span id="page-23-2"></span>Po přehrání disku stisknutím  $\textcircled{\texttt{a}}$  disk vysunete z přihrádky.
	- Chcete-li po stisknutí  $\left( \triangle \right)$  znovu přehrát vysunutý disk, nelze jej zasunout do přihrádky disku ručně. Stiskněte tlačítko (▲).

Stiskněte tlačítko  $(\cup)$ 

Pomocí tlačítka  $\theta$  na hlavní jednotce můžete

dosáhnout stejného účinku, jaký má tlačítko na dálkovém ovladači.

Po dvojitém zaznění potvrzovacího signálu vytáhněte napájecí kabel z elektrické zásuvky.

Pokud stisknete jen tlačítko ( $\circled{0}$ ) k vypnutí napájení, přístroj bude elektřinu spotřebovávat i nadále.

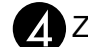

#### Zavřete kryt objektivu.

Kryt objektivu neotvírejte, pokud projektor nepoužíváte. Chráníte tak objektiv před zašpiněním a poškozením.

• Pokud projektor zapnete bezprostředně po jeho vypnutí, doba načítání pro promítání obrazu se prodlouží.

#### Upozornění

Vytažením napájecího kabelu před zazněním signálu z projektoru by se mohly poškodit optické komponenty.

## <span id="page-24-0"></span>**Základní funkce přehrávání**

Následující text vysvětluje funkce zejména prostřednictvím tlačítek dálkového ovladače. K dosažení stejného výsledku můžete používat také stejně označená tlačítka na hlavní jednotce.

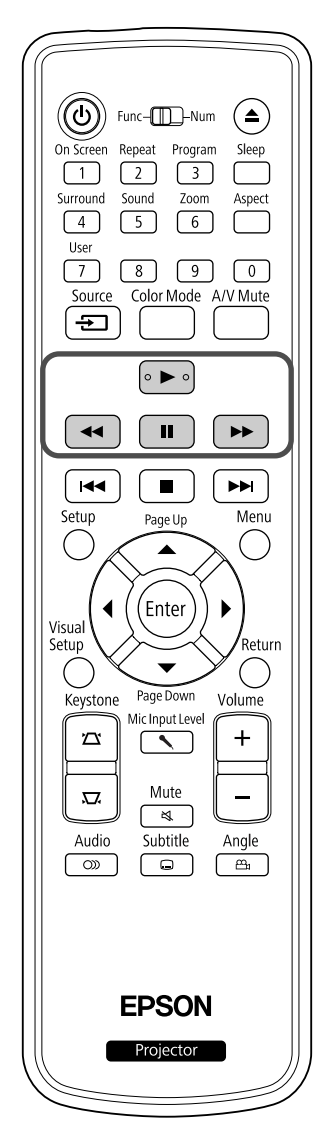

<span id="page-24-4"></span><span id="page-24-3"></span><span id="page-24-2"></span><span id="page-24-1"></span>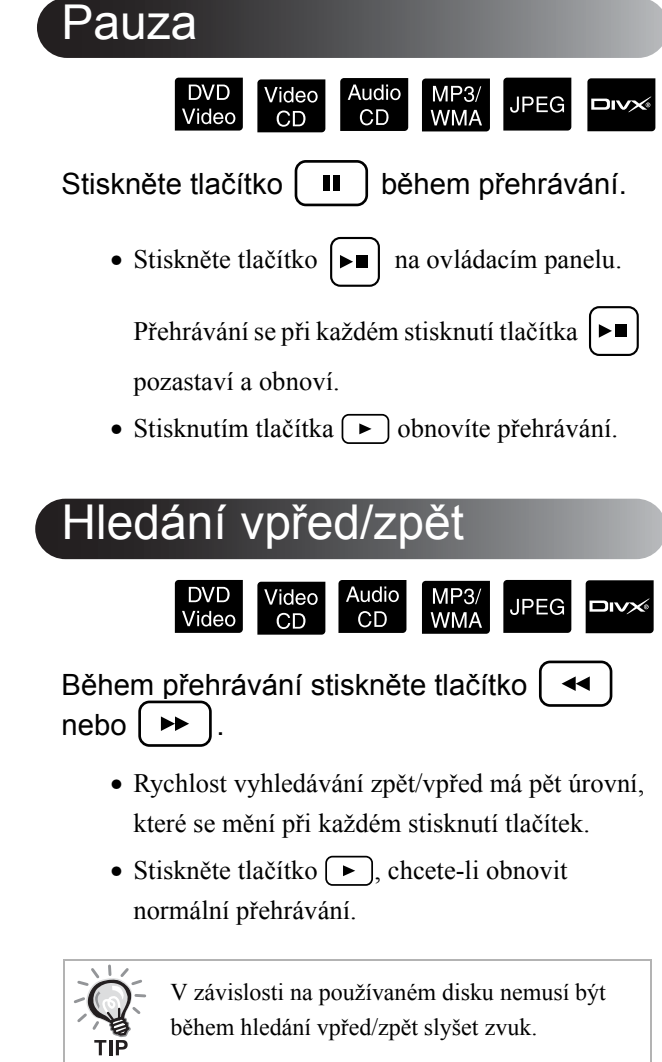

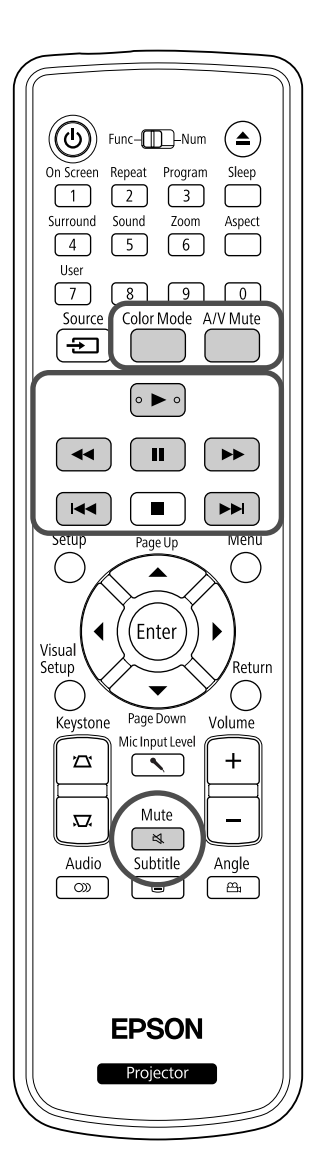

<span id="page-25-5"></span><span id="page-25-0"></span>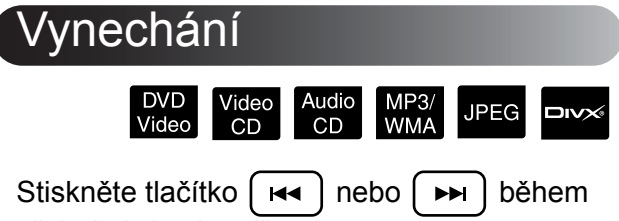

přehrávání nebo při pauze.

DVD Video Video CD Audio CD Pokud jednou stisknete tlačítko  $\left[\right.\leftarrow\right)$  během přehrávání kapitoly/stopy, přehrávání se vrátí na začátek přehrávané kapitoly nebo stopy. Poté se při každém stisknutí tlačítka přehrávání vrátí na začátek předchozí kapitoly/stopy. Poté se při každém stisknutí tlačítka **FG** přehrávání vrátí na začátek předchozí kapitoly/stopy.

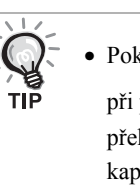

• Pokud jednou stisknete tlačítko  $\sqrt{|\mathbf{H}|}$ 

při pozastavení disku DVD Video **DIV** přehraje se předchozí nebo následující kapitola (soubor).

<span id="page-25-3"></span><span id="page-25-1"></span>Posun po snímcích

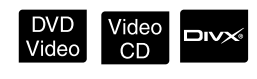

Stiskněte tlačítko | **II** během pozastaveného přehrávání.

- Opakovaným stisknutím tlačítka  $\boxed{||}$  se obraz posune vždy o jeden snímek. Tato jednotka není vybavena funkcí pro návrat snímku.
- Stiskněte tlačítko  $\boxed{\blacktriangleright}$ , chcete-li obnovit normální přehrávání.

#### <span id="page-25-4"></span><span id="page-25-2"></span>Zpomalené přehrávání

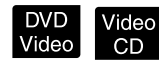

Stiskněte tlačítko  $\begin{bmatrix} 1 \\ 1 \end{bmatrix}$  v místě, kde chcete zpomalit přehrávání, pro pozastavení obrazu.

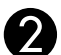

Stiskněte tlačítko  $\Box$  ►

- Opakovaným stisknutím tlačítka  $\rightarrow$  můžete vybrat jednu ze čtyř úrovní rychlosti přehrávání.
- · Při přehrávání disku DVD Video můžete provést kontrolu zpomalenou rychlostí přehrávání pomocí tlačítka  $\left( \rightarrow \right)$ . Opakovaným stisknutím tlačítka  $\left(\rightarrow\right)$  můžete vybrat jednu ze čtyř úrovní rychlosti převíjení zpět.
- Stiskněte tlačítko  $\boxed{\blacktriangleright}$ , chcete-li obnovit normální přehrávání.
- Při zpomaleném přehrávání se nepřehrává zvuk.

<span id="page-26-4"></span><span id="page-26-0"></span>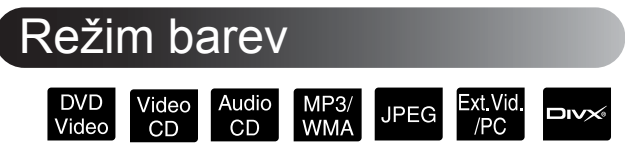

Zvolte kvalitu obrazu podle světelných podmínek místnosti.

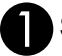

Stiskněte tlačítko

Název zvoleného režimu barev se zobrazí na projekční ploše.

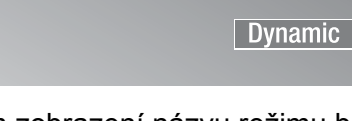

Během zobrazení názvu režimu barev opakovaným stisknutím tlačítka vyberte požadovaný režim barev.

Během pár sekund název režimu barev zmizí a nastavení obrazu se změní.

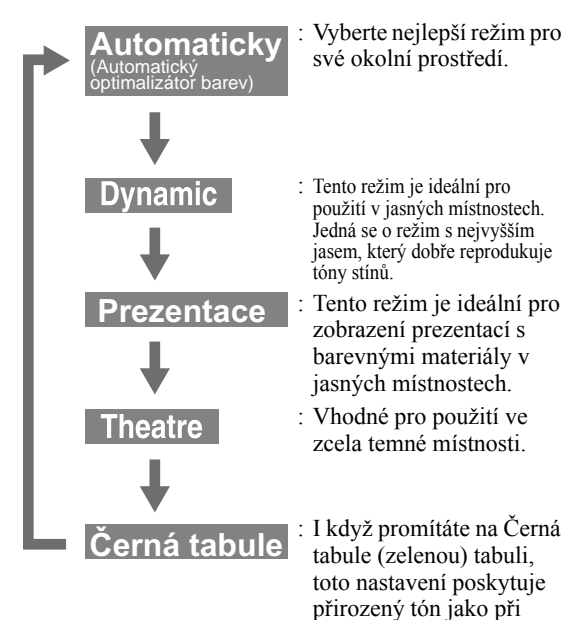

#### <span id="page-26-1"></span>Úprava intenzity světla (Autom. clona)

promítání na plátno.

Nastavte funkci "Autom. clona" v Nabídce nastavení obrazu.  $\mathcal{F}$ [str. 62](#page-63-1)

Když je funkce "Autom. clona" zapnutá, intenzita světla z lampy se automaticky reguluje podle jasu obrazy, a můžete tak získat vyšší kontrast a sytější obraz.

Když je režim barev nastavený na možnost "Automaticky", nastavení nemůžete provést.

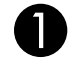

 $\bigcirc$  Stiskněte tlačítko  $\bigcirc$  a potom vyberte možnosti "Obraz" – "Autom. clona".

## Stisknutím tlačítka  $\bigcap^{\text{Vuslstein}}$  opustíte nabídku.

## <span id="page-26-6"></span><span id="page-26-2"></span>Dočasné Skrytí Obrazu a Zvuku (Vypnout A/V)

DVD<br>Video MP3/<br>WMA **JPEG**  $Divx$  $CD$  $CD$ 

Tuto funkci můžete použít, když chcete zaměřit pozornost diváků na to, co říkáte, nebo když nechcete zobrazovat detaily, například když během prezentace procházíte soubory z počítače.

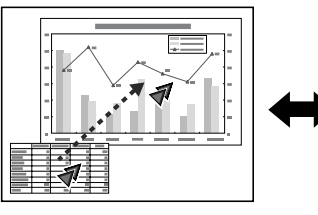

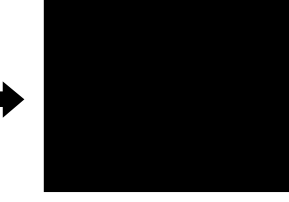

A/V Mute Stiskněte tlačítko během přehrávání nebo zavřete kryt objektivu.

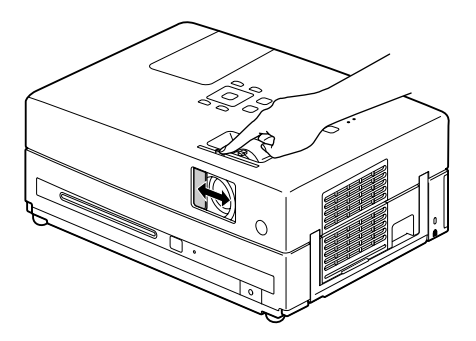

Opakovaným stisknutím tlačítka nebo při otevření/ zavření krytu objektivu se zapíná a vypíná funkce Vypnout A/V.

- Výstup mikrofonového audia je aktivní.
	- Když je zrušeno ztlumení A/V, přehrávání se zahájí na bodě, kde bylo ztlumení A/V aktivováno. (Výjimku tvoří případ použití

tlačítka **Ext Vid /PC**)

#### <span id="page-26-5"></span><span id="page-26-3"></span>Ztlumit

Stiskněte tlačítko  $\frac{\text{Mute}}{\text{A}}$  během přehrávání.

- Zvuk v reproduktorech a sluchátkách se vypne.
- Chcete-li obnovit normální přehrávání, stiskněte tlačítko  $\sqrt{\frac{m}{\mathcal{A}}}$ . Původní hlasitost se rovněž

obnoví po opětovném zapnutí napájení zařízení.

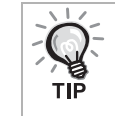

Výstup mikrofonového audia je aktivní.

Vyberte možnost "Zapnuto" tak, že stiskněte tlačítko  $\binom{1}{k}$  pro potvrzení výběru.

# <span id="page-27-0"></span>**Pokročilé způsoby použití**

## <span id="page-27-4"></span><span id="page-27-1"></span>**Pokročilé funkce přehrávání**

#### <span id="page-27-3"></span><span id="page-27-2"></span>Přehrávání pomocí nabídky DVD

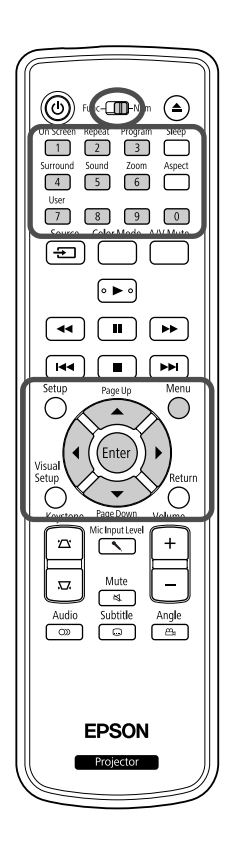

Na některých discích **DVD Video** jsou uloženy následující druhy nabídek. •**Hlavní nabídka:** Pokud se na disku nachází více titulů (video a zvuk), v této nabídce se o nich zobrazí informace.

#### Zobrazení horní nabídky

Chcete-li zobrazit horní nabídku, stisknte a podržte tlaítko  $\bigcap$  po dobu pibližn 3 sekund.

DVD<br>Video

- •**Nabídka:** Obsahuje položky pro nastavení přehrávání titulu (nabídky pro kapitoly, úhel záběru, zvuk a titulky).
	- Stiskněte tlačítko <sub>(během přehrávání.</sub>

<span id="page-27-7"></span><span id="page-27-6"></span>**7** Tlačítky  $\binom{1}{k}$  (← $\binom{2}{k}$   $\binom{3}{k}$  vyberte požadovanou položku.

Číslo titulu nebo kapitoly lze také vybrat přímo číselnými tlačítky.

#### <span id="page-27-8"></span><span id="page-27-5"></span>Při použití číselných tlačítek

Nastavte přepínač funkce/číselná tlačítka do pozice [numerické] a stiskněte následující tlačítka.

#### **Příklad:**

 $5: 5$   $10: 1 \rightarrow 0$ 15:  $\boxed{1}$   $\rightarrow \boxed{5}$  20:  $\boxed{2}$   $\rightarrow \boxed{0}$ Po zadání čísel vraťte přepínač funkce/číselná tlačítka do pozice [Function] (Funkce).

Video<br>CD

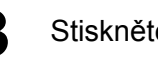

#### <span id="page-28-2"></span>**Stiskněte tlačítko** (Enter

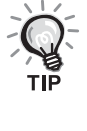

- Některé disky nabídku neobsahují. Pokud nabídka není součástí disku, tyto operace nelze provést.
- Některé disky se mohou spustit automaticky, i když nestisknete tlačítko (Enter)

#### <span id="page-28-1"></span><span id="page-28-0"></span>Přehrávání disku Video CD z nabídky

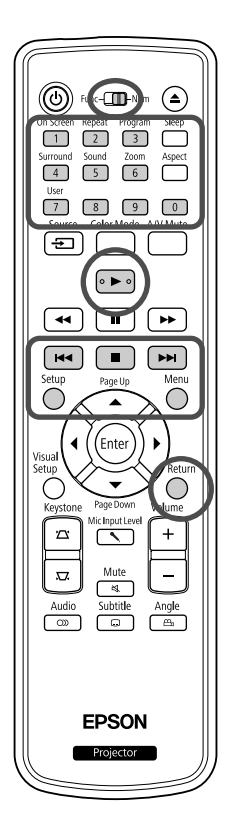

Disk můžete přehrát výběrem požadované kapitoly v libovolné z následujících dvou nabídek.

- •**Funkce PBC (Ovládání přehrávání):** Pokud do přihrádky disku vložíte disk Video CD s funkcí "PBC aktivní" (uvedenou na disku nebo na obalu), objeví se nabídka. Pomocí této nabídky můžete zvolit požadovanou scénu nebo informaci.
- •**Funkce Přehled:** Můžete vybrat požadovanou stopu nebo scénu a přehrát ji v následujících třech formátech.
- **Přehled stop:** Postupně přehraje první tři nebo čtyři sekundy každé stopy. Na jednu obrazovku se promítá šest stop.
- **Interval disku:** Celková doba přehrávání disku je vydělena šesti a z každého intervalu jsou přehrány první tři nebo čtyři sekundy. Na jednu obrazovku se promítá šest obrazů.
- **Interval stopy:** Při přehrávání stopy je doba jejího přehrávání vydělena šesti a z každého intervalu jsou přehrány první tři nebo čtyři sekundy. Na jednu obrazovku se promítá šest obrazů.

#### **Přehrávání PBC (řízení přehrávání)**

**1** <sup>P</sup>ři přehrávání disků Video CD obsahujících funkci PBC se objeví následující nabídka.

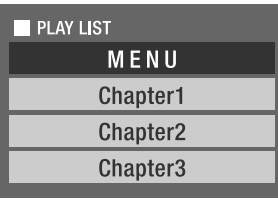

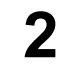

Tlačítkem  $\left\langle \bigstar\right\rangle \left\langle \bigstar\right\rangle$ nebo číselnými tlačítky vyberte požadovanou položku.  $\mathscr{B}$ [str. 26](#page-27-8)

Spustí se přehrávání vybraného obsahu.

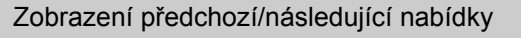

Stiskněte tlačítka  $\sqrt{\mathbf{H}}$  (musí být zobrazena nabídka).

<span id="page-29-1"></span>Zobrazení nabídky během přehrávání

Po každém stisknutí tlačítka  $\sum_{n=1}^{\infty}$ se nabídka vrátí o jeden krok zpět. Opakovaně stiskněte tlačítko , dokud se neobjeví požadovaná nabídka. Vyvolání obrazovky s nabídkou PBC

Při zobrazení obrazovky s informacemi o přehrávání nebo s náhledem se režim PBC zruší.

Pokud chcete nabídku PBC znovu zobrazit během přehrávání, zastavte přehrávání

dvojím stisknutím tlačítka  $\boxed{\blacksquare}$ . Poté stiskněte tlačítko  $\boxed{\blacktriangleright}$ .

Pokud vyberete v nabídce nastavení možnost "Jiné" a nastavíte položku "PBC" na "Vypnuto", disk se přehraje přímo bez zobrazení obrazovky s nabídkou. Ve výchozím stavu je funkce PBC "Zapnuta".  $\mathcal{B}$ [str. 58](#page-59-0)

#### **Přehrávání pomocí funkce Přehled**

<span id="page-29-0"></span>Pokud stisknete tlačítko () během přehrávání disku Video CD, zobrazí se následující nabídka Přehled.

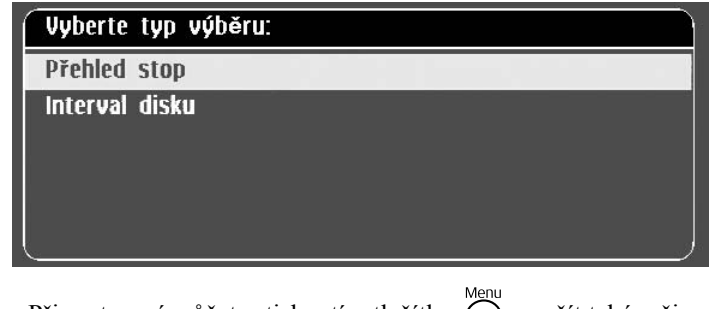

• Při zastavení můžete stisknutím tlačítka  $\bigcap$  použít také režimy Přehled stop a Interval disku.

<span id="page-29-2"></span>Vyberte položku tlačítkem  $\left\langle \bigstar\right\rangle \left\langle \bigstar\right\rangle$  a stiskněte  $\left($  Enter

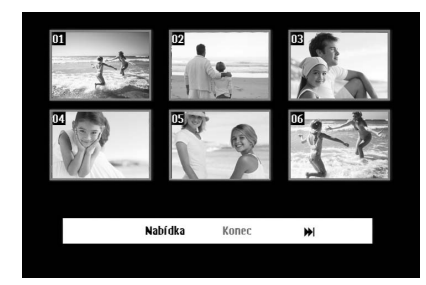

- Pokud disk obsahuje šest nebo více stop, můžete tlačítky  $\boxed{\rightarrow}$ zobrazit následující nebo předchozí stránku po výběru přehledu stop.
- Do úvodní nabídky se vrátíte výběrem možnosti "Nabídka"

a stisknutím tlačítka (Enter).

• Nabídku Přehled zavřete výběrem možnosti "Konec" a stisknutím tlačítka (Enter).

<span id="page-30-2"></span>**3** Vyberte požadovanou stopu pomocí tlačítka

 $\sum_{i=1}^{\infty}$ a stiskněte  $\left(\begin{smallmatrix} 1 & 1 \\ 1 & 1 \end{smallmatrix}\right)$ 

Vybraná stopa se přehraje.

#### <span id="page-30-3"></span><span id="page-30-0"></span>Přehrávání souborů JPEG, MP3/WMA a DivX®

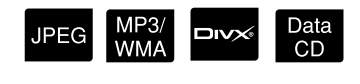

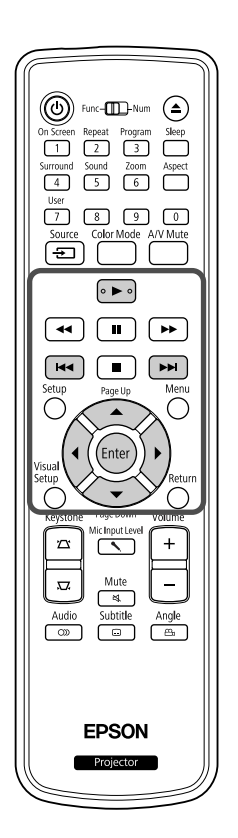

I když soubory JPEG, MP3WMA nebo DIXX uložené na disku a úložném zařízení s rozhraním USB lze přehrát výběrem požadovaného souboru ze seznamu souborů, funkce se liší v závislosti na souboru následovně.

- Pokud je vybrán JPEG ve složce, soubory JPEG ve složce se přehrají počínaje vybraným souborem jako prezentace.
- Soubory **MP3/WMA** se přehrají automaticky počínaje prvním souborem. Pokud chcete přehrát jiný soubor, vyberte jej pomocí zobrazeného seznamu souborů.

Pokud je do přihrádky pro disk vložen disk Kodak Picture CD nebo FUJICOLOR CD, automaticky se zahájí přehrávání prezentace.

Pokud přehráváte disk obsahující soubory **JPEG**, MP3/WMA nebo , nebo úložné zařízení s rozhraním USB, zobrazí se následující seznam souborů.

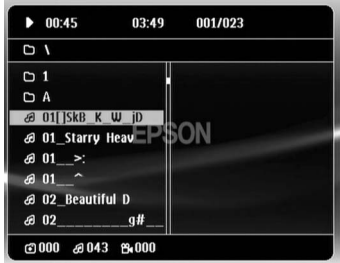

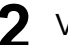

#### **2** Vyberte složku nebo soubor pomocí  $\left\langle \bigtriangledown \right\rangle \left\langle \bigtriangleup \right\rangle$ .

• Při zobrazení seznamu souborů můžete přejít na následující nebo předchozí stránku pomocí tlačítek **»**  $\sqrt{|\cdot\|}$  . Pokud jste na první stránce, tlačítko  $\lceil \bullet \bullet \rceil$  je neaktivní a naopak.

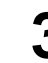

<span id="page-30-1"></span>**Stisknutím tlačítka**  $\left\{ \blacktriangleright \right\}$  **nebo (Enter) spustíte přehrávání.** Pokud během přehrávání souborů JPEG , MP3MMA, disku Kodak

Picture CD nebo FUJICOLOR CD stisknete tlačítko , zobrazení se vrátí na seznam souborů.

• Pokud je zobrazen soubor ve formátu **DIV**, na seznam souborů se vrátíte dvojím stisknutím tlačítka  $\Box$ .

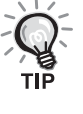

- Pokud vyberete z nabídka nastavení položku "Jiné" a nastavíte možnost "MP3/JPEG Nav" na hodnotu "Bez nabídky", zobrazí se v seznamu všechny soubory MP3, WMA, JPEG a DivX®. Ve výchozím stavu je
- nastavena možnost "S nabídkou".  $\mathscr{F}$ [str. 58](#page-59-1)
- Značky ID3 tag souborů MP3/WMA jsou podporovány. Pokud jsou nastaveny informace o názvu alba, interpreta a skladby, zobrazí se vpravo od seznamu souborů (podporovány jsou pouze alfanumerické znaky).

#### **Ovládání přehrávání prezentací**

- Interval přepínání obrázků závisí na zvolené velikosti obrázku.
- <span id="page-31-2"></span>• Prezentace skončí po zobrazení všech souborů JPEG ve složce.
- Obrázek lze otáčet pomocí tlačítek  $\widehat{\Lambda}$
- Obrázek můžete převrátit vzhůru nohama pomocí tlačítka  $\textcircled{\textsf{A}}$ .
- Obrázek můžete stranově převrátit pomocí tlačítka  $\leq$ .
- <span id="page-31-0"></span>• Pokud stisknete tlačítko  $\Box$  během přehrávání prezentace, prezentace se zruší a zobrazí se seznam náhledů.
- Pokud stisknete tlačítko  $\bigodot^{\text{Menu}}$  během přehrávání prezentace, zobrazí se seznam souborů. Pokud vyberete požadovaný soubor JPEG ze seznamu a stisknete tlačítko  $\boxed{\blacktriangleright}$ , prezentace se spustí.
- Progresivní soubor JPEG se ve srovnání se základním souborem JPEG spouští pomaleji.
- Soubory JPEG uložené na úložném zařízení s rozhraním USB se rovněž přehrávají v prezentaci.

#### **Operace v seznamu náhledů**

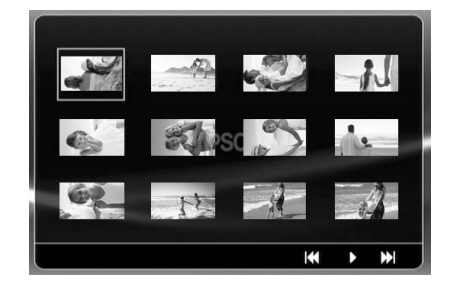

- Pokud disk obsahuje 12 nebo více souborů JPEG, můžete přejít na následující nebo předchozí stránku pomocí tlačítek **»** [
- <span id="page-31-1"></span>• Po výběru požadovaného náhledu a stisknutí tlačítka  $(\epsilon_{\text{inter}})$  začne prezentace znovu od zvolené pozice.
- Po stisknutí tlačítka  $\bigodot^{\text{Menu}}$  se zobrazí seznam souborů. Pokud vyberete

požadovaný soubor JPEG ze seznamu a stisknete tlačítko  $\boxed{\blacktriangleright}$ , prezentace se spustí.

#### **Přehrávání zvukových souborů MP3/WMA**

Po zvolení souborů pro přehrání a spuštění přehrávání uzavřete kryt objektivu. Můžete si užít jen hrající hudbu.

#### **Současné přehrávání souborů MP3/WMA a JPEG**

Pokud disk obsahuje směs souborů MP3/WMA a JPEG, můžete prezentace prohlížet se zvukem.

Pokud je do přihrádky vložen disk obsahující soubory MP3/WMA i JPEG, soubory MP3/WMA se budou přehrávat automaticky. Pokud je ve zobrazeném seznamu souborů nebo složce vybrán soubor JPEG nebo složka, spustí se prezentace.

- Prezentace skončí po zobrazení všech souborů JPEG ve složce.
- Pokud stisknete tlačítko  $\Box$  během současného přehrávání souborů, prezentace se zruší a zobrazí se seznam náhledů. Po výběru požadovaného náhledu ze seznamu a stisknutí tlačítka (Enter) začne prezentace znovu od zvolené pozice.
- <span id="page-32-0"></span>• Do seznamu souborů se můžete vrátit stisknutím tlačítka  $\bigcirc_{n=1}^{\infty}$ během současného přehrávání souborů. Můžete vybrat požadovaný soubor MP3/WMA a stisknout tlačítko  $\boxed{\blacktriangleright}$ . Po výběru souboru JPEG pro prezentaci a stisknutí tlačítka  $\boxed{\blacktriangleright}$  se vybrané položky přehrají současně.
- Pokud úložné zařízení s rozhraním USB obsahuje soubory MP3/WMA i soubory JPEG, můžete prezentace prohlížet se zvukem.

#### Poznámky k přehrávání

- Některé disky možná nebude možno přečíst nebo jejich načtení bude trvat dlouho. Záleží na typu záznamu a vlastnostech disku.
- Doba načtení obsahu disku je závislá na počtu složek nebo souborů zaznamenaných na disku.
- Pořadí zobrazeného seznamu souborů se může lišit od pořadí zobrazeného na monitoru počítače.
- Soubory z komerčního disku se soubory MP3 lze přehrát v jiném pořadí, než v jakém byly nahrány na disk.
- Přehrání souborů MP3 obsahujících statické obrázky může chvíli trvat. Dokud se zahájení nespustí, uplynulý čas se nezobrazí. Dokonce se může stát, že se uplynulý čas nezobrazí správně ani po zahájení přehrávání.
- Dále je možné, že data zpracovaná, upravená nebo uložená pomocí počítačové aplikace pro úpravu obrázků se nenačtou.
- Při přehrávání prezentace se mohou soubory JPEG přehrávat v odlišném pořadí, než v jakém jsou nahrány na disku; pořadí přehrávání nelze změnit.

#### <span id="page-33-0"></span>Přehrávání pomocí výběru čísla kapitoly nebo stopy

DVD<br>Video **JPEG DIVX** MP3/<br>WMA  $CD$  $CD$ 

Během přehrávání nebo při pauze zadejte číselnými tlačítky číslo požadované kapitoly nebo stopy.

 $\mathcal{F}$ , Při použití č[íselných tla](#page-27-8)čítek" str. [26](#page-27-8)

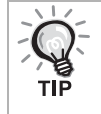

- Audio CD MP3/WMA JPEG Lze také použít, je-li přehrávání zastaveno.
- Určité operace nemusí být u některých typů disků dostupné.

### <span id="page-33-2"></span><span id="page-33-1"></span>Opakované a náhodné přehrávání

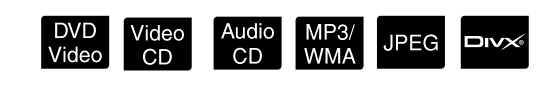

Před prováděním operací nastavte přepínač do polohy [Function] (Funkce)

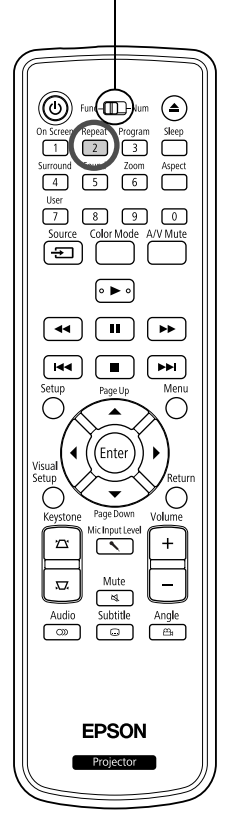

Přehrávání ve smyčce lze nastavit v rámci rozsahu titulů, kapitol nebo stop. Viz následující tabulku.

Stiskněte tlačítko  $\boxed{2}$  během přehrávání.

Režim opakování se změní po každém stisknutí tlačítka  $\binom{\text{Repeat}}{2}$ ; na projekční ploše zobrazí název a ikona režimu opakování.

**と Kapitola** 

• Disky Video CD nelze použít při přehrávání pomocí funkce PBC.

#### DVD Video

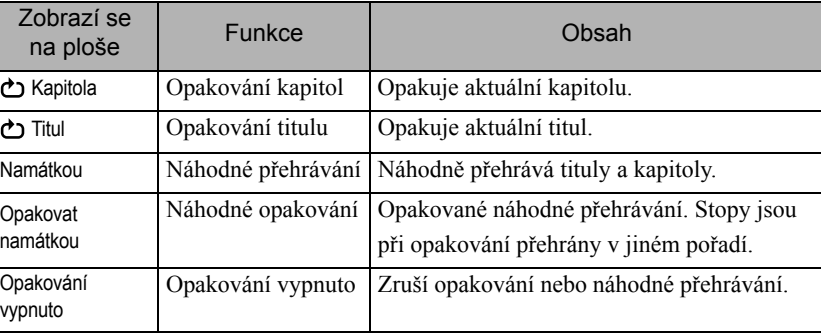

#### Video CD Audio CD

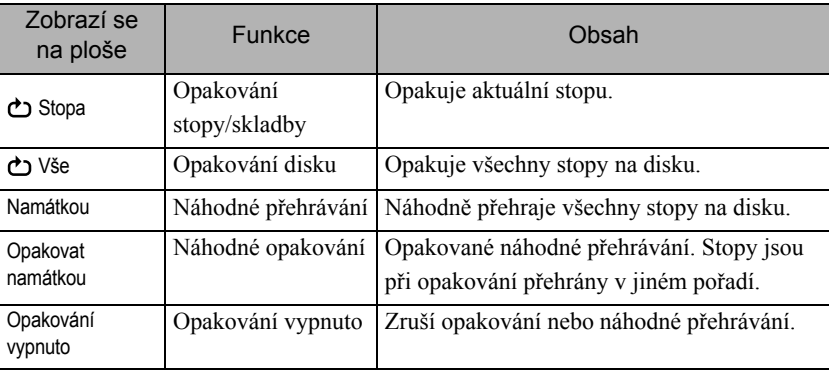

#### MP3/WMA JPEG **DIVX**

(Pokud je v nabídce nastavení vybrána položka "Jiné" a možnost "MP3/ JPEG Nav" je nastavena na hodnotu "S nabídkou")

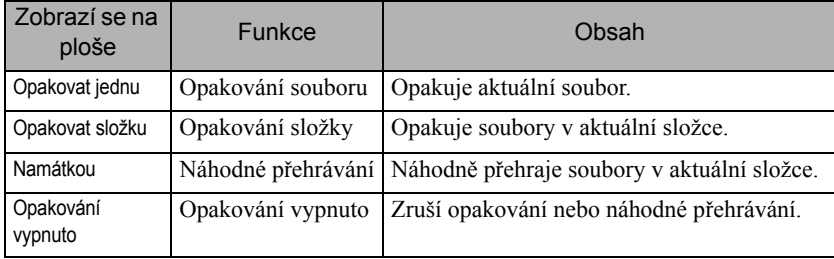

#### MP3/WMA JPEG DIVX

(Pokud je v nabídce nastavení vybrána položka "Jiné" a možnost "MP3/ JPEG Nav" je nastavena na hodnotu "Bez nabídky")

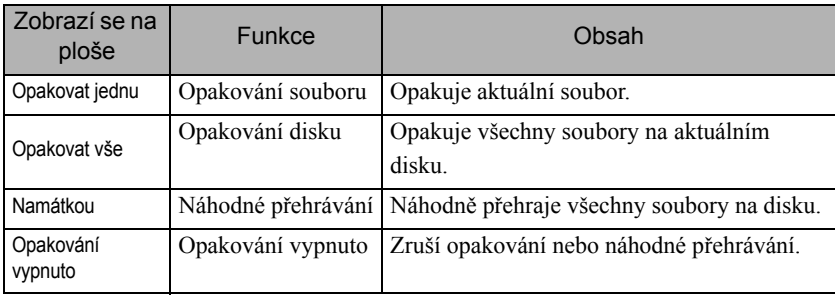

#### Zrušení opakovaného přehrávání

Opakovaně stiskněte tlačítko  $\frac{F_{\text{epest}}}{2}$ , dokud se na projekční ploše neobjeví text "Opak. vyp.".

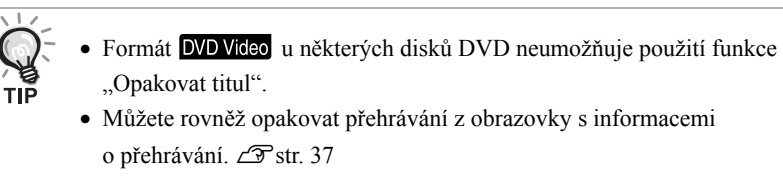

• Tlačítko  $\frac{P_{\text{epest}}}{2}$  je během naprogramovaného přehrávání neaktivní.

#### <span id="page-35-1"></span><span id="page-35-0"></span>Naprogramované přehrávání

Před prováděním operací nastavte přepínač do polohy [Function] (Funkce)

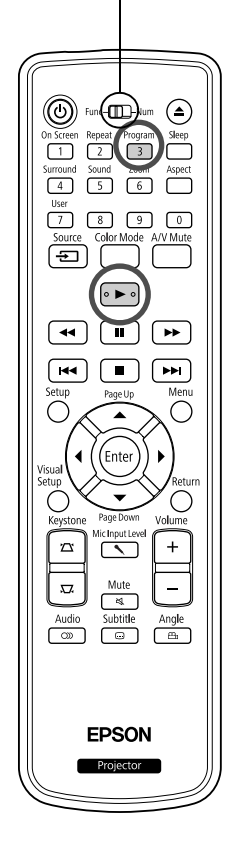

Pořadí přehrávání lze naprogramovat pro tituly, kapitoly a stopy.

Během přehrávání nebo při pauze stiskněte tlačítko <sup>Program</sup>

Zobrazí se obrazovka programu, kde můžete nastavit pořadí přehrávání.

 $CD$ 

**2** Pomocí tlačítek s čísly postupně zadejte čísla titulů a stop/ kapitol.

 $\mathscr{F}$ , Při použití č[íselných tla](#page-27-8)čítek" str. [26](#page-27-8)

- Pro posunutí kurzoru příslušným směrem použijte tlačítka  $\big\}$  $\bigcirc$ .
- Pokud disk obsahuje 10 nebo více stop/kapitol, buď stiskněte tlačítko  $\boxed{\rightarrow}$  nebo vyberte položku "Další" na obrazovce a pomocí tlačítka <sup>(Enter</sup>) zobrazte další stránku. Pokud chcete zobrazit předchozí stránku, stiskněte tlačítko **nebo** vyberte položku "Předchozí" na obrazovce a stiskněte tlačítko (Enter).
- Pokud chcete vymazat vybranou stopu nebo kapitolu, umístěte na ni kurzor a stiskněte (Enter)
- Pokud chcete zavřít obrazovku programu, vyberte položku "Konec" na obrazovce programu a stiskněte (Enter).

Po nastavení přehrávací sekvence vyberte položku "Spustit"

na obrazovce a stiskněte (Enter

- Přehrávání začne v nastaveném pořadí.
- Po dokončení přehrávání nastavené sekvence se přehrávání zastaví.

Zrušení přehrávání programu

- Stiskněte tlačítko  $\Box$ .
- Vypněte hlavní vypínač.

Obnovení normálního přehrávání

Zastavte přehrávání a stiskněte  $\boxed{\blacktriangleright}$
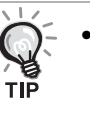

• Program můžete nastavit pro přehrávání až 10 disků. Rovněž můžete nastavit až 20 stop nebo kapitol z každého disku. Nastavení jsou uchována v paměti i po výměně disků. Vložte disk s přehrávanou

Progran sekvencí do přihrádky pro disky, stiskněte tlačítko  $\begin{pmatrix} 3 \end{pmatrix}$  a vyberte položku "Spustit" na obrazovce programu. Spustí se přehrávání programu.

- Stisknutí tlačítka  $\binom{Repest}{2}$  nefunguje během přehrávání programu.
- Naprogramované přehrávání nelze s některými typy disků použít.

# Přiblížení

Před prováděním operací nastavte přepínač do polohy [Function] (Funkce)

m

 $\Box$ 

 $\sqrt{7}$  $\sqrt{8}$ E

ৰি  $\sqrt{1}$ 

 $\boxed{M}$  $\Box$ 

 $\bar{a}$ 

**EPSON** 

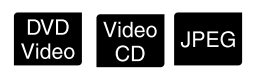

Promítaný obraz na projekční ploše můžete zvětšovat nebo zmenšovat. Pokud zvětšený obraz přesáhne rozměry projekční plochy, můžete jej zobrazit pomocí posouvání.

<sup>200m</sup><br>**1** Stiskněte tlačítko  $\begin{pmatrix} 6 \end{pmatrix}$  během přehrávání. Zobrazí se míra zvětšení.  $-1.6$  $\sqrt{2}$ <sup>200m</sup><br>Opakovaným stisknutím tlačítka (6) vyberte požadované zvětšení. • Obrázky **JPEG** lze pouze zvětšit. Zmenšovat je nelze. • Po zvětšení obrázku stiskněte tlačítka  $\binom{n}{k}$   $\binom{n}{k}$   $\binom{n}{k}$  pro posouvání. • Chcete-li obnovit původní velikost, opakovaně stiskněte tlačítko  $\lceil 6 \rceil$ , dokud Míra zvětšení nezmizí.

# Změna jazyka zvukové stopy

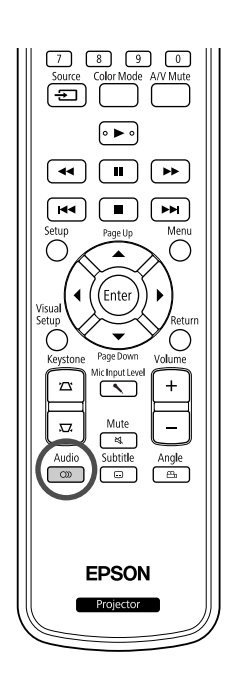

Pokud byl disk zaznamenán s více zvukovými stopami nebo ve více jazycích, můžete vybrat požadovanou zvukovou stopu nebo jazykovou verzi.

DVD<br>Video

**DIVX** 

 $\Box$ 

- **1** Stiskněte tlačítko během přehrávání. Na obrazovce se zobrazí aktuální nastavení zvuku. **2** <u>Audio</u><br>22 Opakovaným stisknutím tlačítka (americký vyberte požadovaná nastavení. • Přepínat můžete také na obrazovce s informacemi o přehrávání. ∠SP [str. 37](#page-38-0)
	- Pokud se zobrazí kód jazyka (například 6978).  $\mathcal{F}$ [str. 59](#page-60-0)

# <span id="page-37-0"></span>Změna titulků

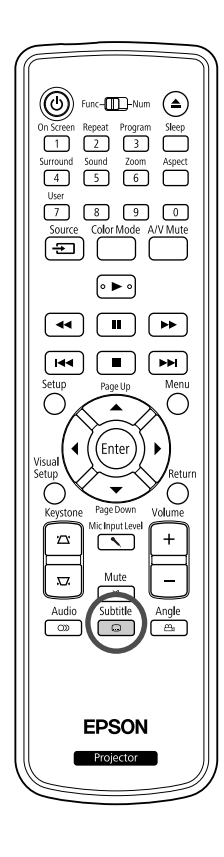

Pokud disk obsahuje titulky v různých jazycích, Pokud disk obsahuje titulky ve více jazycích, můžete přepnout na upřednostňovaný jazyk.

**1** Subtitle během přehrávání.

Na obrazovce se zobrazí aktuální nastavení titulků.

<sup>2</sup> Subtitle<br>22 Opakovaným stisknutím tlačítka ( $\Box$ ) vyberte požadovaná nastavení.

• Pokud dostupné titulky nejsou nalezeny, zobrazí se ikona  $\mathcal{D}$ .

- Přepínat můžete také na obrazovce s informacemi o přehrávání.  $\mathscr{F}$ [str. 37](#page-38-0)
	- Při použití formátu **DIV** můžete přepínat mezi vloženými titulky a titulky ze souboru. Oba typy lze zobrazit ve dvou řádcích po 45 jednobajtových znacích (27 dvoubajtových znacích). Přebytečné znaky se nezobrazí. Platné jsou soubory s titulky s některou z následujících přípon:

".srt", ".smi", ".sub", ".ssa" a ".ass";

тıй

Název souboru s titulky musí být stejný jako název souboru s filmem.

# Změna úhlu záběru

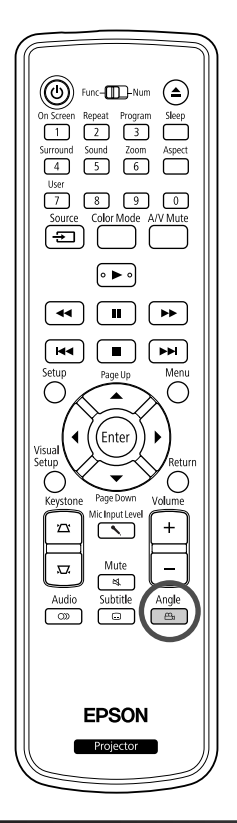

Disky obsahující video s více úhly záběru umožňují během přehrávání vybrat požadovaný úhel záběru (například záběr shora nebo zprava).

**1** Stiskněte tlačítko během přehrávání.

Na obrazovce se zobrazí aktuální úhel.

**2** Opakovaným stisknutím tlačítka  $\begin{pmatrix} \frac{\text{Angle}}{\text{max}} \\ \frac{\text{Value}}{\text{max}} \end{pmatrix}$  vyberte požadovaný úhel.

Přepínat můžete také na obrazovce s informacemi o přehrávání.  $\mathscr{D}$ [str. 37](#page-38-0)

# <span id="page-38-0"></span>Provádění činností z obrazovky s informacemi o přehrávání

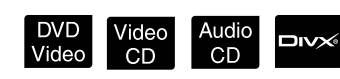

Před prováděním operací nastavte přepínač do polohy [Function] (Funkce)

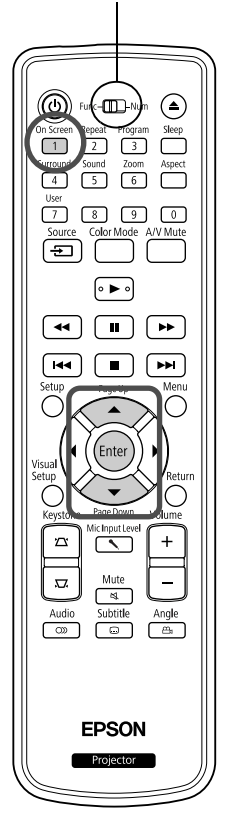

Můžete zjistit aktuální stav přehrávání a měnit nastavení bez zastavení přehrávání.

**Stiskněte tlačítko** <sup>On Screen</sup> během přehrávání.

Promítaný obraz se zmenší a pod ním se zobrazí následující informační obrazovka.

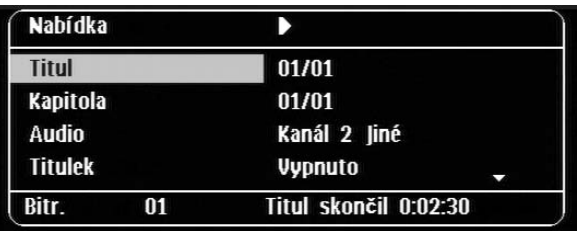

- Pokud používáte disk Audio CD, doba přehrávání se přepíná při každém stisknutí tlačítka  $\boxed{1}$  následovně: "Zbytek singlu"  $\rightarrow$  "Celkem dokončeno"  $\rightarrow$  "Zbývá celkem"  $\rightarrow$  "Singl skončil".
- Pokud používáte soubory **DIV**<br>**MP3/WMA**, doba přehrávání se

přepíná při každém stisknutí tlačítka  $\overbrace{1}^{\text{OnScreen}}$ následovně: "Přehráno celkem"  $\rightarrow$  "Zbývá celkem"  $\rightarrow$  "-:--:--" (formát WMA nepodporuje čas stopy).

DVD<br>Video

2 Pomocí tlačítek  $\textcircled{x}$  umístěte kurzor na požadovanou položku a stiskněte tlačítko (Enter

- Můžete nastavit číslo a čas přehrávání titulu/kapitoly/stopy pomocí tlačítek s čísly a nastavit čas zahájení přehrávání.  $\mathcal{F}$ [str. 26](#page-27-0)
- Po zobrazení vybrané položky vyberte požadovanou hodnotu pomocí tlačítek  $\iff$  a stiskněte  $\left($ <sup>Enter</sup>).
- Jednou stiskněte tlačítko  $\frac{\text{OnScreen}}{1}$ . Obrazovka s informacemi o přehrávání zmizí.
- Pokud používáte formát **DIV** a zobrazuje se údaj "-:--:--", můžete nastavit čas zahájení přehrávání stopy pomocí tlačítek s čísly.
- Tuto funkci nelze použít, pokud je přehrávání zastaveno.

## **3** Stiskněte tlačítko  $\left($  Enter

Přehrávání se spustí se zvoleným titulem/kapitolou/stopou nebo se specifikovaným nastavením času.

# **Obsah obrazovky s informacemi o přehrávání**

## **DVD Video**

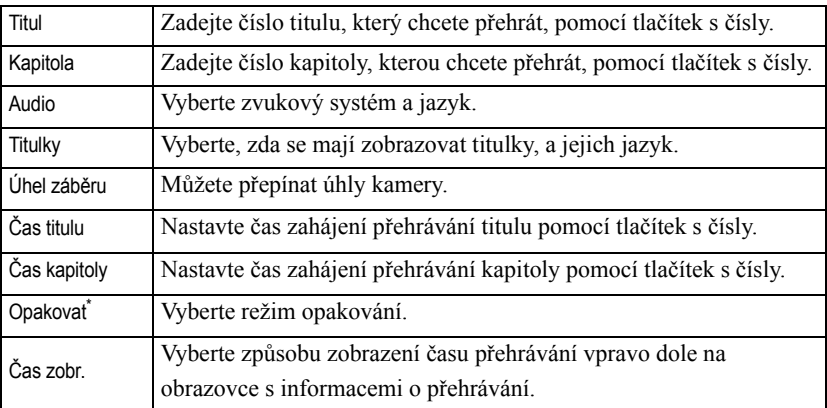

## Video CD

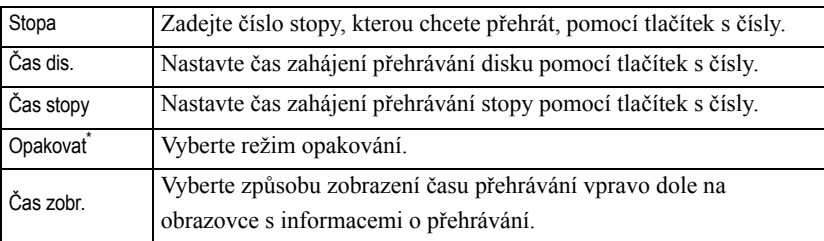

\*Na obrazovce s informacemi o přehrávání nelze pro nastavení opakování vybrat náhodné přehrávání nebo náhodné opakování. Funkci nastavte pomocí

tlačítka  $\left(\frac{\text{Repeat}}{2}\right)$ .  $\mathcal{L}$ [str. 32](#page-33-0)

# Nastavení časovače vypnutí

Před prováděním operací nastavte přepínač do polohy [Function] (Funkce)

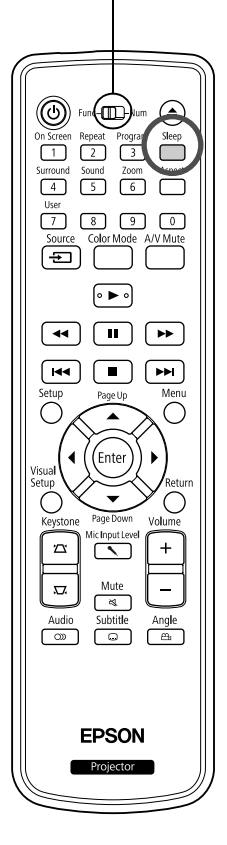

Jakmile nastane čas nastavený v časovači vypnutí, hlavní vypínač zařízení se automaticky vypne. Díky tomu ušetříte energii, která by se spotřebovala, když například usnete při sledování filmu.

Video<br>CD

Audio<br>CD

MP3/<br>WMA

**JPEG** 

**DIVX** 

DVD<br>Video

Pokud je časovač vypnutí nastaven na "Sleep Off" a přehrávání se zastaví nebo skončí a jednotka není používána po dobu přibližně 30 minut, hlavní vypínač zařízení se automaticky vypne.

# Stiskněte tlačítko

• Po stisknutí tlačítka  $\bigcap^{\text{sleep}}$  se zobrazí aktuální nastavení časovače vypnutí. Po zobrazení času časovače vypnutí nastavte požadovanou hodnotu pomocí tlačítka $\overbrace{\hspace{2.5cm}}^{\text{sleep}}$ 

Sleep Off Sleep  $10<sup>°</sup>$ Sleep 150 : Pokud je promítán pohotovostní obraz a zařízení není podobu asi 30 minut používáno, hlavní vypínač zařízení se automaticky vypne. Pokud není zadán obrazový signál v režimu a zařízení není asi 30 minut používáno, hlavní vypínač zařízení se automaticky vypne (výchozí nastavení). : Napájení se vypne po uplynutí 10 minut.

: Napájení se vypne po uplynutí 150 minut.

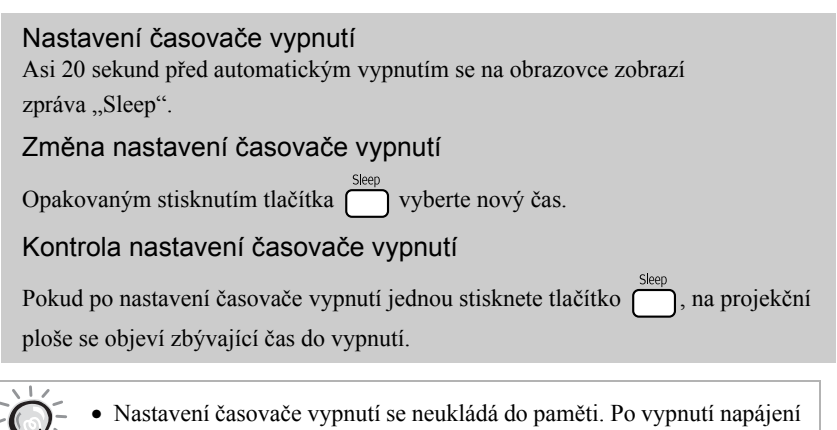

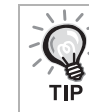

- se časovač zruší.
- U disků, které se po dokončení přehrávání vracejí do nabídky, se napájení jednotky nevypne, ani když je nastaven režim "Sleep Off".

# Změna poměru stran

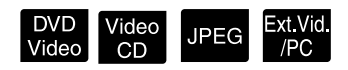

Před prováděním operací nastavte přepínač do polohy [Function] (Funkce)

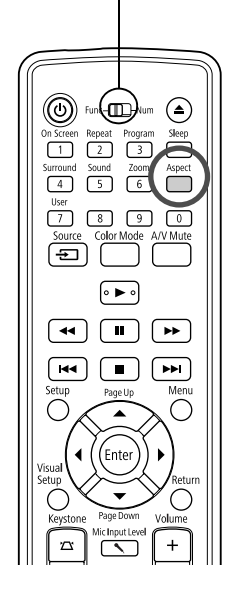

Projektor automaticky rozpozná vhodný poměr stran pro vstupní signál, ve kterém bude obraz promítán. Chcete-li změnit poměr stran sami nebo pokud poměr stran není správný, postupujte podle následujících pokynů.

# Stiskněte tlačítko

- Opakovaným stisknutím tlačítka  $\bigcap^{\text{Aspect}}$  se mění poměr stran a zobrazený název poměru.
- Nastavení poměru stran pro disk a obrazové signály lze měnit následujícím způsobem.

# **Při promítání pomocí integrovaného přehrávače DVD**

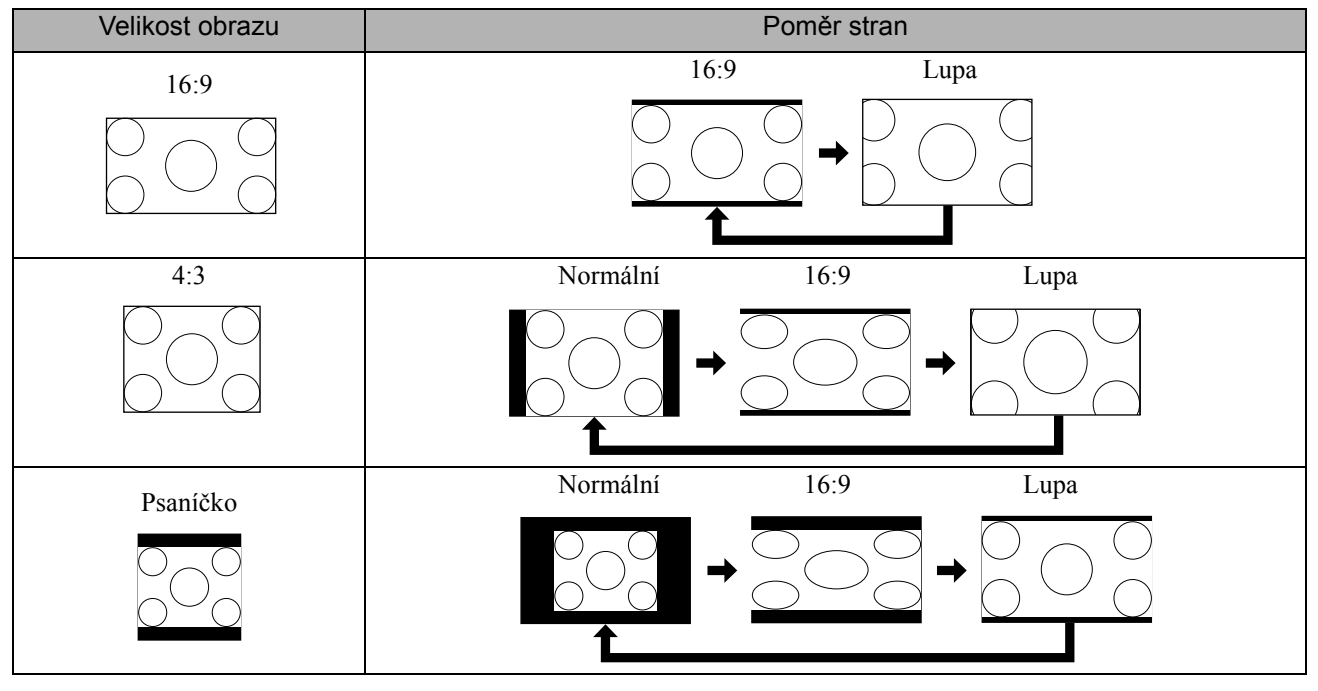

\* Pevný ve velikosti Normální při spuštění prezentace.

# **Při promítání signálu komponentního videa (SDTV)/HDMI (SDTV), kompozitního videa**

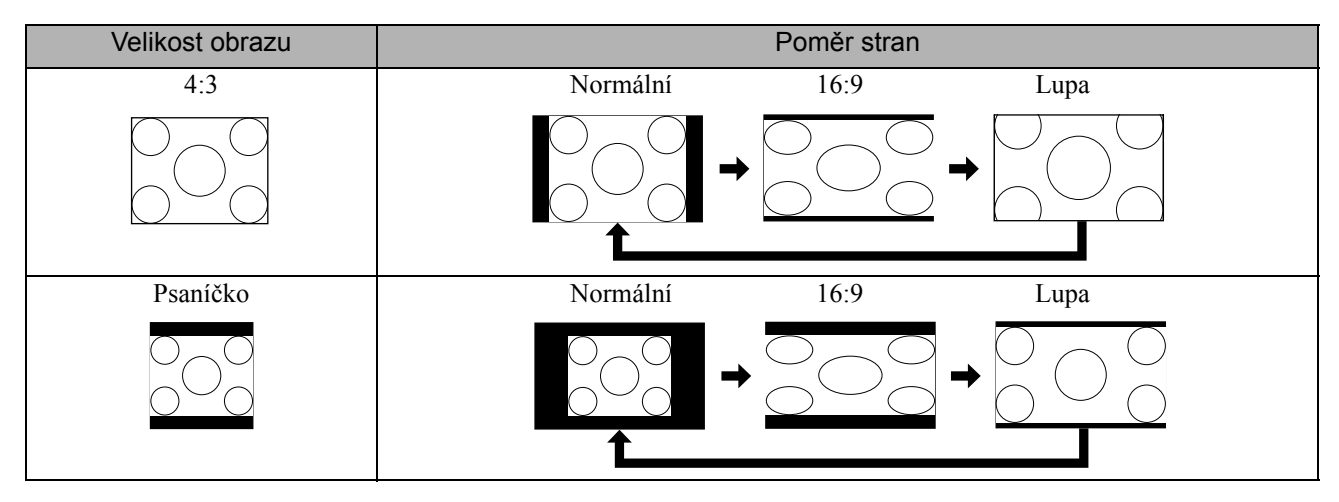

# **Při promítání signálu komponentního videa (HDTV)/HDMI (HDTV)**

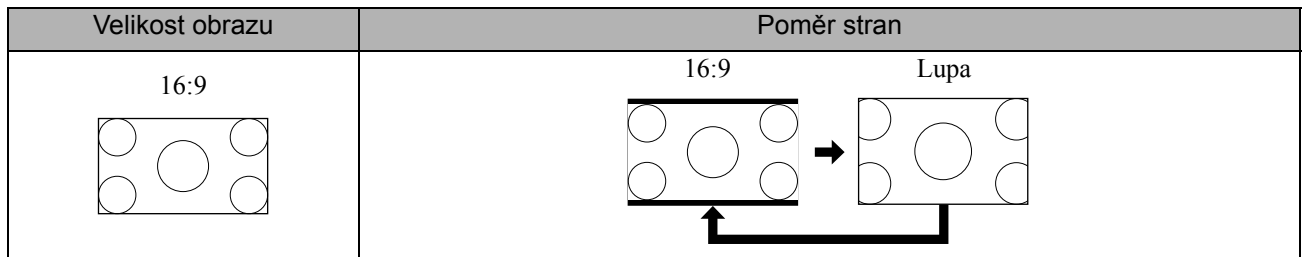

# **Při promítání signálu z počítače**

Obraz z počítače se širokoúhlým panelem je vždy promítán v normálním (širokoúhlém) nastavení.

Pokud signál z počítače se širokoúhlým panelem není promítán ve správném poměru stran, stisknutím tlačítka pro vyberte vhodný poměr.

# **Připojení k počítači**

# <span id="page-43-0"></span>Připojení pomocí USB kabelu

Připojením projektoru k počítači se systémem Windows pomocí USB kabelu můžete promítat obraz z počítače. Tato funkce se nazývá USB displej. Jednoduše připojením pomocí USB kabelu lze promítat obraz z počítače.

Aby bylo možné používat funkci USB Display dodanou s tímto projektorem, musí být splněny následující požadavky na počítač.

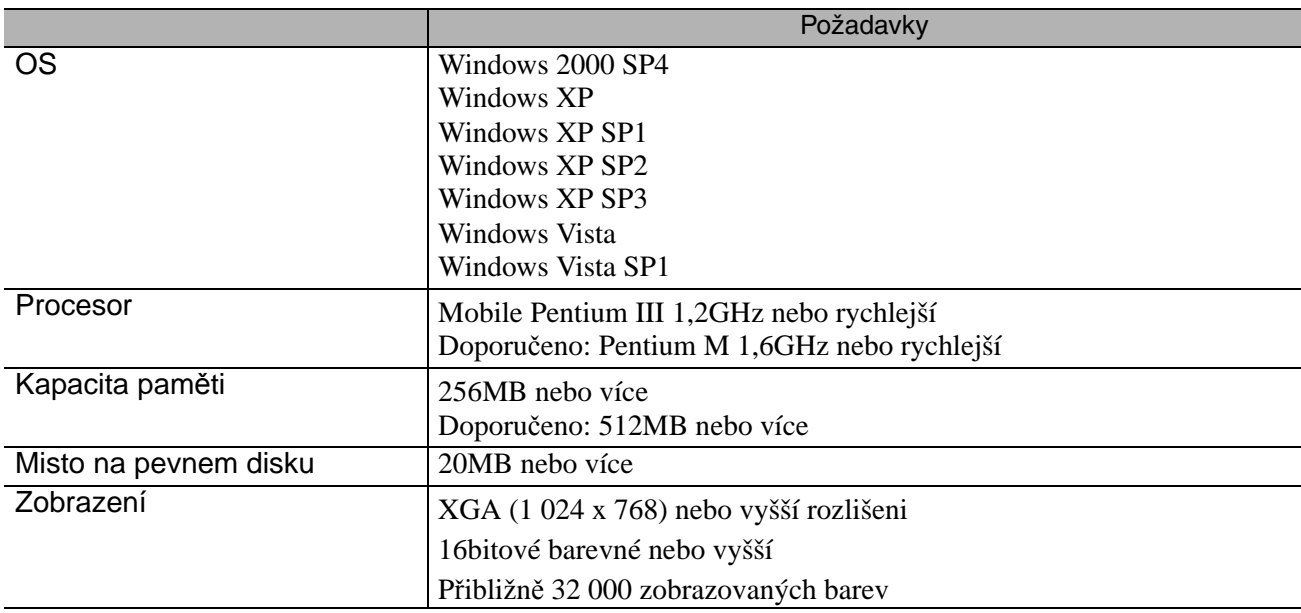

# **Připojování**

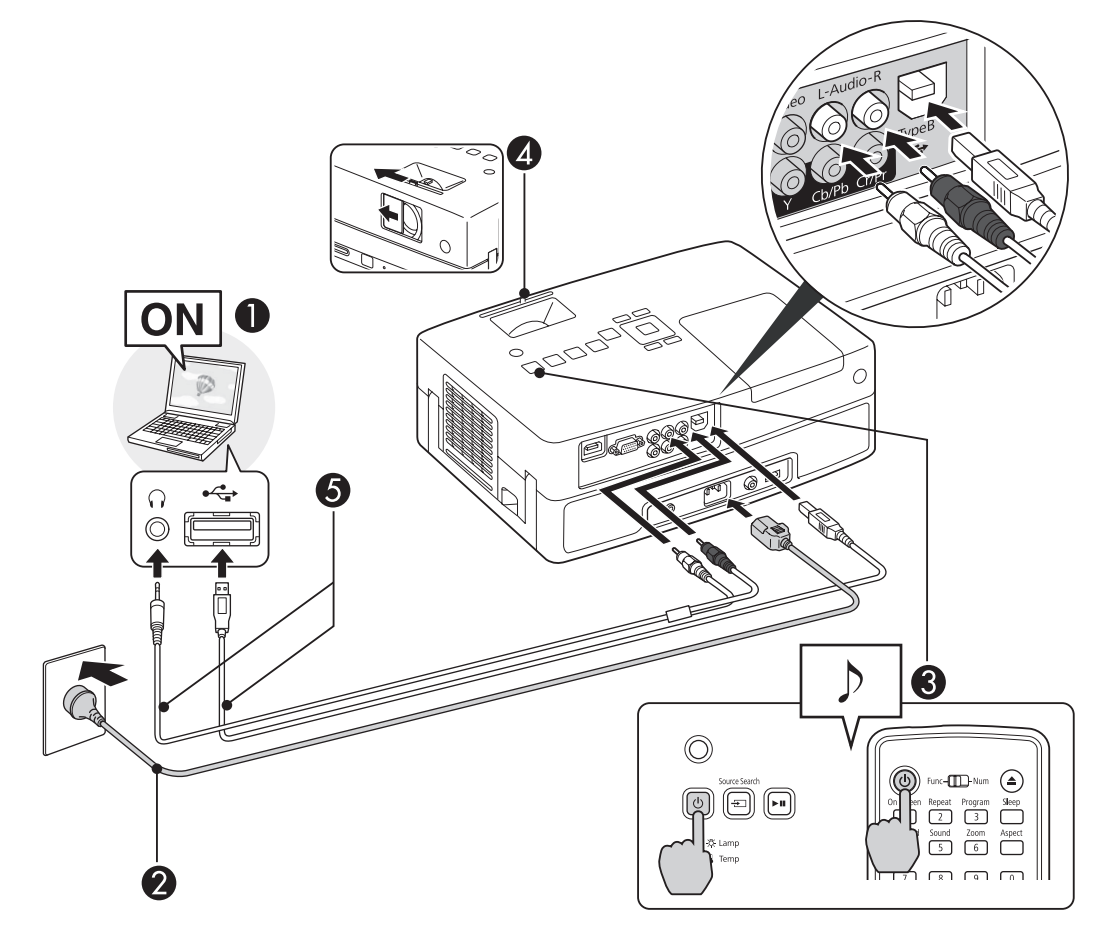

**AZapněte Počítač.** 

BSlouží k připojení napájecího kabelu (součást dodávky).

**C**Zapněte projektor.

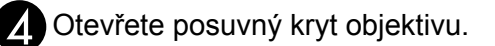

## Slouží k připojení Kabel USB.

Pokud je na výstupu reproduktoru projektoru zvuk, připojte zvukový kabel (běžně dostupný) k portu Audio.

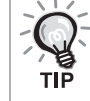

"První připojení"  $\mathscr{F}$ [str. 44](#page-45-0)

• "Další připojení"  $\mathscr{D}$ [str. 45](#page-46-0)

## Upozornění

Připojte projektor přímo k počítači a nikoliv prostřednictvím rozbočovače USB.

# <span id="page-45-0"></span>**První připojení**

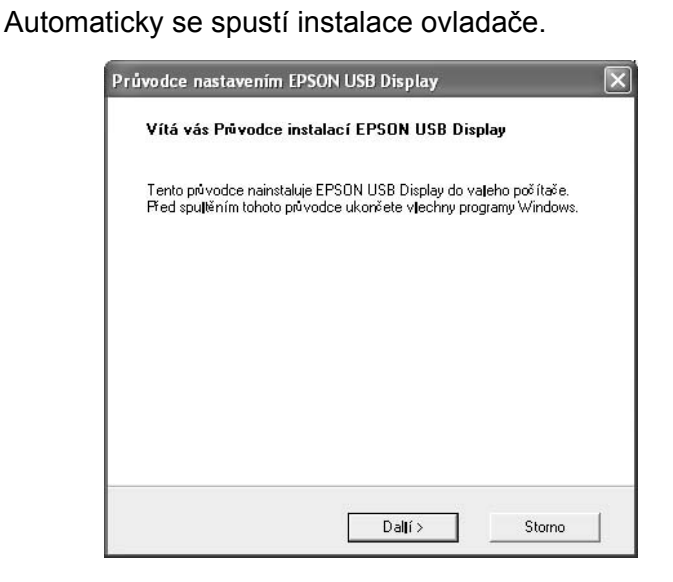

- Používáte-li operační systém Windows 2000, poklepejte na položku "Tento počítač" - "EPSON\_PJ\_UD" - "EMP\_UDSE.EXE" v počítači.
- Pokud používáte Počítač se systémem Windows 2000 jako běžný uživatel, během instalace se zobrazí chybové hlášení systému Windows a nemusí být možné software nainstalovat. V tomto případě se pokuste aktualizovat Windows na nejnovější verzi, restartujte systém a pak se znovu pokuste o připojení.
- Podrobnější informace získáte na nejbližší adrese uvedené v části Dotazy.  $\mathscr{F}$ [str. 85](#page-86-0)

## **2** Klepněte na tlačítko "Souhlasím".

Pokud se ovladač nenainstalujete, nemůžete spustit aplikaci USB Display. Chcete-li ovladač nainstalovat, vyberte "Souhlasím". Pokud chcete instalaci zrušit, klepněte na "Nesouhlasím".

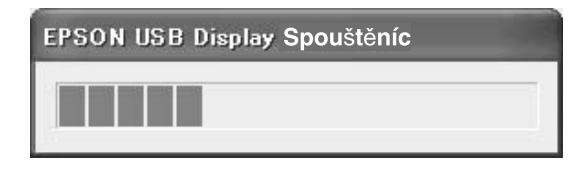

## **3** Budou promítány obrazy z Počítač.

Než se začne obraz Počítač promítat, může to chvíli trvat. Dokud nebudou obrazy Počítač promítány, ponechte zařízení jak je a neodpojujte Kabel USB ani nevypínejte napájení projektoru.

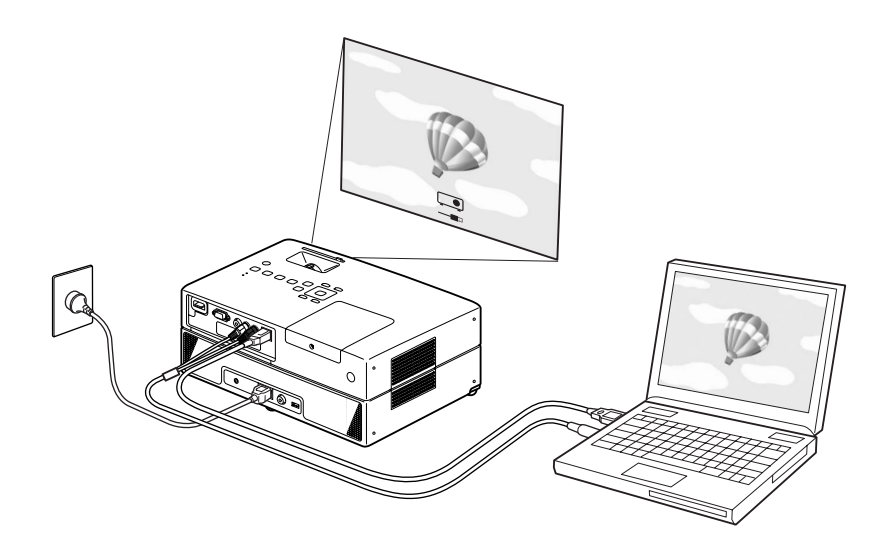

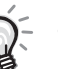

• Pokud z nějakého důvodu není promítáno nic, klepněte na "Všechny programy" - "EPSON Projector" - "EPSON USB Display" - "EPSON USB Display Vx.x" na vašem Počítač.

- $\bullet$  Pokud instalace neproběhne automaticky, poklepejte na položku "Můj počítač" - "EPSON\_PJ\_UD" - "EMP\_UDSE.EXE" na Počítač.
- Pokud kurzor myši bliká na obrazovce počítače, přejděte na "Všechny programy" - "EPSON Projector" - "EPSON USB Display" - "EPSON USB Display Vx.x" Nastavení a zrušte zaškrtnutí políčka "Přenést okno s vrstvami".
- Chcete-li odinstalovat ovladač, otevřete část "Ovládací panely" -"Přidat nebo odebrat programy" - a odinstalujte položku "EPSON USB Display Vx.x".
- Odpojení

Projektor lze odpojit jednoduše odpojením Kabel USB. Není nutné používat funkci "Bezpečně odebrat hardware" ve Windows.

# <span id="page-46-0"></span>**Další připojení**

## Budou promítány obrazy z Počítač.

Než se začne obraz Počítač promítat, může to chvíli trvat. Čekejte.

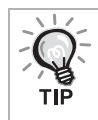

Aplikace, které používají část funkcí Aplikace DirectX se nemusí zobrazit správně.

# **Posun o stránku nahoru/dolů prostřednictvím dálkového ovladače**

Při promítání pomocí funkce USB displej můžete pomocí tlačítka  $\left(\sum_{n=1}^{\infty}\right)$ na dálkovém ovladači provádět

stránkování nahoru/dolů.  $\mathcal{F}$ [str. 42](#page-43-0)

Není-li v blízkosti počítač, můžete se při promítání obrazu z obrazovky počítače přesouvat o stránku nahoru/dolů pomocí dodaného dálkového ovladače.

Příklad použití: Při přehrávání prezentace v programu PowerPoint je předchozí a následující snímek zobrazen následujícím způsobem.

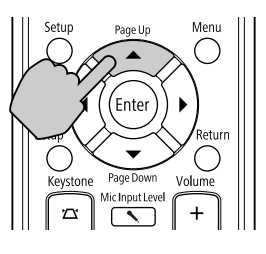

Na předchozí snímek<br>
Na následující snímek

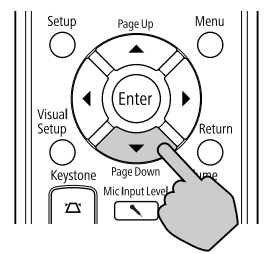

# Připojení pomocí počítačového kabelu

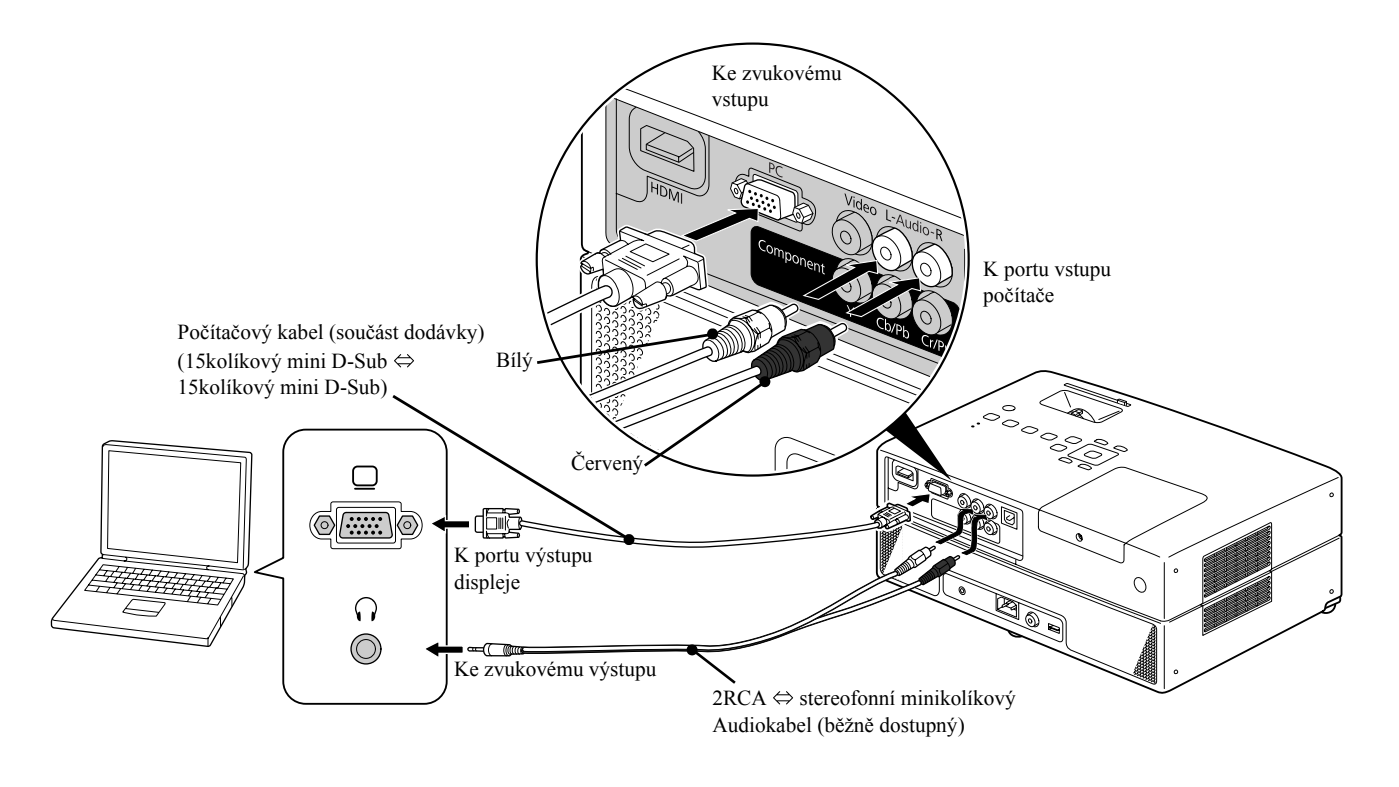

V případě použití běžně dostupného audiokabelu 2RCA ⇔ se stereofonní minizástrčkou použijte kabel s označením "No resistance" (Bez odporu).

тıč

# **Přehrávání při připojení periferního zařízení**

# Připojení úložného zařízení s rozhraním USB

K jednotce můžete připojit paměť nebo čtečku paměťových karet s rozhraním USB, které vyhovují verzi USB 1.1 a přehrávat následující formáty souborů.

- Soubory MP3/WMA
- Soubory JPEG
- Soubory DivX®

Přehrávání souborů a ovládání během přehrávání je stejné jako při přehrávání souborů z disku Data CD pomocí standardního přehrávače disků DVD.

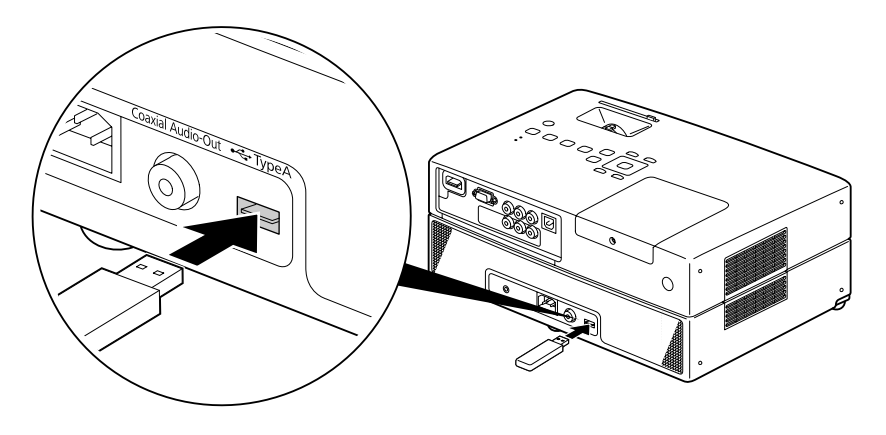

- Pokud k jednotce připojíte zařízení s rozhraním USB, zdroj se změní na USB a přehrávání začne automaticky, pokud: - se přehrává nebo zastaví disk ve standardním přehrávači disků DVD.
	- je k jednotce připojeno jiné videozařízení, televizor nebo počítač a přehrává se nebo je zastaven disk.
	- Pokud používáte rozbočovač portů USB, jednotka nebude fungovat správně. Připojte úložné zařízení s rozhraním USB přímo k jednotce.

## Upozornění

- Když je zařízení zapnuté pouze s připojeným úložištěm USB (v přihrádce není vložen žádný disk), úložiště USB nebude rozpoznáno a zobrazí se zpráva "Není disk". Zařízení nebude přehrávat ani po stisknutí tlačítka  $\blacktriangleright$ . V takovém případě odpojte a znovu připojte úložiště USB.
- Během prezentace neodpojujte úložiště s rozhraním USB. Zastavte prezentaci tlačítkem a odpojte úložiště s rozhraním USB.

# Připojení k jinému videozařízení nebo televizoru

Kromě vestavěného DVD přehrávače dokáže tato jednotka promítat obraz také připojením následujících zařízení s výstupním portem pro video.

- videorekordér - herní konzole - videozařízení s vestavěnou TV - videokamera a jiné

## Formát signálu videozařízení

Typ výstupního videosignálu závisí na videopřístroji. Kvalita signálu se liší v závislosti na formátu videosignálu. Obecně řečeno je pořadí kvality signálu následující.

1. HDMI  $\rightarrow$  2. Komponentní video  $\rightarrow$  3. Kompozitní video

Informace o použitelném signálu najdete v "Dokumentaci" dodávané k použitému videozařízení. Kompozitní video může být označováno jako "Obrazový výstup".

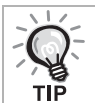

Pokud je připojované zařízení vybaveno konektorem speciálního tvaru, použijte kabel dodaný se zařízením nebo jiný vhodný kabel.

Upozornění

- Vypněte připojené zařízení. Jinak by mohlo dojít k poškození zařízení.
- Před připojením zařízení k jednotce zavřete kryt objektivu. Pokud na skle objektivu zůstanou otisky prstů nebo jiné stopy, obraz nebude promítán čistě.
- Nezapojujte kabely s jiným tvarem koncovky než port silou. Také byste mohli poškodit tuto jednotku nebo připojované zařízení.

## **Připojení pomocí videokabelu**

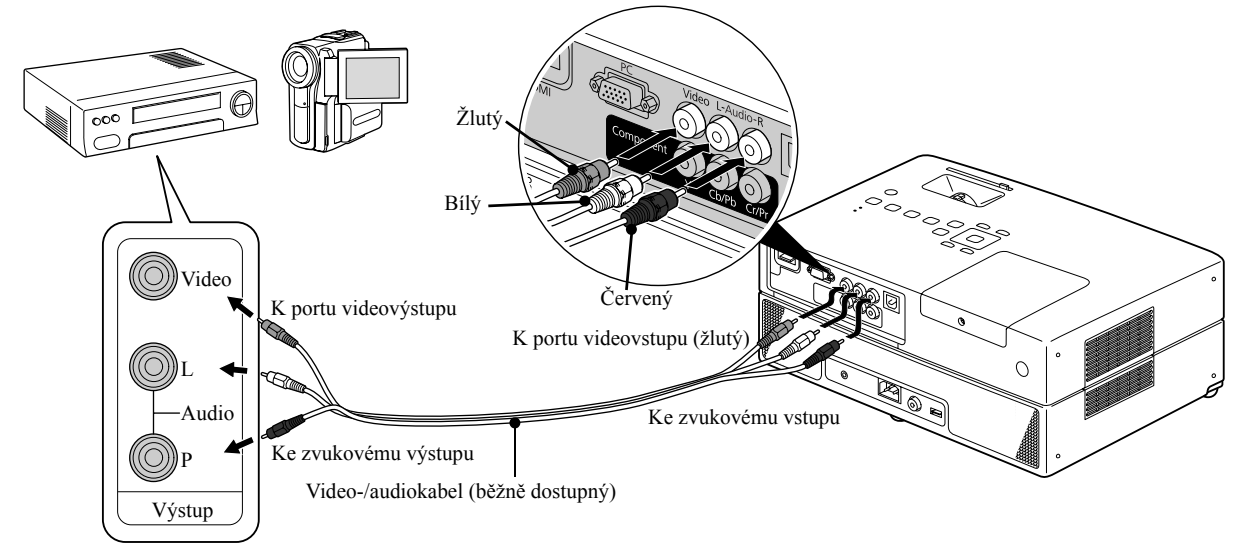

# **Připojení pomocí komponentního videokabelu**

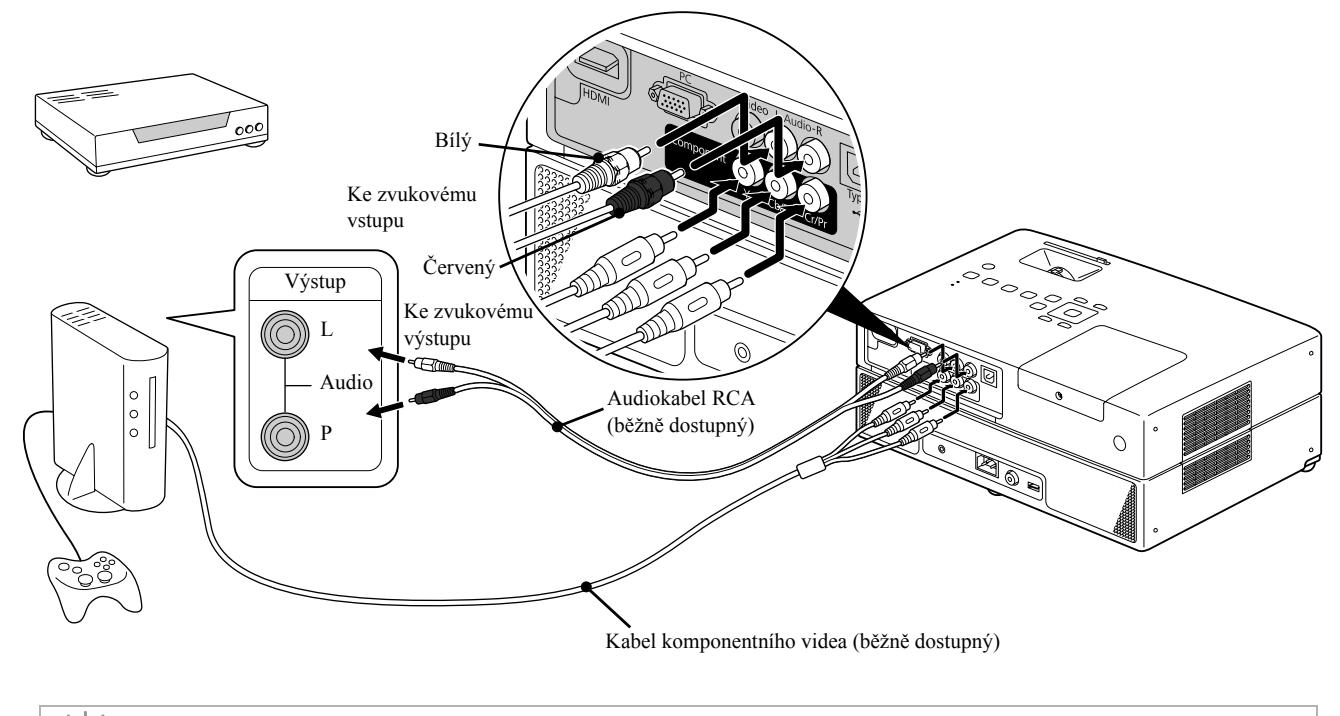

C případě zařízení se vstupem D port použijte běžně dostupný převodní kabel D port – komponentní signál.

# **Připojení pomocí kabelu HDMI**

тıč

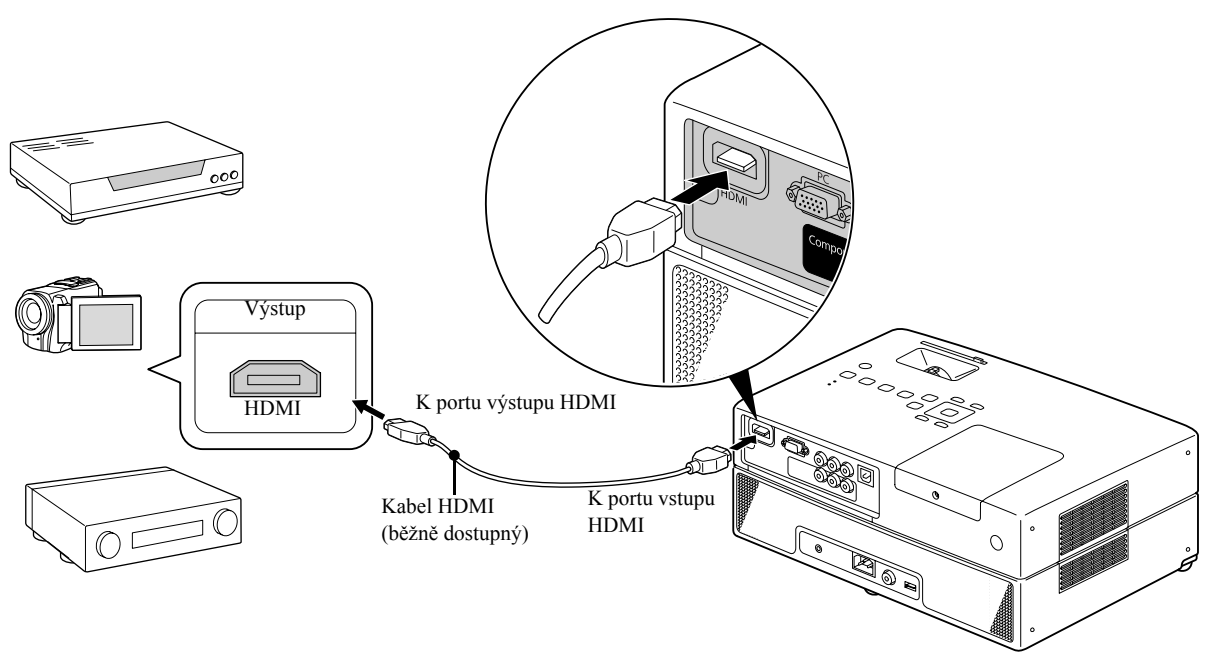

Použijte kabel HDMI, který splňuje normu HDMI. Jinak nemusí být obraz zobrazen čistě nebo vůbec.

Je podporován zvuk ve formátu PCM. Pokud není přenášen zvuk, nastavte cílové zařízení na režim výstupu PCM.

# Projekce z externího videozařízení nebo z počítače

Tato jednotka automaticky zjišt'uje vstupní signál a mění promítaný obraz.

Projektor automaticky rozpozná signál vysílaný z připojeného zařízení a potom zahájí promítání vstupního obrazu připojeného zařízení.

Stisknutím tlačítka  $\frac{Source}{\epsilon}$  můžete rychle promítat cílový obraz, protože vstupní porty bez signálu jsou ignorovány.

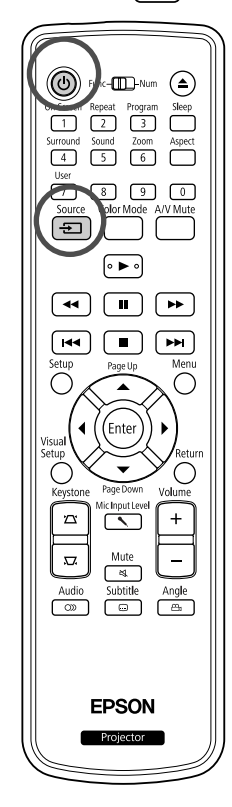

<span id="page-51-0"></span>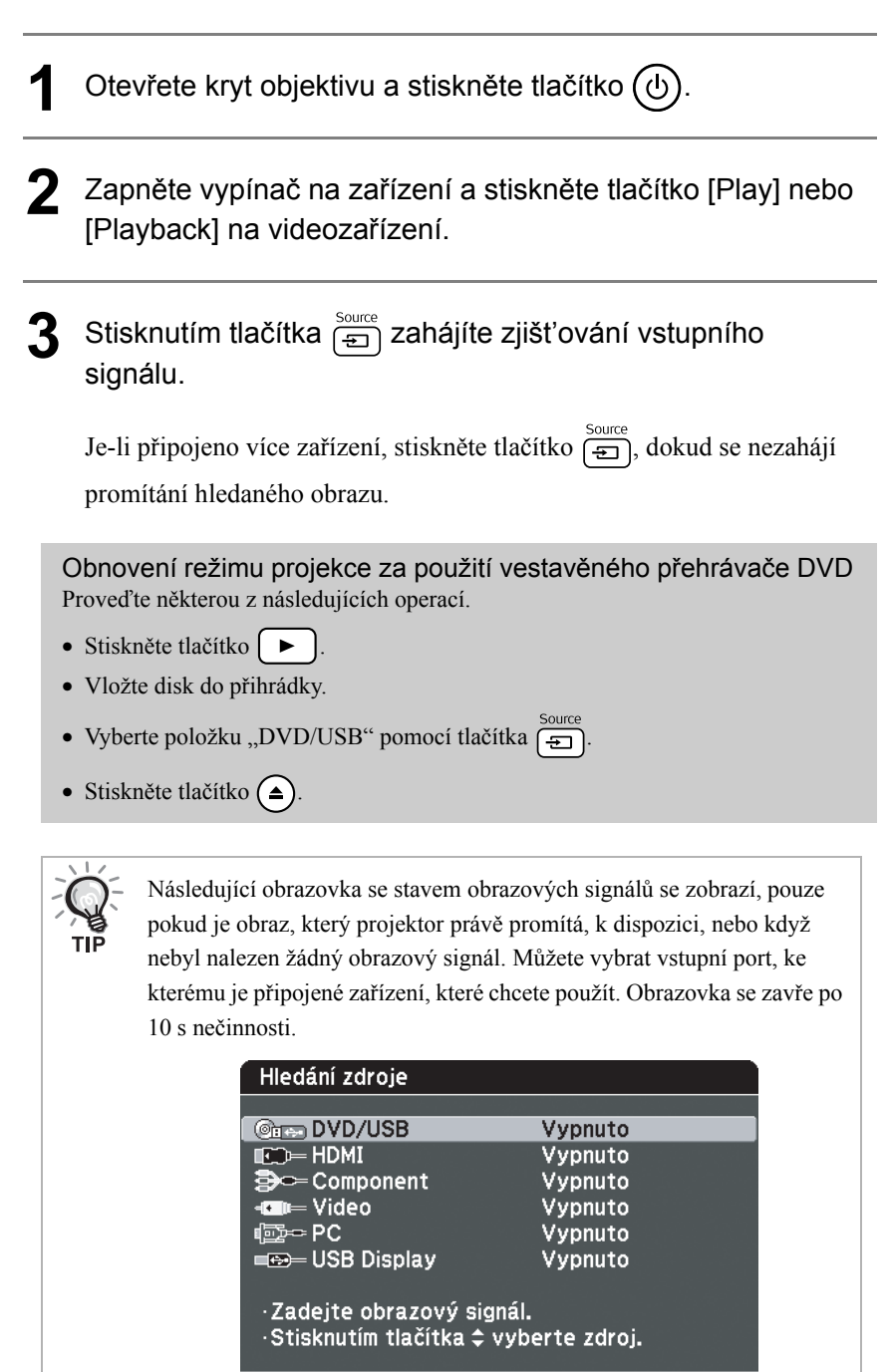

[Enter] Zadat

 $\sqrt{2}$  [  $\Leftrightarrow$  ]  $Z$  vol

# **Když se nepromítá signál z počítače**

Stisknutím a podržením tlačítka  $\sqrt{F^n}$ a stisknutím tlačítka  $\sqrt{F^n}$  (obvykle

označené  $\Box$  nebo  $\Box$ ) můžete přepnout cíl obrazového signálu z počítače.

 $\mathcal L\hspace{-0.4mm}P$ "Dokumentace" k počítači

Macintosh

Po přepnutí počkejte několik sekund, než se zahájí promítání.

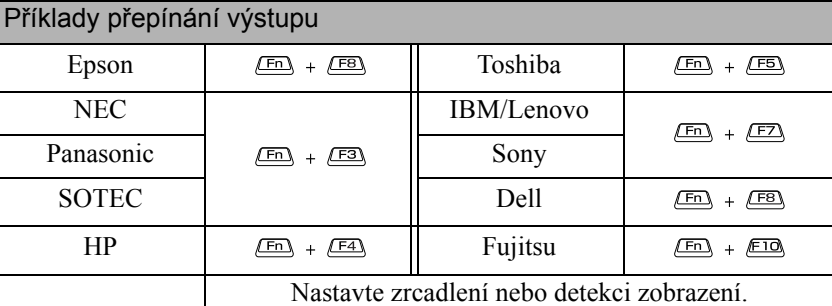

V závislosti na používaném operačním systému je můžete nastavit stisknutím tlačítka .

V závislosti na počítači se při změně výstupu opakovaným stisknutím tohoto tlačítka může rovněž měnit stav displeje následujícím způsobem.

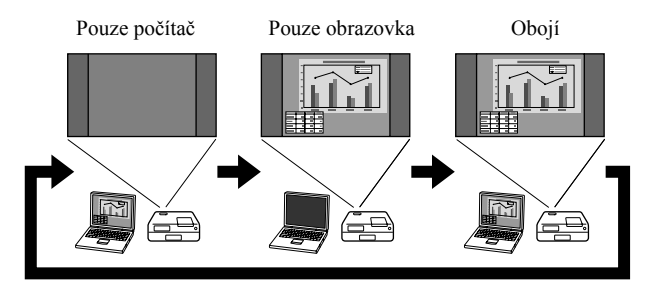

# **Nastavení audia**

# Poslech přes sluchátka

# **Upozornění**

- Při poslechu přes sluchátka dejte pozor, aby hlasitost nebyla příliš vysoká. Při poslechu za příliš vysoké hlasitosti po delší dobu může dojít k poškození sluchu.
- Před zahájením projekce zkontrolujte, zda není nastavena příliš velká hlasitost. Mohlo by dojít k poškození sluchátek anebo sluchu. Aby k této situaci nedošlo, před vypnutím zařízení doporučujeme snížit hlasitost na minimum.

Připojení běžně dostupných sluchátek

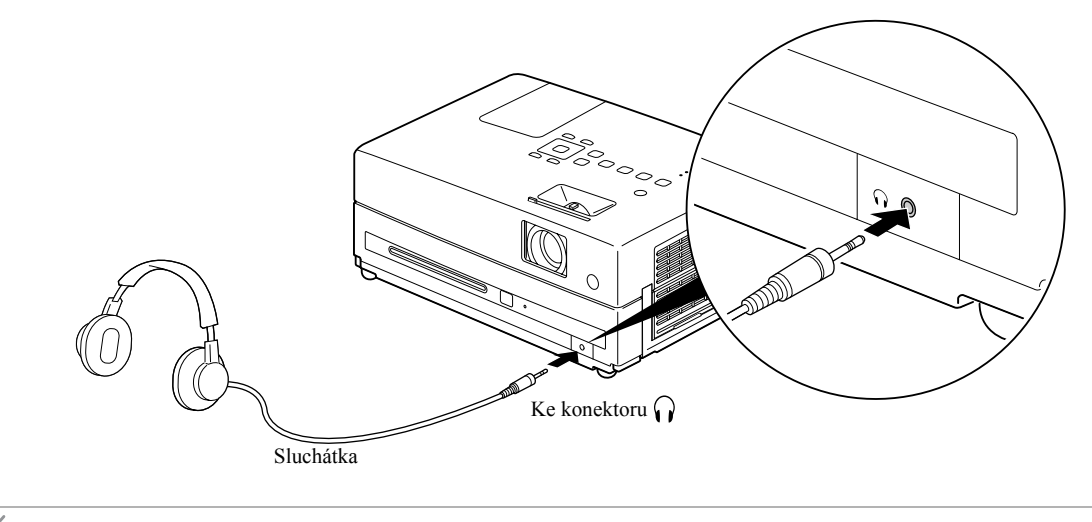

Po zapojení sluchátek do sluchátkové zástrčky nebude reproduktorový výstup aktivní.

# Připojení mikrofonu

Výstup mikrofonového audia z reproduktoru projektoru můžete zajistit zapojením mikrofonu do vstupního portu pro mikrofon.

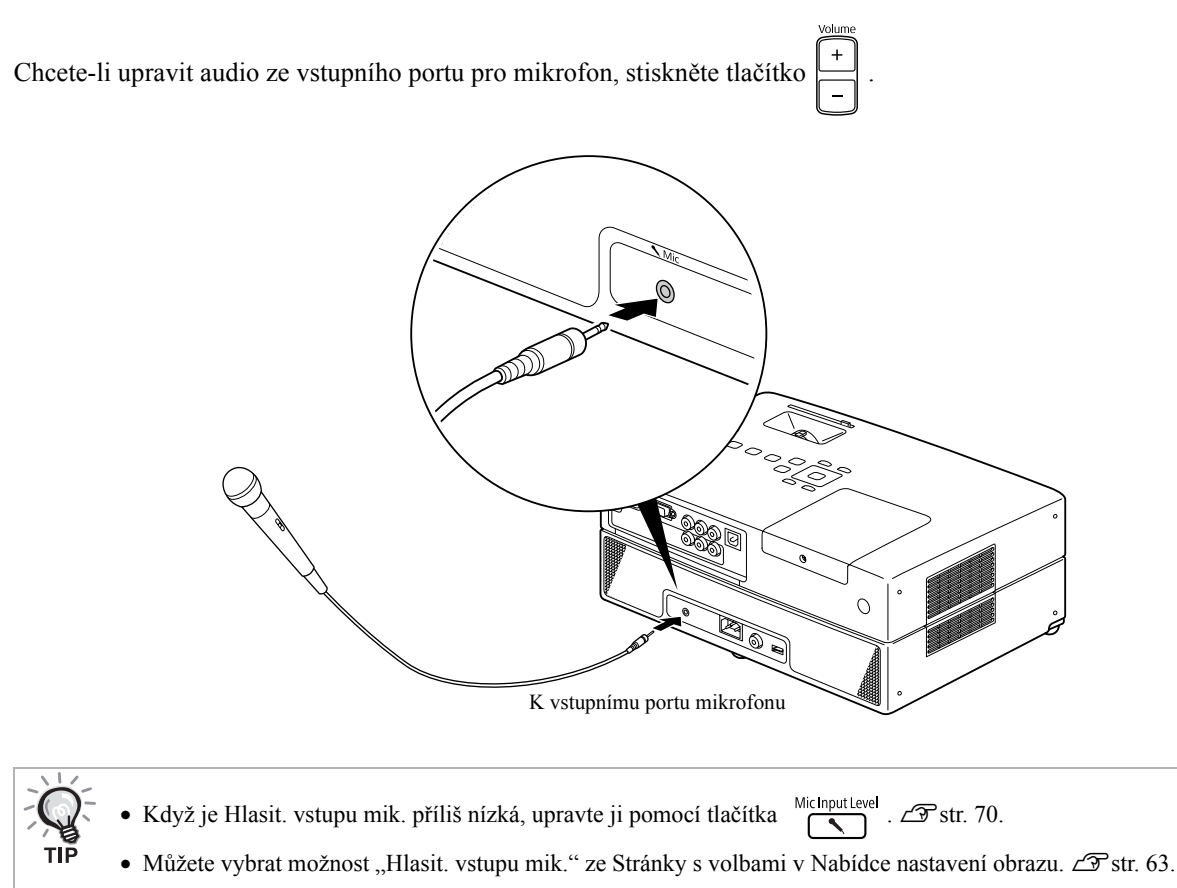

#### Upozornění

Projektor je kompatibilní s dynamickým mikrofonem. Nepodporuje napájený typ (plug-in-power).

# Připojení k audiozařízení s portem digitálního koaxiálního audiovstupu

K zařízení lze připojit zesilovače AV a další digitální nahrávací zařízení, která jsou vybavena koaxiálním digitálním vstupem zvuku. K připojování takových zařízení použijte běžně dostupný koaxiální digitální kabel.

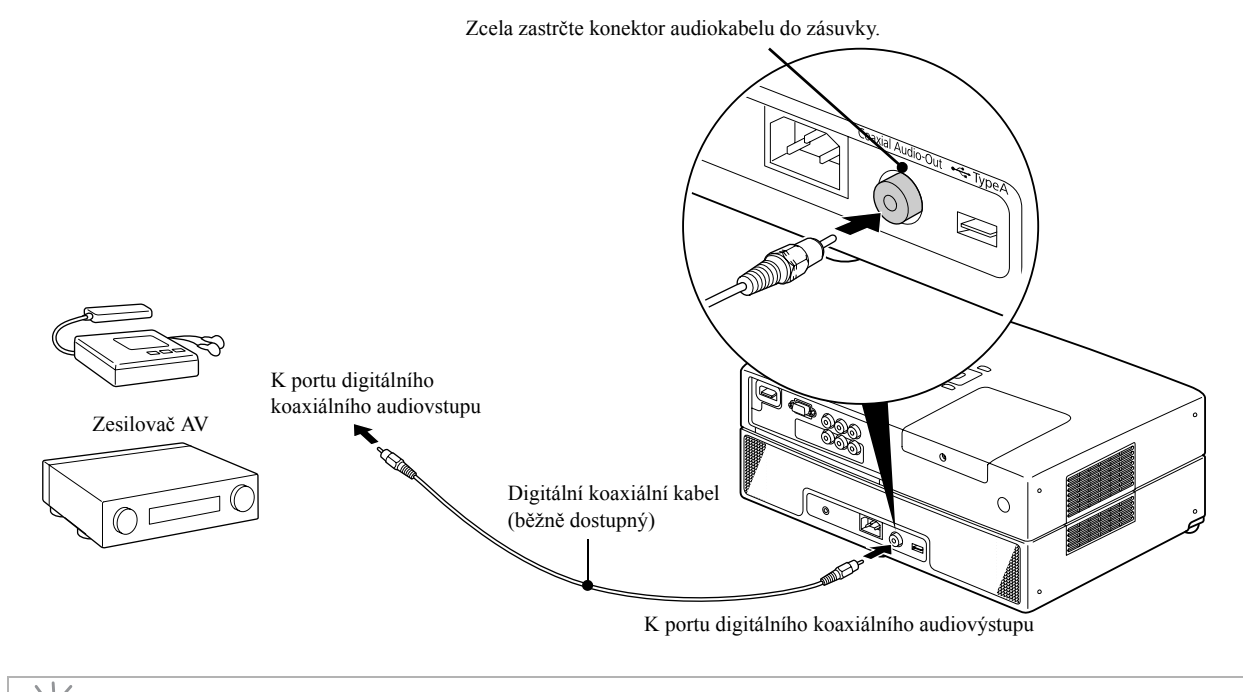

Signál vysílaný z digitálního koaxiálního audiovýstupu lze změnit pomocí nastavení "Digitální výstup" v nabídce nastavení. Podrobné informace o výstupním signálu  $\mathscr{L}$ [str. 60.](#page-61-0)

# Výběr režimu zvuku Surround

Před prováděním operací nastavte přepínač do polohy [Function] (Funkce)

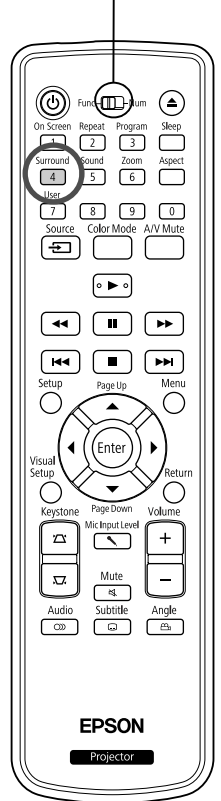

Pokud zapnete funkci zvuku virtuálního surroundu, můžete poslouchat skutečný stereofonní zvuk, i když zvuk je obvykle zprostředkován skrze více reproduktorů.

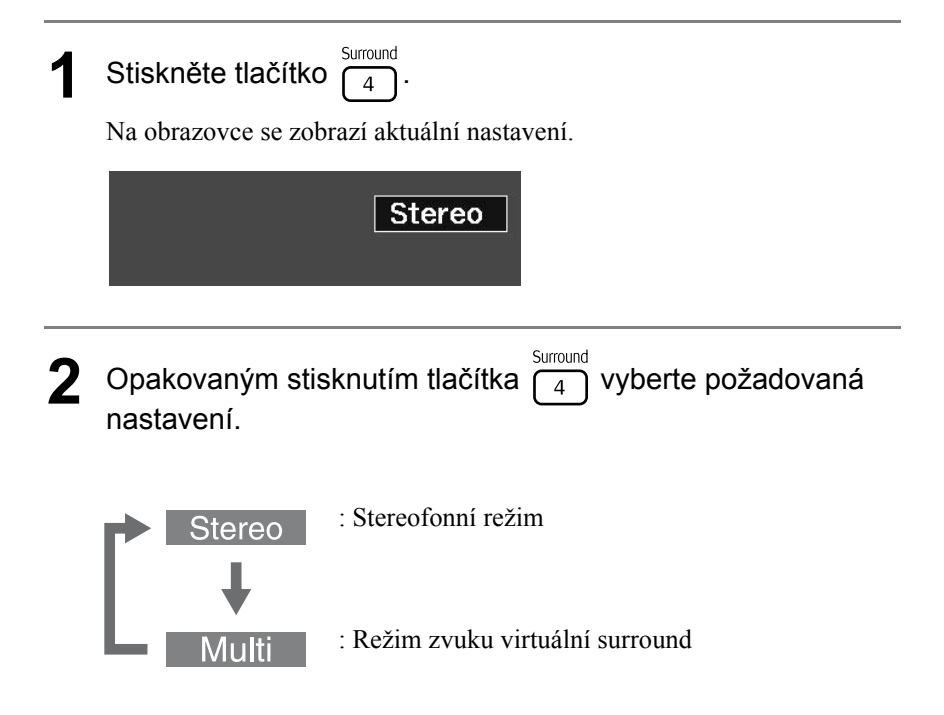

# Výběr digitálních zvukových efektů

Před prováděním operací nastavte přepínač do polohy [Function] (Funkce)

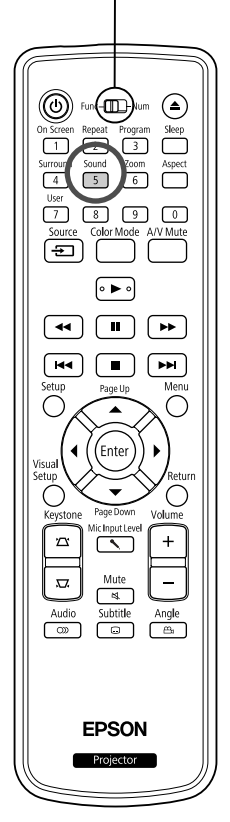

Můžete vybírat zvukové efekty podle hudebního žánru přehrávaného disku.

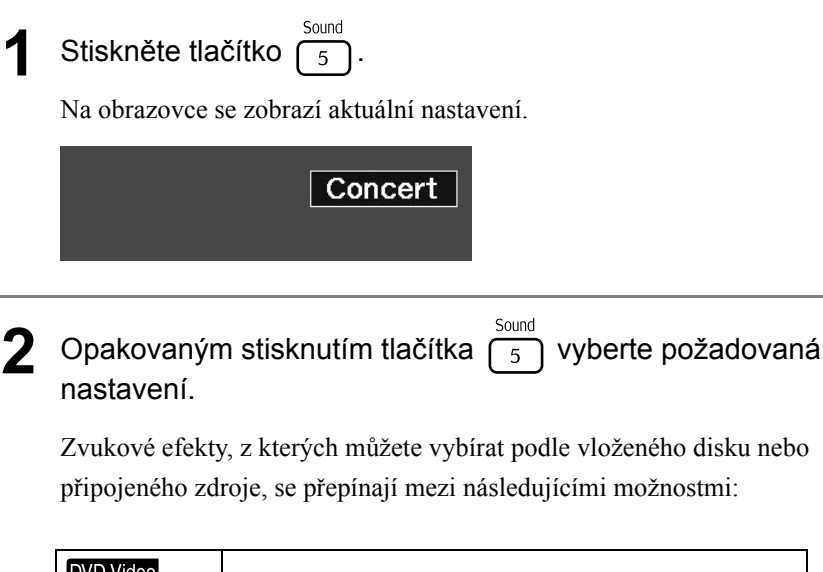

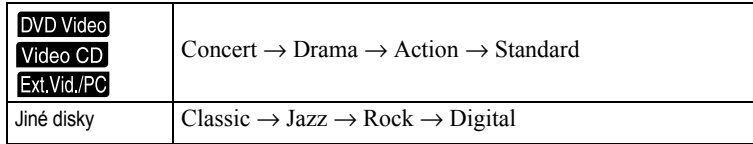

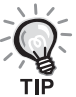

Pro plošší zvukový výstup vyberte zvukové efekty "Concert" nebo "Classic".

#### $\mathcal{L}_{\mathcal{A}}$  $\Box$ **Nastavení**   $\sqrt{2}$ **College**  $\mathcal{L}$  $\sqrt{2}$  $\overline{\phantom{a}}$  $\mathcal{L}_{\mathcal{A}}$  $\mathcal{L}_{\mathcal{A}}$  $\mathcal{L} = \mathcal{L}$ **a úpravy**  $\overline{\mathbf{A}}$

# **Obsluha a funkce nabídky nastavení**

Nastavení projektoru může být přizpůsobeno prostředí, ve kterém je používán.

# Použití nabídky nastavení

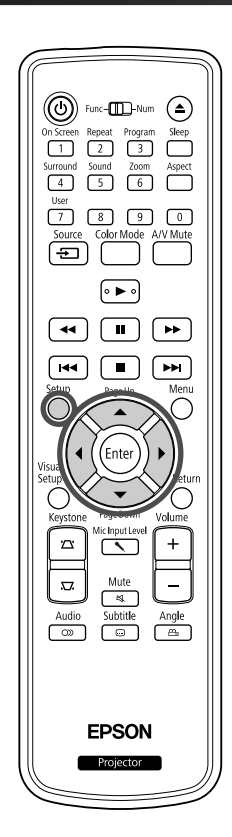

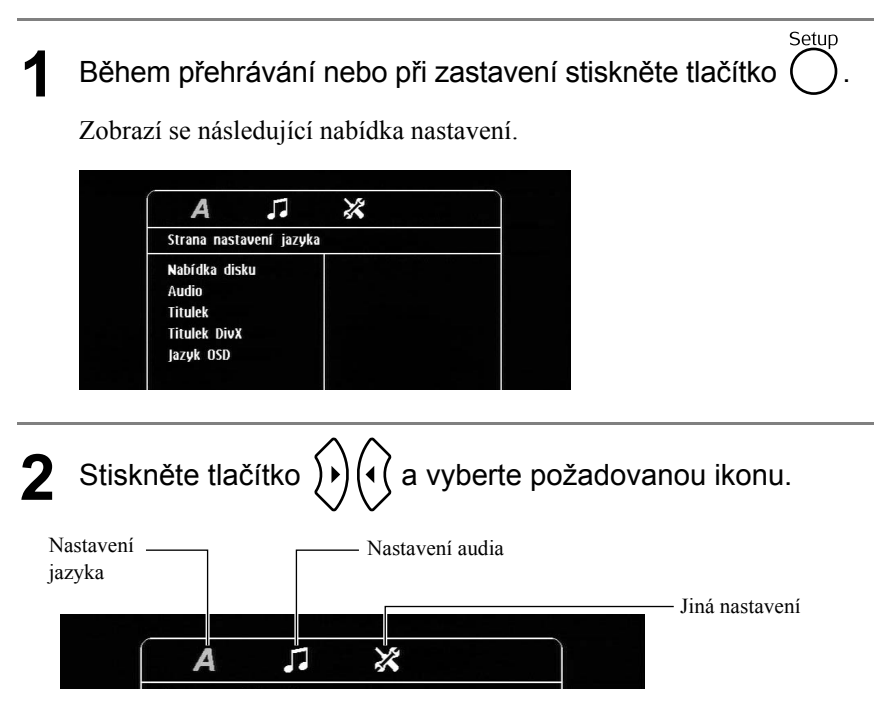

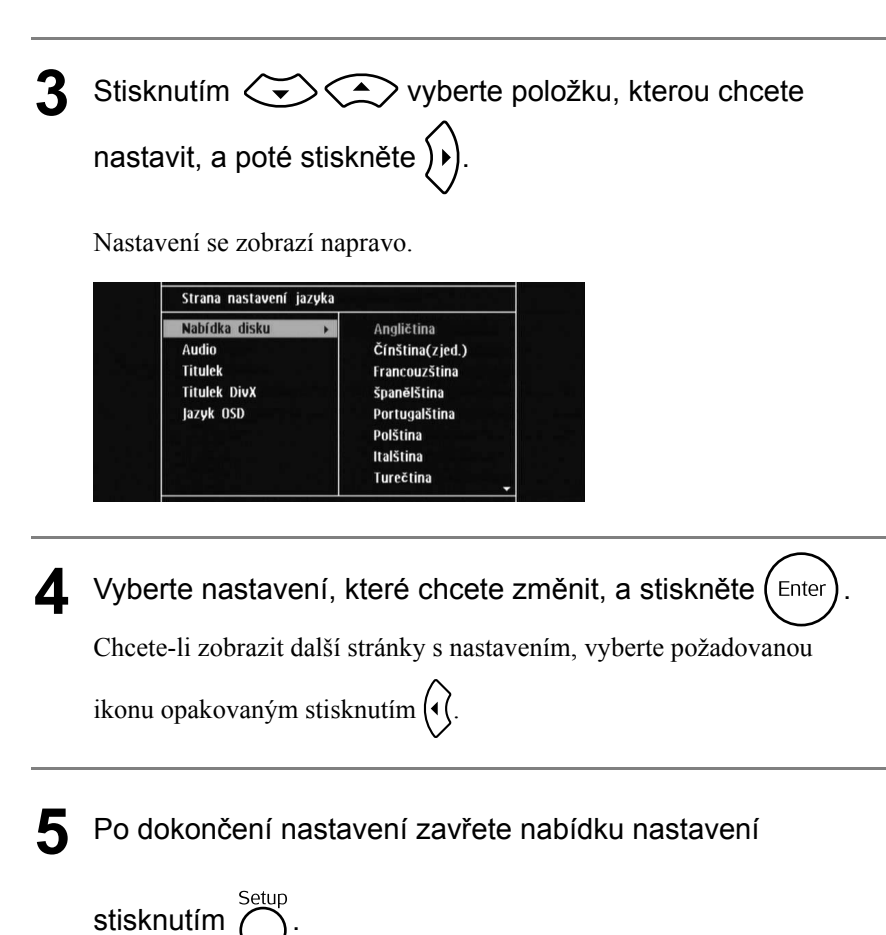

# Seznam položek nabídky nastavení

# **Stránka nastavení jazyka**

Před zahájením nastavení vysuňte disk. Níže uvedené nastavení nelze provést, pokud je vložený disk.

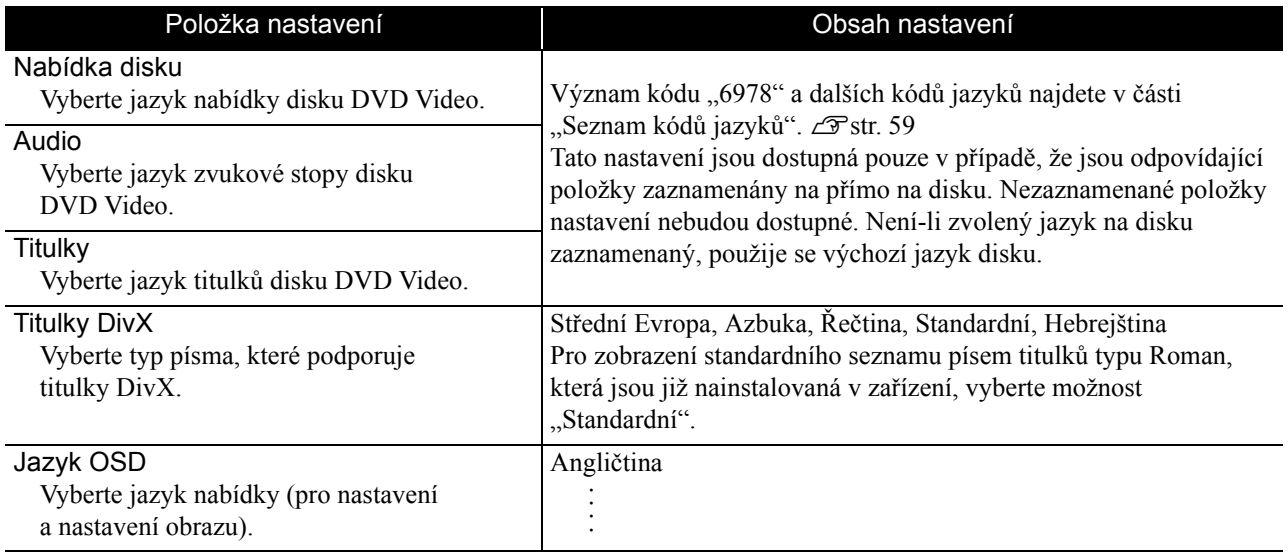

# **Stránka audia**

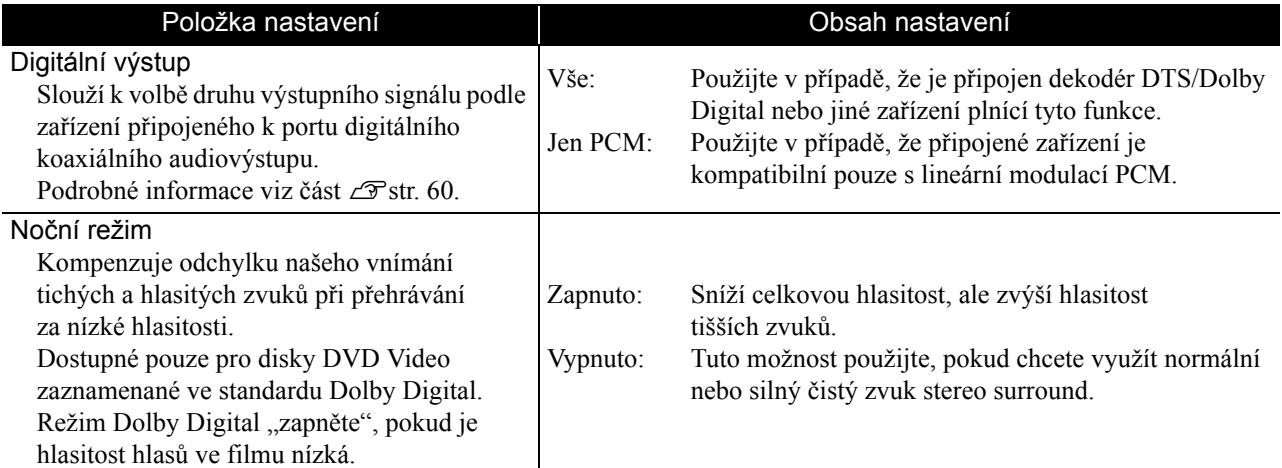

# **Stránka jiných nastavení**

<span id="page-59-0"></span>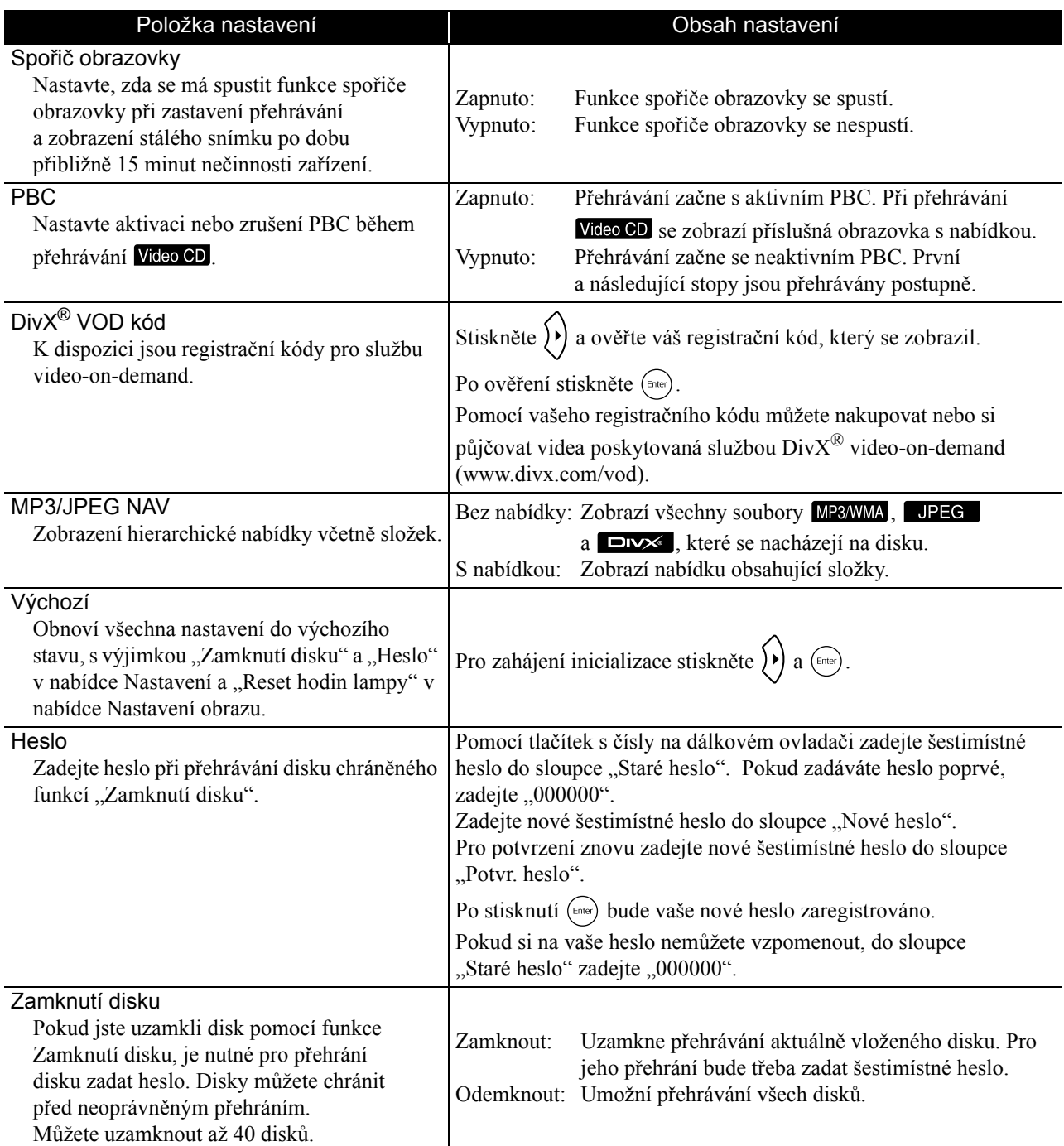

# <span id="page-60-1"></span><span id="page-60-0"></span>Seznam kódů jazyků

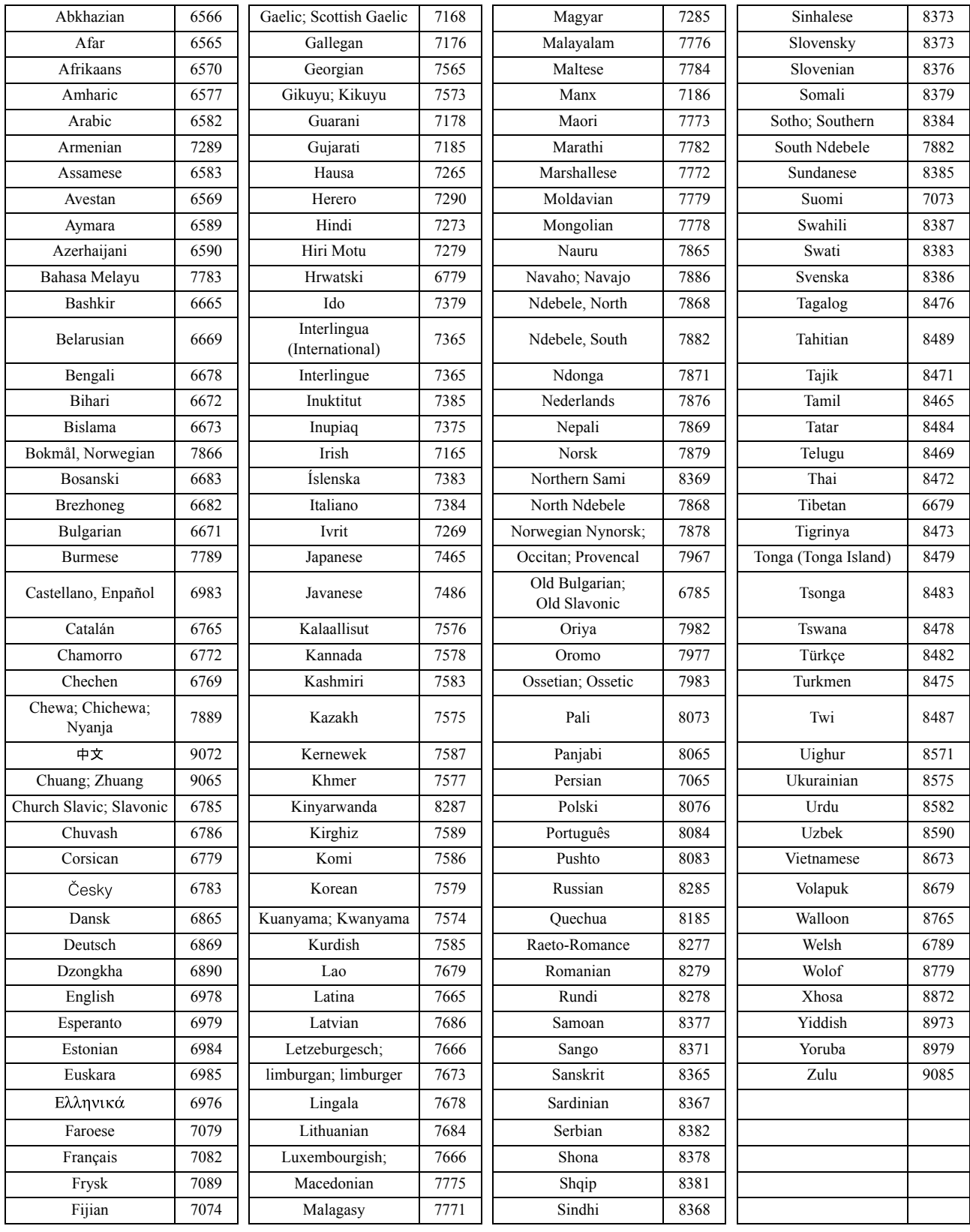

# <span id="page-61-1"></span><span id="page-61-0"></span>Nastavení "Digitálního výstupu" a výstupních signálů

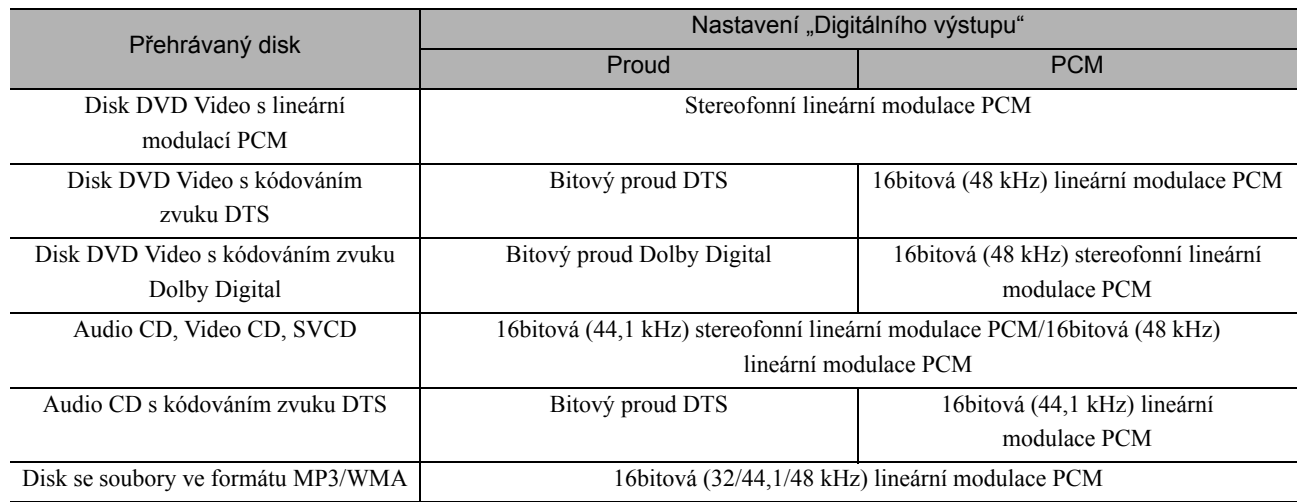

# **Obsluha a funkce nabídky nastavení obrazu**

Můžete nastavit jas, kontrast a další vlastnosti promítaného obrazu.

# Obsluha nabídky nastavení obrazu

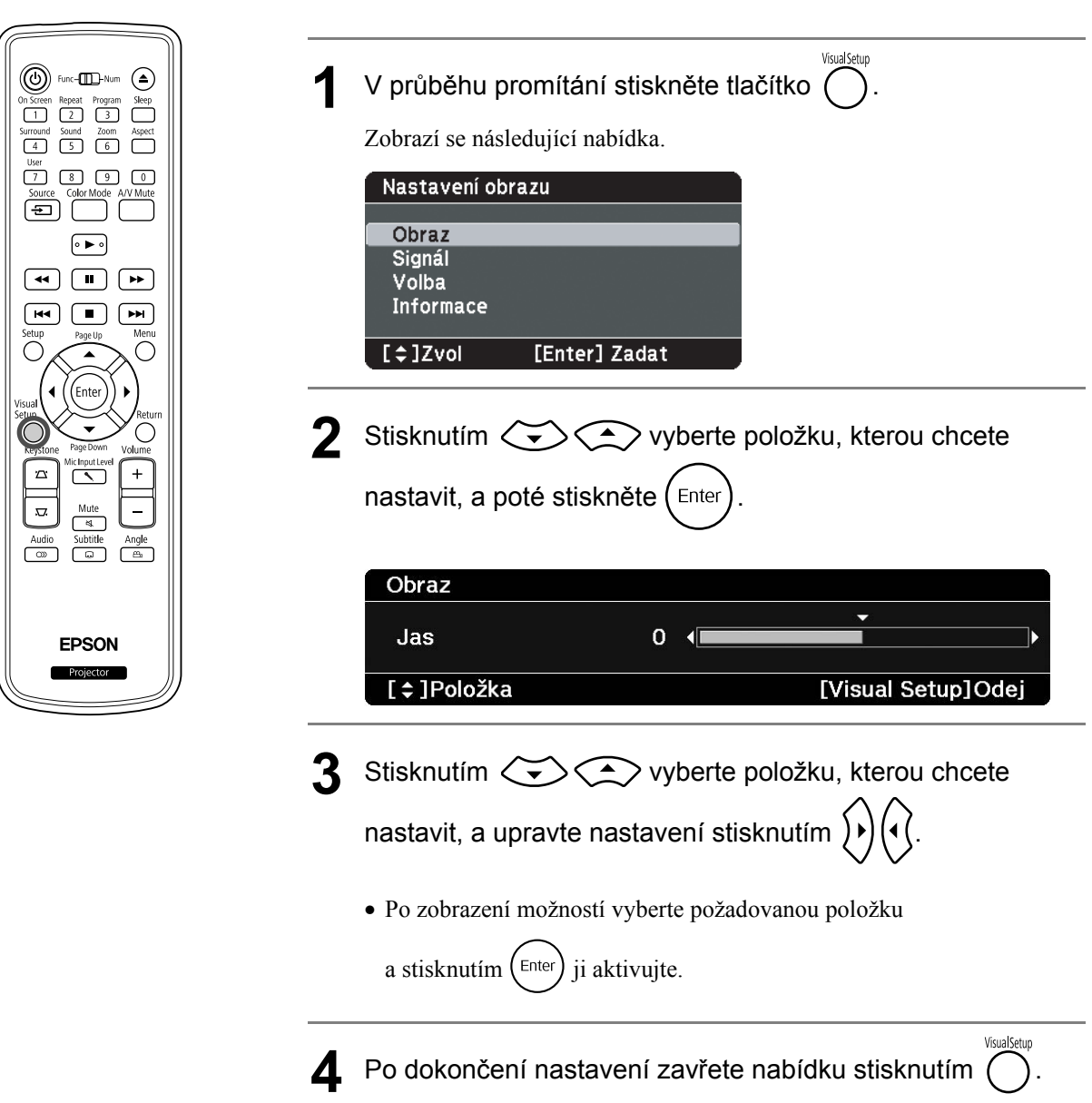

# Nabídka nastavení obrazu

## **Stránka obrazu**

Když je režim barev nastavený na možnost "Automaticky", nastavení nemůžete provést.  $\mathcal{B}$ [str. 25](#page-26-0)

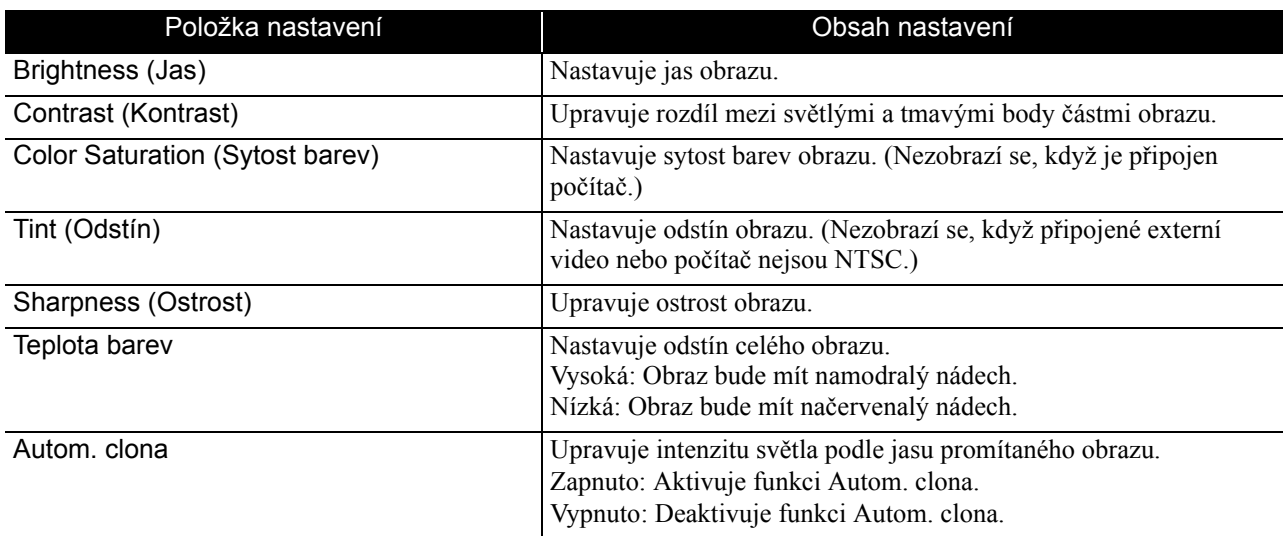

# **Stránka Signál**

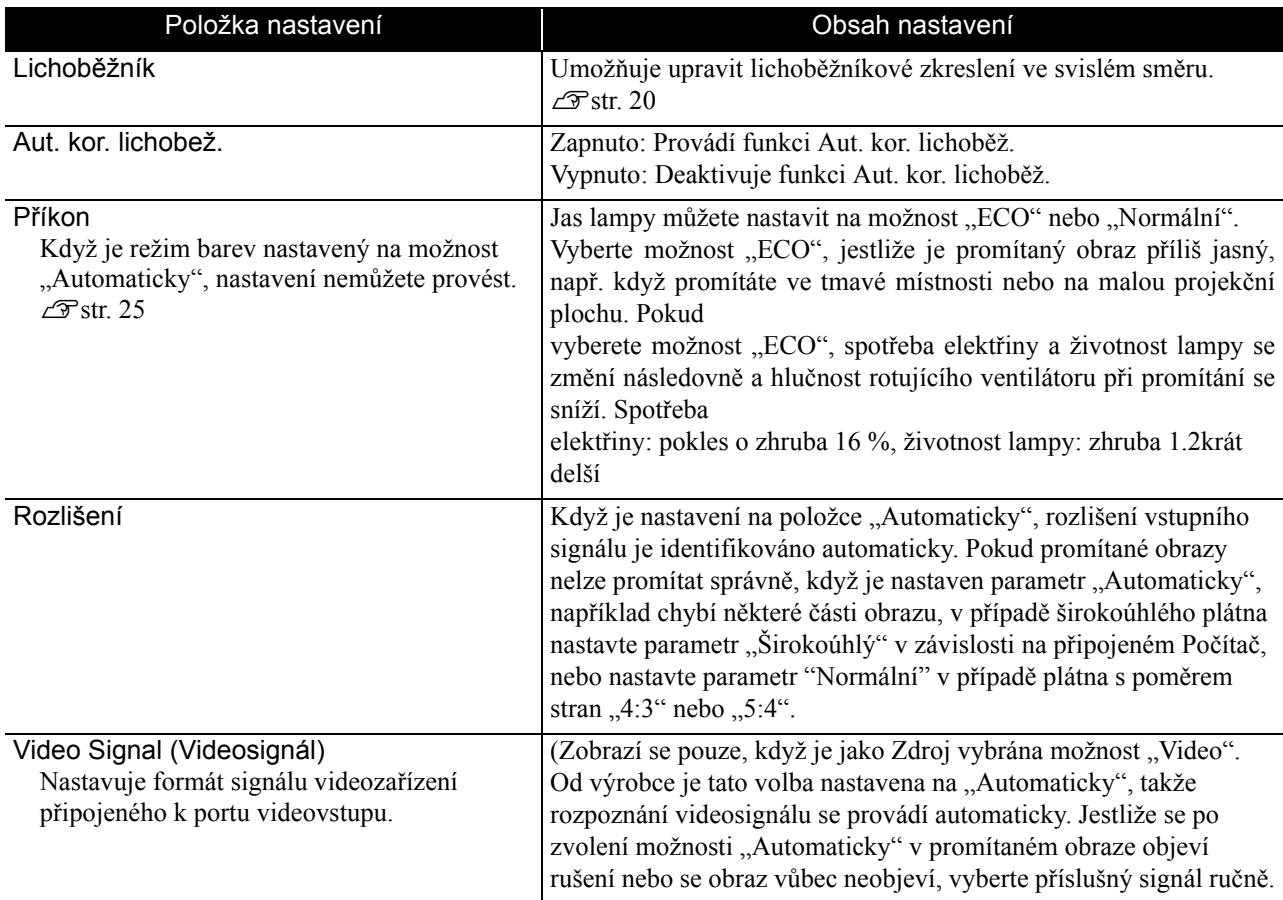

# **Stránka s volbami**

<span id="page-64-0"></span>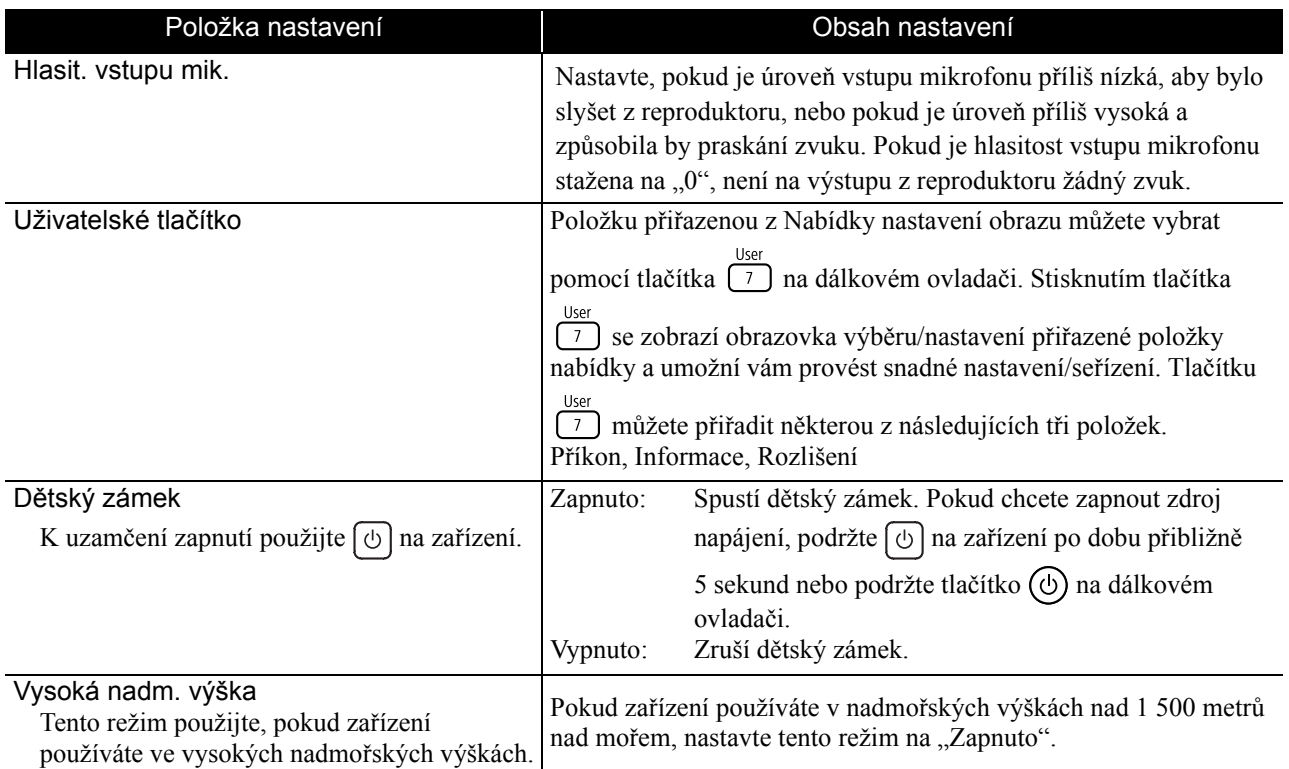

# <span id="page-64-2"></span><span id="page-64-1"></span>**Informační stránka**

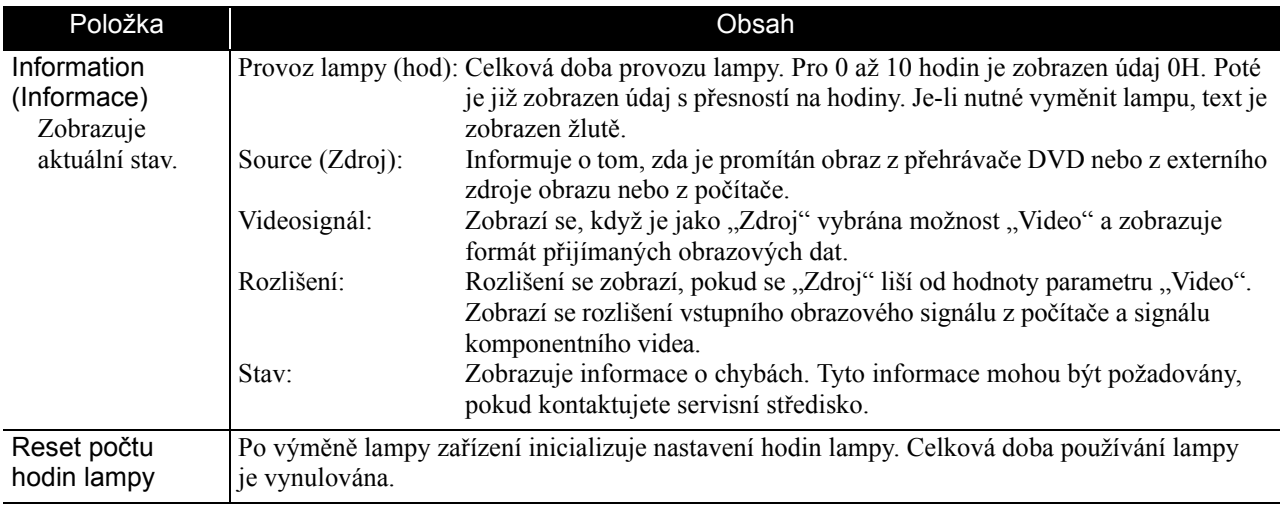

# **Funkce zabezpečení**

Projektor má následující rozšířené možnosti zabezpečení.

• Zabezpečení heslem

Umožňuje omezit uživatele projektoru.

• Zámek proti zcizení

Projektor je vybaven různými typy bezpečnostních zařízení proti zcizení.

# Zabezpečení heslem

Před prováděním operací nastavte přepínač do polohy [Function] (Funkce)

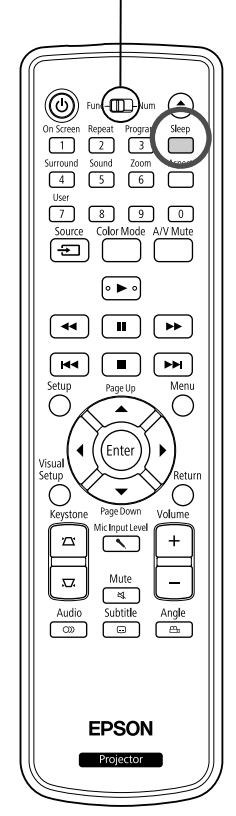

Je-li aktivována funkce Zabezpečení heslem, uživatelé, kteří neznají heslo, nemohou projektor používat k promítání, i když je projektor zapnutý. Pokud při spouštění projektoru zadáte chybné heslo, disk nelze vysunout.  $\mathcal{L}$ [str. 66](#page-67-0) Tato funkce slouží jako ochrana proti zcizení, protože zcizený projektor nelze používat. V době zakoupení není funkce Zabezpečení heslem aktivní.

# **Nastavení funkce Zabezpečení heslem**

Následující postup slouží k nastavení funkce Zabezpečení heslem.

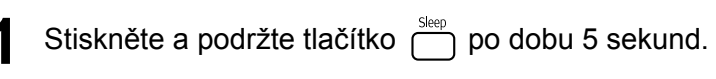

Zobrazí se nabídka nastavení zabezpečení heslem.

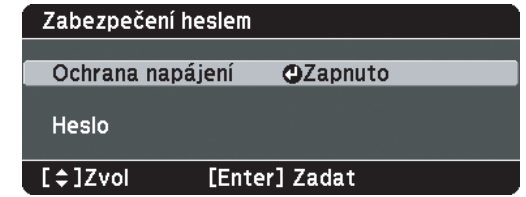

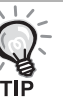

• Pokud je funkce Zabezpečení heslem již aktivována, musíte zadat heslo. Pokud zadáte heslo správně, zobrazí se nabídka nastavení zabezpečení he[s](#page-66-0)lem.  $\mathscr{D}$ , Zadání hesla" [str. 65](#page-66-0)

• Po nastavení hesla nalepte nálepku zabezpečení heslem na viditelné místo na projektoru jako další varování pro zloděje.

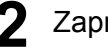

Zapněte funkci "Ochrana napájení".

- (1) Vyberte možnost "Zapnuto" a potom stiskněte tlačítko  $($ <sup>Enter</sup>
- (2) Stiskněte tlačítko  $\bigcap^{\text{return}}$

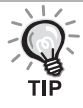

Pokud je volba "Ochrana napájení" nastavena na "Zapnuto" musíte nastavit přednastavené Heslo po připojení a zapnutí projektoru. V případě zadání nesprávného Heslo se promítání nezahájí.

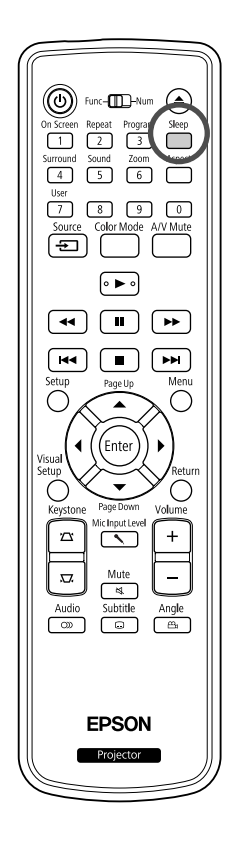

## **3** Nastavte heslo.

- (1) Vyberte možnost "Heslo" a potom stiskněte tlačítko  $\int$ <sup>Enter</sup>
- (2) Po zobrazení zprávy "Změnit heslo?" vyberte možnost "Ano" a
	- potom stiskněte tlačítko <sup>(Enter</sup>). Výchozí nastavení hesla je "0000". Doporučujeme je však změnit. Pokud vyberete položku "Ne", znovu se objeví nabídka nastavení Zabezpečení heslem z kroku 1.
- (3) Zadejte číselnými tlačítky čtyři číslice. Zadané číslo se zobrazí jako " \* \* \* \* ". Po zadání čtvrté číslice se zobrazí obrazovka potvrzení.
- (4) Znovu zadejte heslo. Objeví se zpráva "Nové heslo bylo uloženo.". Jestliže heslo zadáte nesprávně, zobra

# <span id="page-66-0"></span>**Zadání hesla**

Po zobrazení obrazovky pro zadání hesla zadejte heslo pomocí číselných tlačítek na dálkovém ovladači.

Pomocí číselných tlačítek zadejte heslo.

Po zadání správného hesla bude zahájena projekce.

## Upozornění

- Pokud heslo zadáte nesprávně třikrát po sobě, objeví se přibližně na pět minut zpráva "Funkce projektoru budou uzamčeny." a poté se projektor přepne do pohotovostního režimu. V takovém případě odpojte zástrčku ze zásuvky a znovu ji zapojte. Poté projektor znovu zapněte. Projektor znovu zobrazí obrazovku pro zadání hesla, na které můžete zadat správné heslo.
- Pokud jste zapomněli heslo, poznamenejte si číslo "Kód požadavku: xxxxx", které se objeví na projekční ploše, a obrat'te se na nejbližší adresu uvedenou v části Dotazy.  $\mathscr{L}$ [str. 85](#page-86-0)
- Jestliže budete uvedenou operaci opakovat a zadáte nesprávné heslo třicetkrát po sobě, zobrazí se následující zpráva. Potom zadání hesla projektoru již nebude možné. "Funkce projektoru budou uzamčeny. Kontaktujte společnost Epson podle informací v dokumentaci."  $\mathscr{D}$ [str. 85](#page-86-0)

# <span id="page-67-0"></span>Zámek proti zcizení

Projektor obsahuje následující bezpečnostní zařízení, která brání krádeži.

• Bezpečnostní slot

Bezpečnostní slot je kompatibilní se systémem Microsaver Security System společnosti Kensington. Další podrobnosti o systému Microsaver Security System jsou k dispozici na webu společnosti Kensington http://www.kensington.com/.

• Upevňovací bod bezpečnostního kabelu

Tímto místem lze protáhnout běžně dostupný kabel na ochranu proti krádeži a upevnit projektor ke stolu nebo ke sloupu.

## **Montáž bezpečnostního kabelu**

Protáhněte držadlem drát bránící krádeži.

Pokyny k uzamčení naleznete v dokumentaci dodané k bezpečnostnímu kabelu.

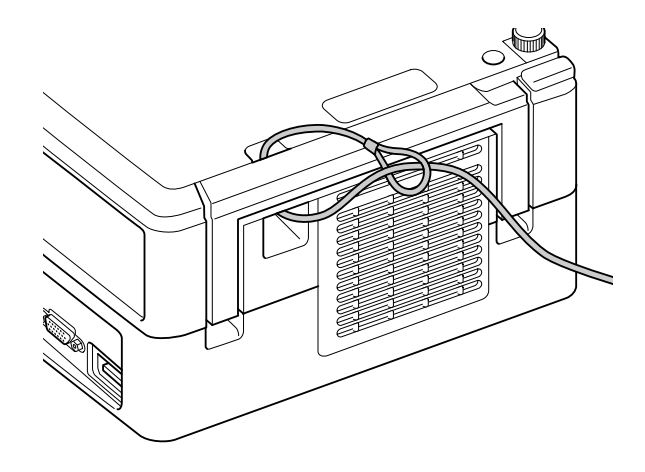

# **Příloha**

# **Řešení problémů**

# Popis indikátorů

Pomocí indikátorů na horním panelu lze zjistit stav jednotky.

Zkontrolujte každý stav v následující tabulce

a problém vyřešte podle příslušných pokynů.

\* Pokud nesvítí žádný indikátor, napájecí kabel není správně připojen nebo zařízení není napájeno.

## **Pokud indikátory & nebo**  $\downarrow$ **blikají oranžově** : **Varování**  $\cup$  **bliká** o vypnuto

<span id="page-68-0"></span>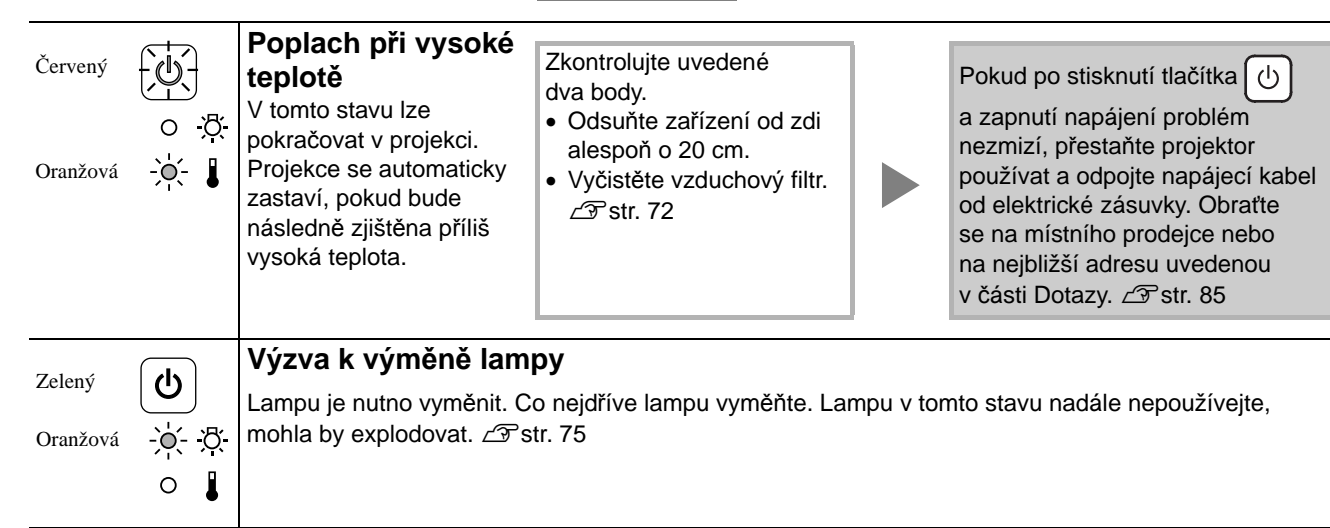

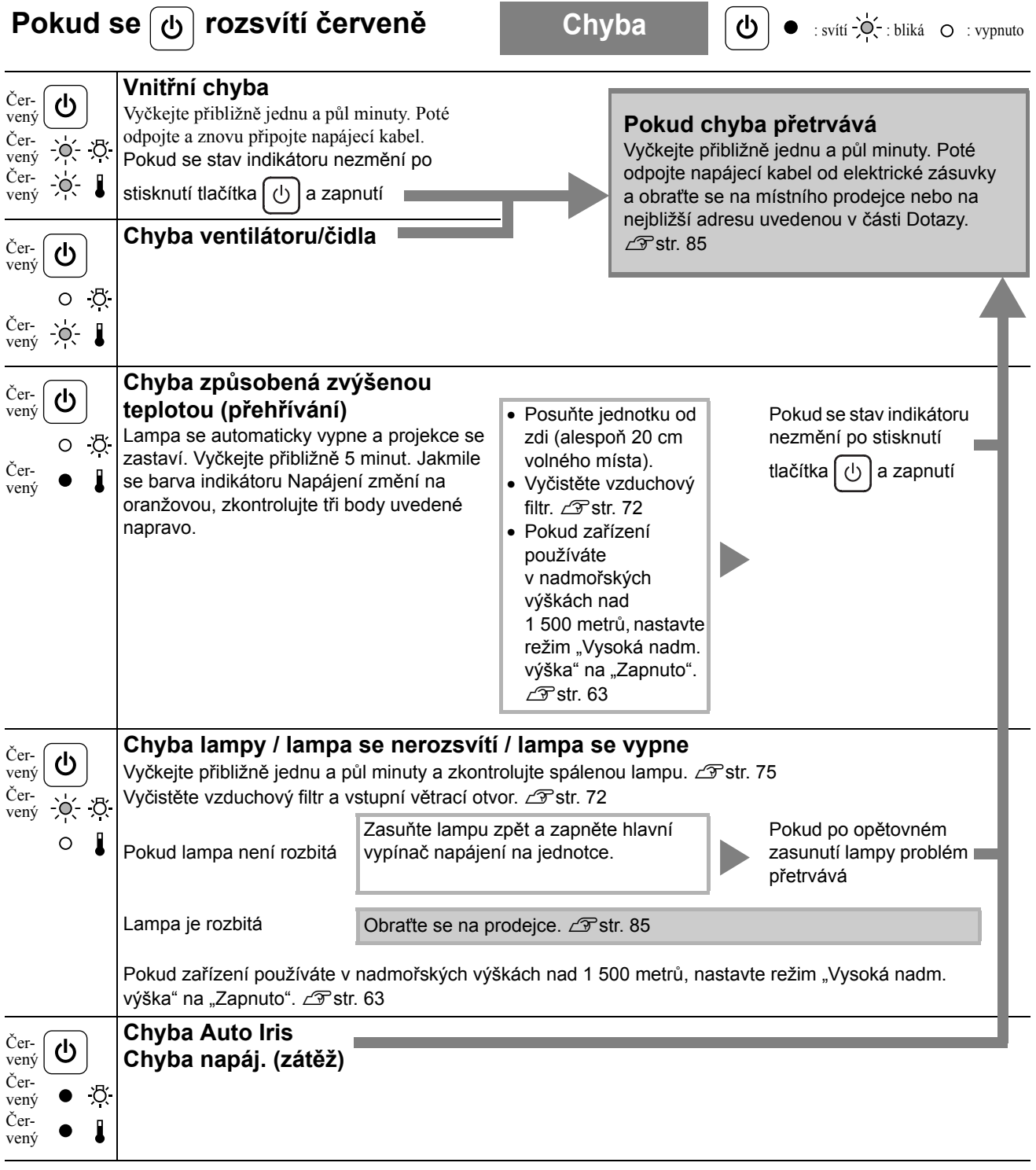

<span id="page-70-0"></span>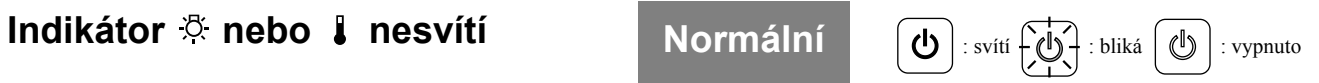

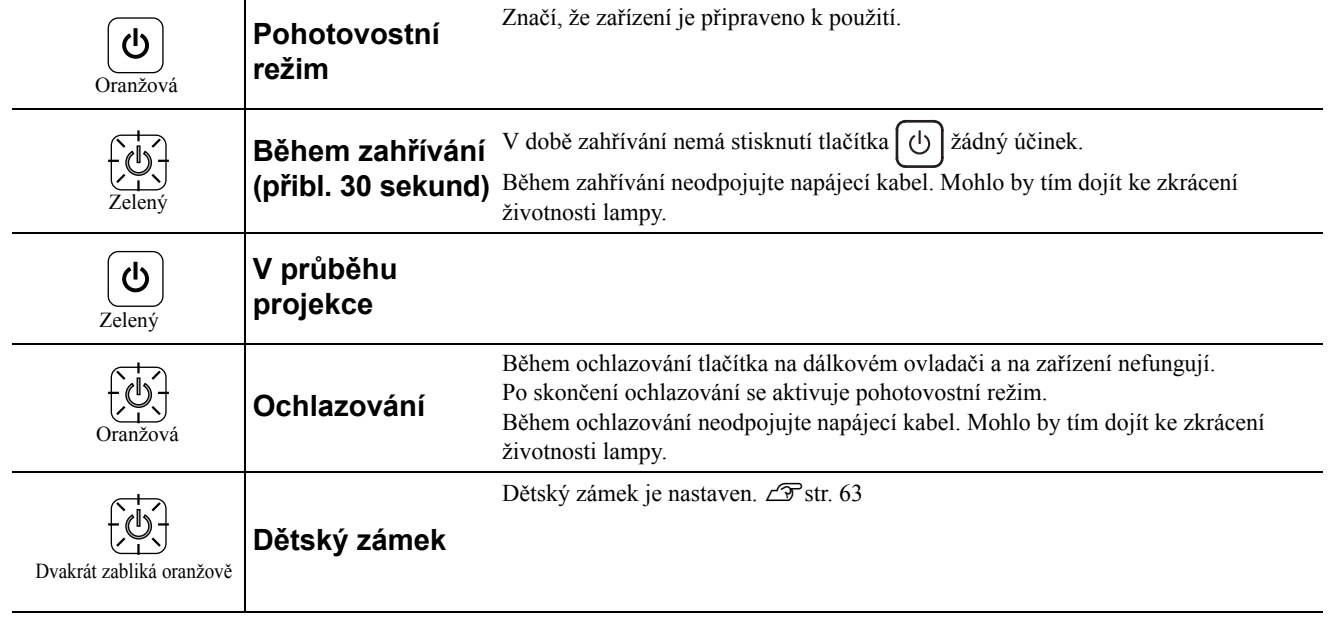

# <span id="page-71-0"></span>Pokud indikátory nenabídnou žádné řešení

Pokud jednotka funguje nestandardně, před kontaktováním prodejce zkontrolujte následující informace. Pokud se stav jednotky nezlepší, obraťte se na prodejce.

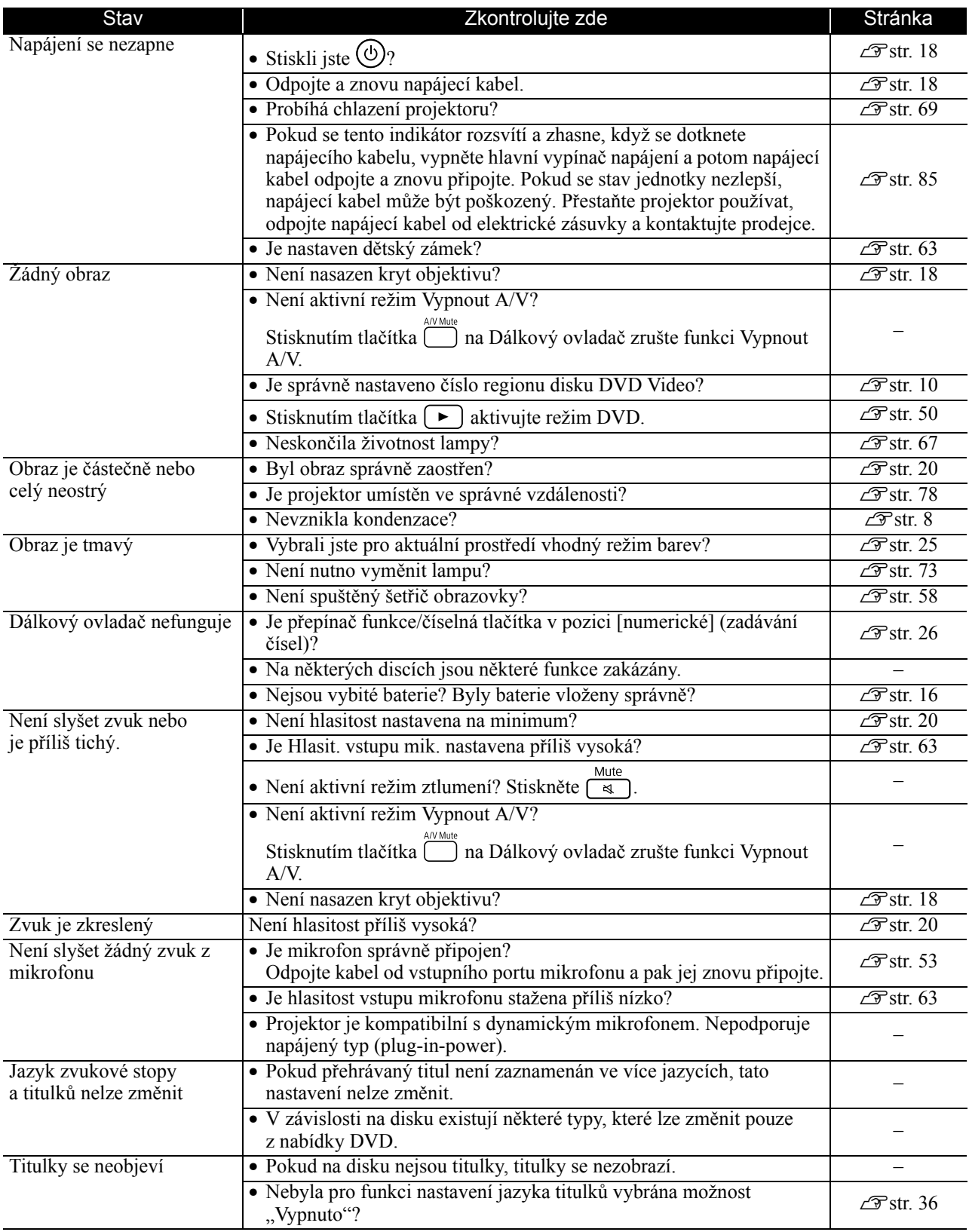
# **Při používání režimu externího videozařízení nebo režimu počítače**

<span id="page-72-0"></span>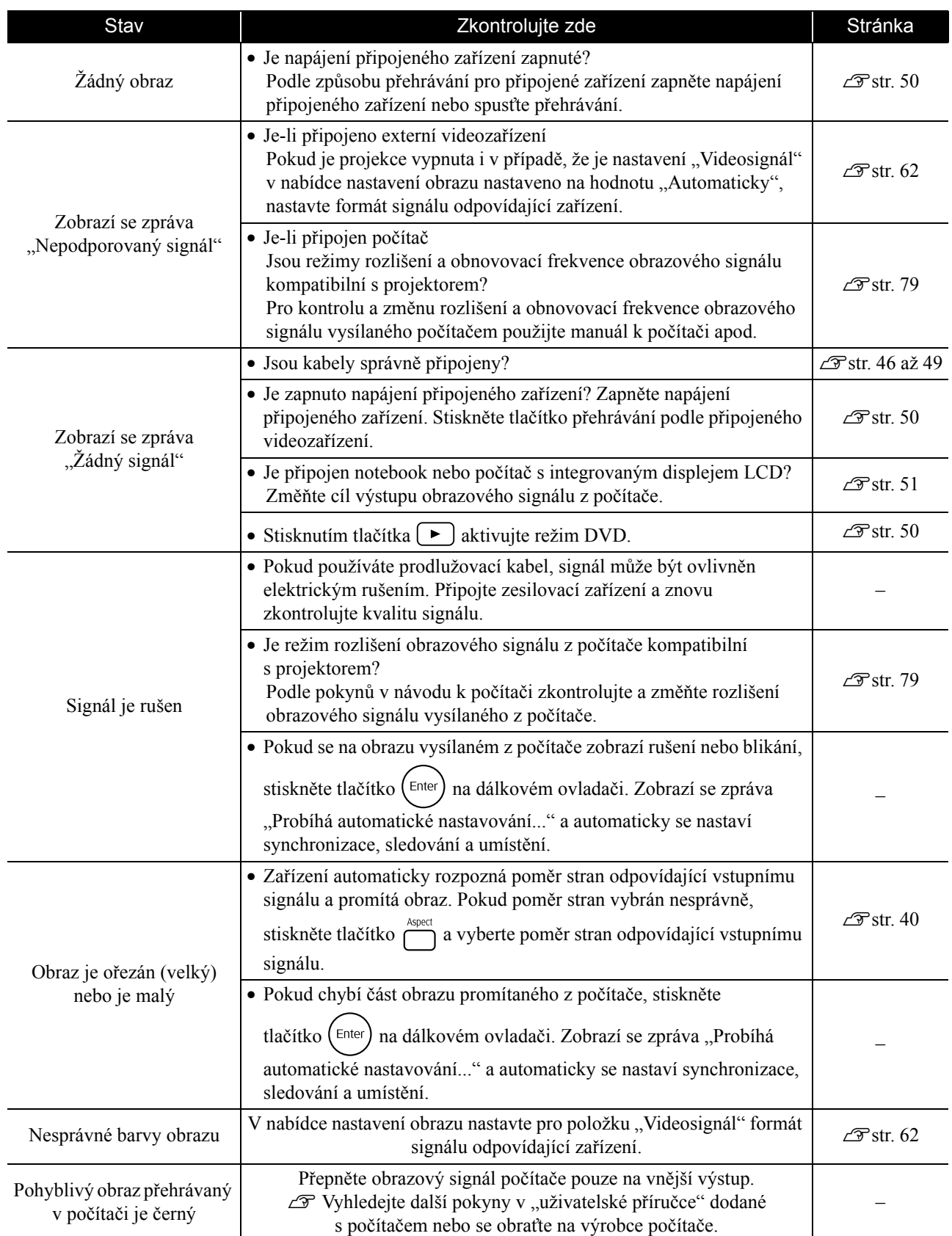

# **Údržba**

V této části je popsána údržba, například čištění projektoru a výměna spotřebních dílů.

# **Upozornění**

Před zahájením údržby odpojte napájecí kabel od elektrické zásuvky.

# Čištění

# <span id="page-73-2"></span>**Čištění vzduchového filtru a větracího vstupního otvoru**

Pokud se vzduchový filtr nebo větrací vstupní otvor zanese prachem nebo se zobrazí zpráva "Jednotka se přehřívá. Zkontrolujte, zda není zablokován větrací otvor, a vyčistěte nebo vyměňte vzduchový filtr", pomocí vysavače odstraňte ze vzduchového filtru a větracího vstupního otvoru veškerý prach.

## Upozornění

- Pokud se vzduchový filtr a větrací vstupní otvor zanese prachem, může se zvýšit vnitřní teplota projektoru, což může způsobit problémy s provozem nebo zkrátit životnost optického systému. Tyto součásti čistěte minimálně jednou za tři měsíce. Pokud projektor používáte v prostředí se zvýšenou prašností, čištění provádějte častěji.
- Neoplachujte Vzduchový filtr ve vodě. Nepoužívejte saponáty ani rozpouštědla.

# <span id="page-73-0"></span>**Čištění hlavní jednotky**

K čištění skříně projektoru používejte měkkou látku. Při čištění na skříň příliš netlačte.

Pokud je skříň obzvláště znečištěná, navlhčete hadřík vodou obsahující malé množství neutrálního čisticího prostředku, jemně hadřík vyždímejte, odstraňte znečištění ze zařízení jemným otřením a poté je znovu otřete měkkým, suchým hadříkem.

# <span id="page-73-1"></span>**Čištění projekčního objektivu**

K čištění objektivu používejte běžně dostupnou speciální tkaninu na čištění optiky.<br>Objektiv nečistěte hrubým materiálem a nevystavujte jej

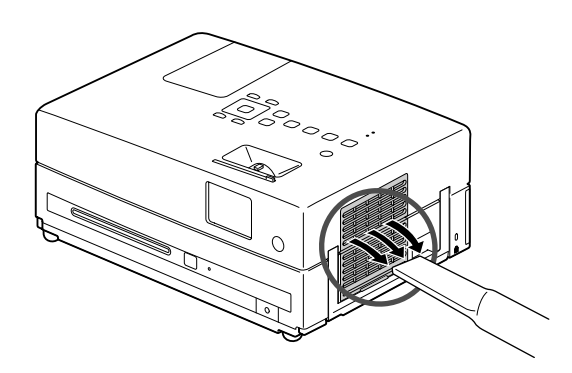

## Upozornění

K čištění povrchu projektoru nepoužívejte těkavé látky, jako je například líh nebo ředidlo. Skříň by se mohla zdeformovat nebo by mohlo dojít k narušení povrchové úpravy.

## Upozornění

nárazům, jelikož je křehký.

# **Doba výměny vzduchového filtru**

Když se vzduchový filtr znečistí nebo poškodí

# <span id="page-74-0"></span>**Doba výměny lampy**

- Po spuštění projekce se na ploše objeví zpráva "Vyměňte lampu".
- Promítaný obraz tmavne nebo se postupně zhoršuje.

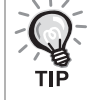

- Z důvodu zachování optimálního jasu a kvality obrazu je projektor nastavený tak, aby se po uplynutí přibližně
- 3 900 hodin provozu lampy zobrazila výzva k výměně. Čas zobrazení zprávy je závislý na způsobu použití projektoru a na používaných nastaveních režimu barev.
- Pokud budete lampu používat po uplynutí této doby, pravděpodobnost selhání lampy bude vyšší. Jakmile se zobrazí výzva k výměně lampy, vyměňte lampu co nejdříve za novou, i když lampa ještě funguje.
- Nezapínejte projektor bezprostředně po jeho vypnutí. Častým zapínáním a vypínáním projektoru se může zkrátit životnost lampy.
- V závislosti na vlastnostech lampy a na způsobu použití může lampa ztmavnout nebo přestat fungovat ještě před zobrazením výzvy k výměně lampy. Doporučujeme, abyste měli náhradní lampu vždy připravenou.

# Doplňkové příslušenství a spotřební materiál

V případě potřeby můžete zakoupit následující příslušenství a spotřební materiál. Seznam doplňkového příslušenství je platný v srpnu 2009. Údaje o příslušenství mohou být změněny bez předchozího upozornění a dostupnost se může lišit v závislosti na zemi či oblasti zakoupení.

# <span id="page-74-2"></span>**Spotřební materiál**

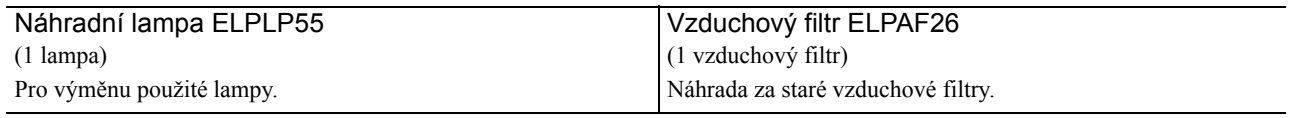

# <span id="page-74-1"></span>**Doplňkové příslušenství**

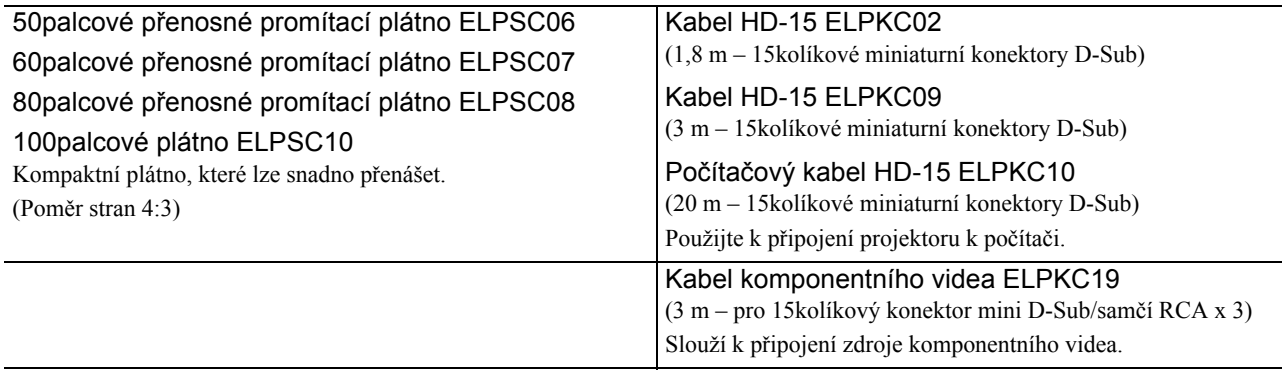

# Výměna spotřebního materiálu

# <span id="page-75-0"></span>**Výměna vzduchového filtru**

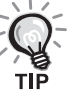

Použité vzduchové filtry likvidujte v souladu s místními předpisy. Filtr: polypropylén

Rámečky: pryskyřice ABS

**1** Vypněte hlavní vypínač a po zaznění krátkého signálu odpojte napájecí kabel.

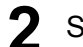

**2** Sejměte kryt vzduchového filtru.

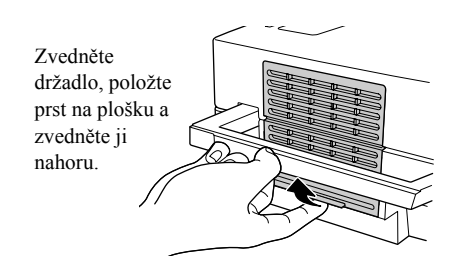

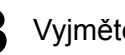

**3** Vyjměte starý vzduchový filtr.

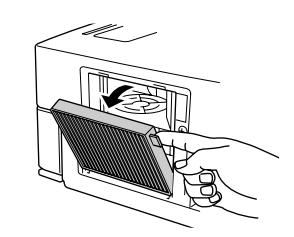

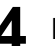

**4** Nainstalujte nový vzduchový filtr.

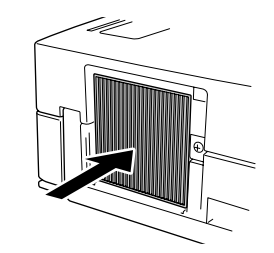

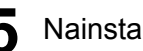

**5** Nainstalujte kryt filtru.

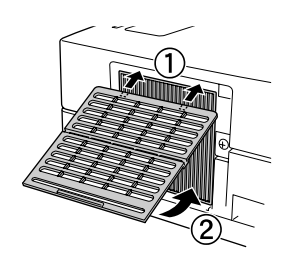

# <span id="page-76-0"></span>**Výměna lampy**

# **Upozornění**

Lampa je bezprostředně po použití horká. Vypněte napájení a potom počkejte přibližně jednu hodinu, aby lampa zcela vychladla. Teprve potom lampu vyměňte.

**1** Vypněte hlavní vypínač a po zaznění krátkého signálu odpojte napájecí kabel.

**2** Povolte šrouby pro uchycení krytu lampy pomocí šroubováku dodávaného s náhradní lampou. Posuňte kryt lampy směrem k sobě a pak jej vysunutím nahoru odejměte.

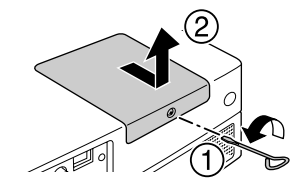

**3** Uvolněte šroubky pro uchycení lampy.

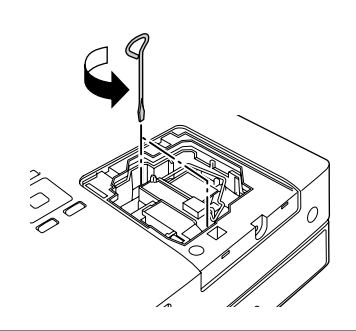

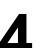

**4** Vyjměte starou lampu.

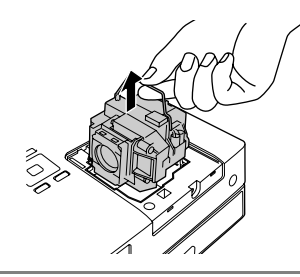

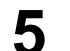

**5** Nainstalujte novou lampu.

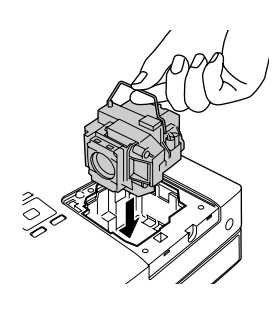

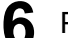

**6** Pevně utáhněte šroubky pro uchycení lampy.

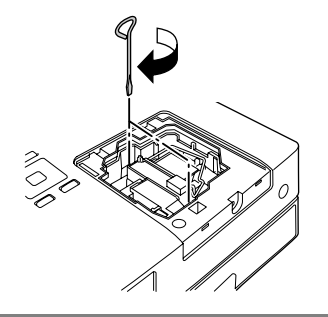

**7** Nainstalujte kryt lampy.

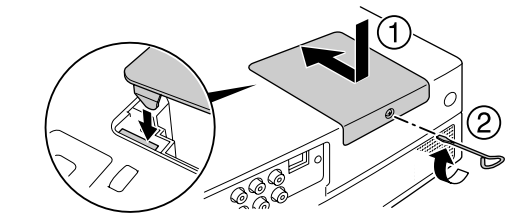

## Upozornění

- Nainstalujte lampu a kryt lampy přesně podle pokynů. Pokud lampa nebo kryt lampy nejsou nainstalovány správně, jednotka se pro zajištění bezpečnosti vypne.
- Tento produkt obsahuje lampu, která obsahuje rtut' (Hg). Pokyny ke správné likvidaci a recyklaci získáte od místních úřadů. Nelikvidujte s komunálním odpadem.

# <span id="page-77-0"></span>**Reset provozní doby lampy**

Nastavení Lamp Hours (Počet hodin provozu lampy) resetujte při každé výměně lampy.

Projektor má zabudované počítadlo, které sleduje provozní dobu lampy. Výzva k výměně lampy se zobrazí na základě hodnoty tohoto počitadla.

Připojte napájecí kabel a stiskněte  $\circledcirc$ .

**2** Stiskněte  $\overline{O}$  a po zobrazení nabídky nastavte možnost "Informace" na "Reset hodin lampy".

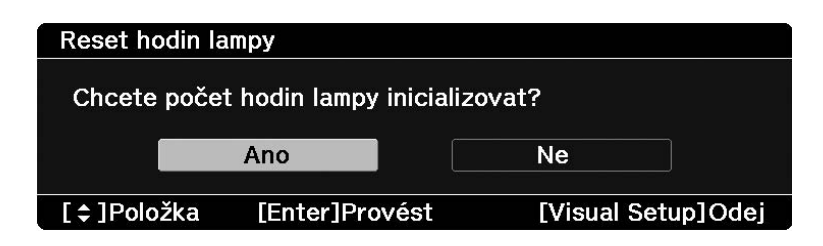

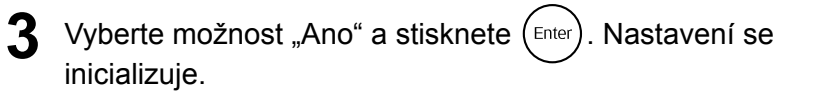

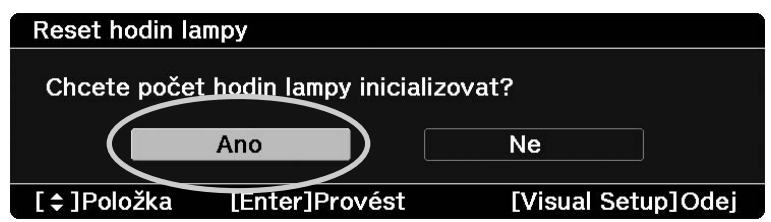

# **Projekční vzdálenost a velikost obrazu**

Umístěte jednotku tak, abyste podle velikosti použitého projekčního plátna získali obraz maximální kvality. K tomu použijte následují tabulku. Hodnoty jsou pouze orientační.

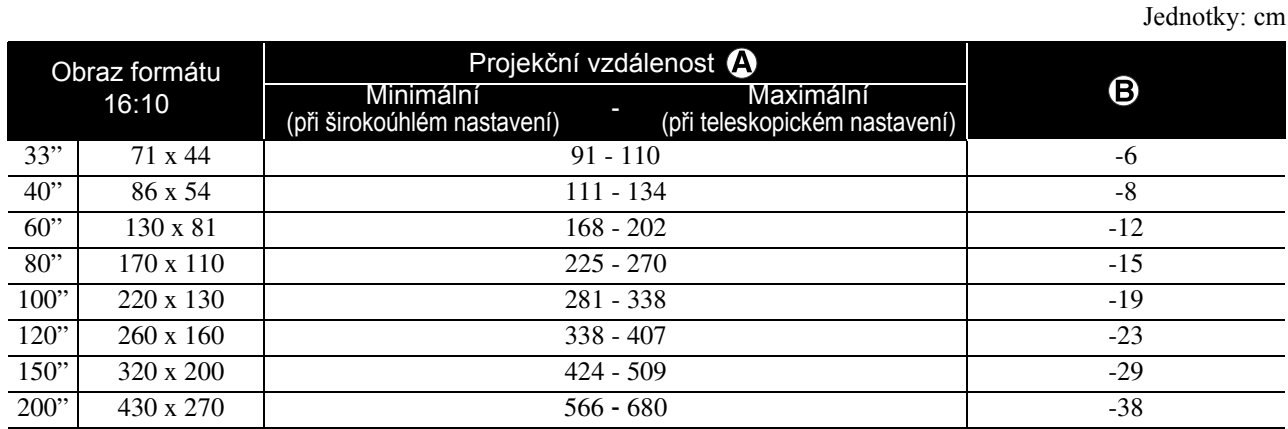

#### Jednotky: cm

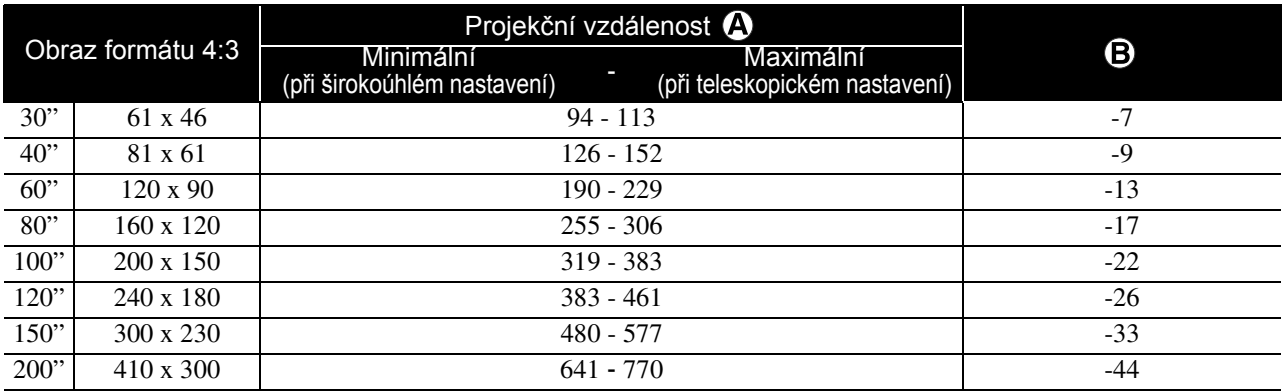

Jednotky: cm

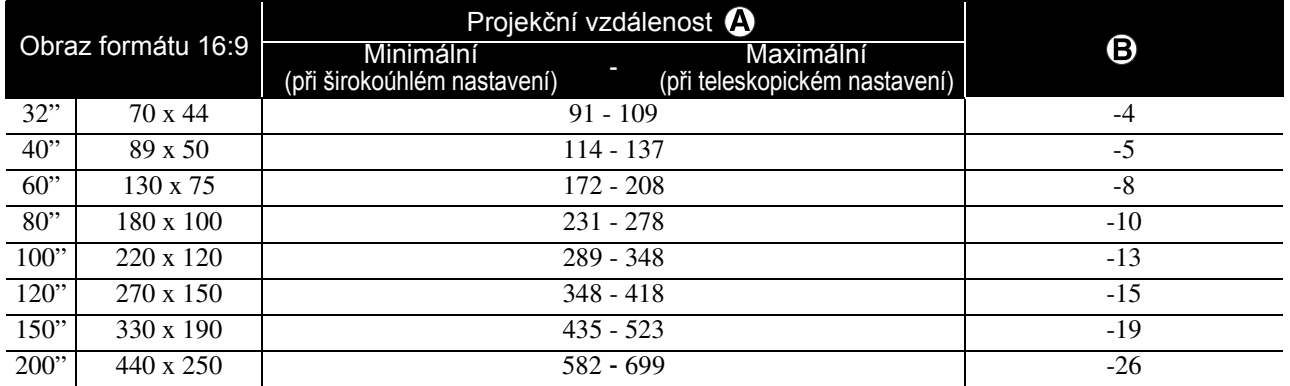

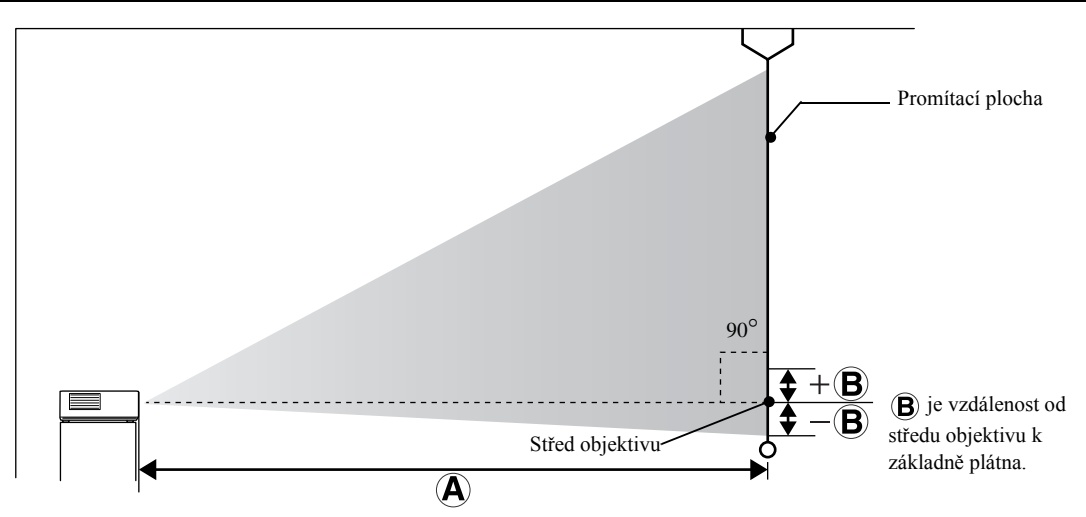

78

# <span id="page-80-0"></span>**Přehled kompatibility rozlišení**

# **Kompozitní video** Jednotky: body

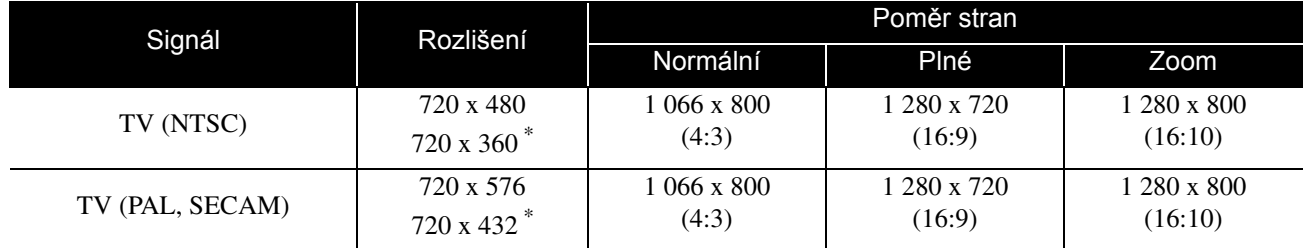

\* Signál letterbox

# **Komponentní video** Jednotky: body

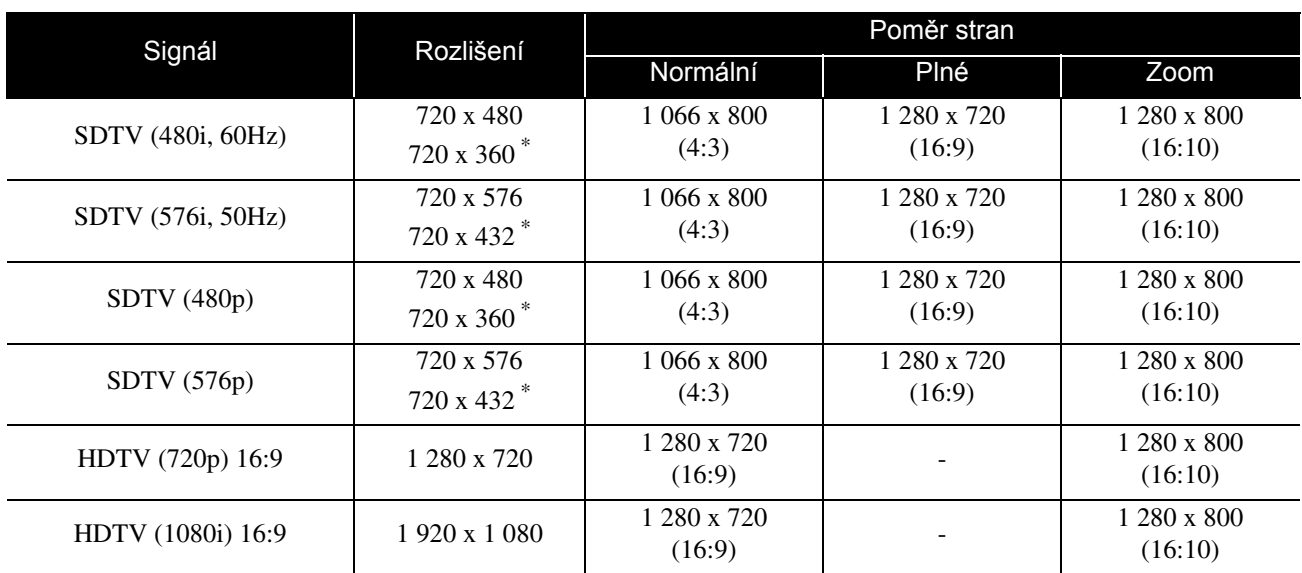

\* Signál letterbox

**HDMI** Jednotky: body

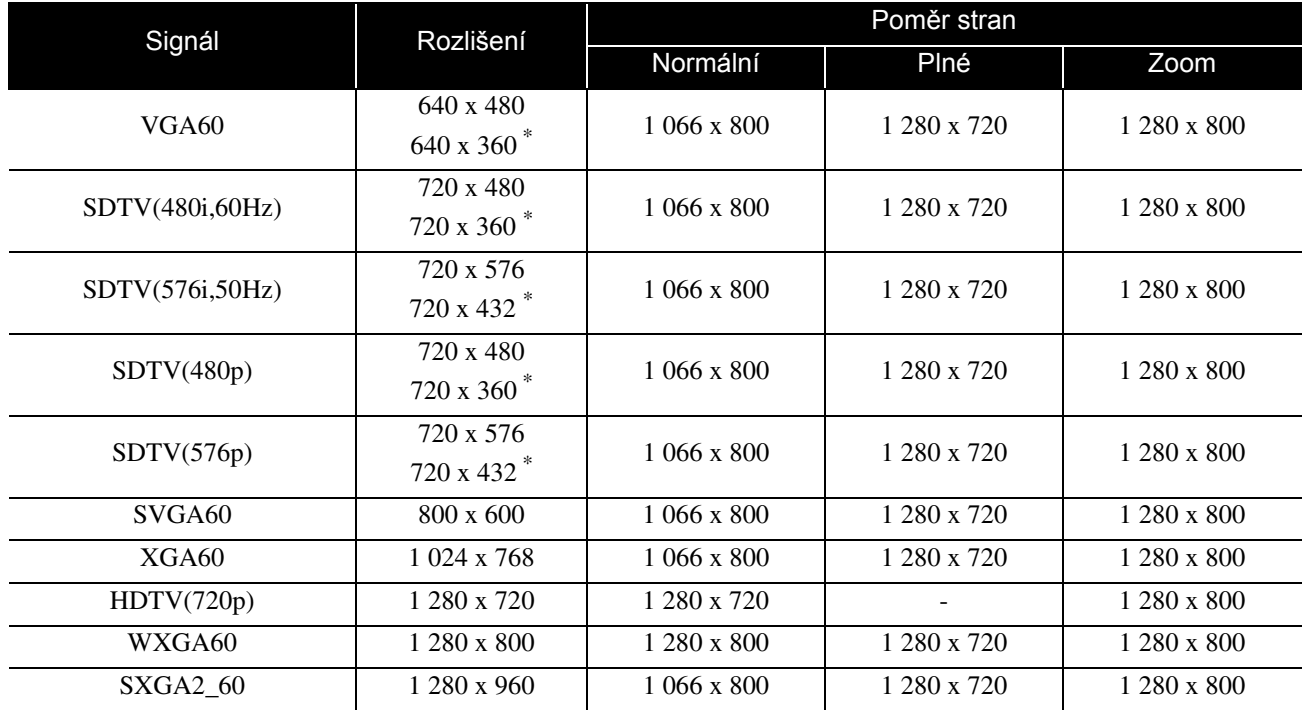

Příloha

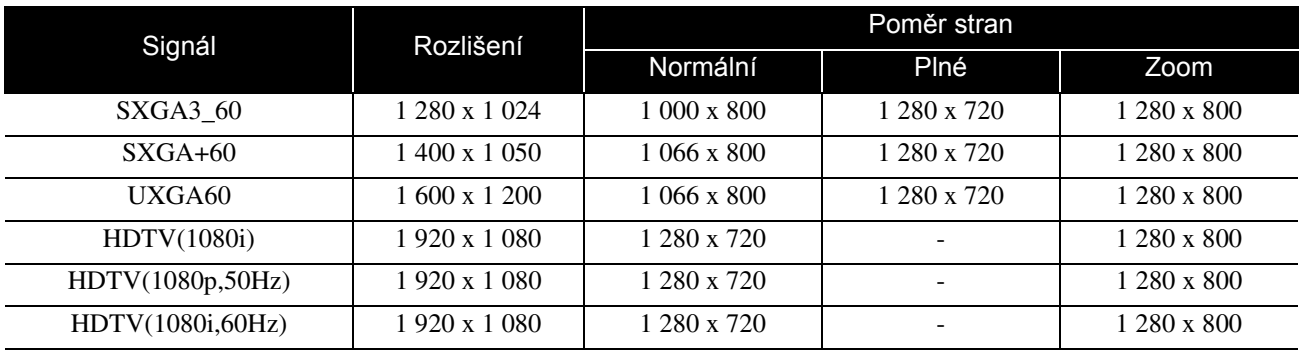

\* Signál letterbox

# **Počítačový obraz** Jednotky: body

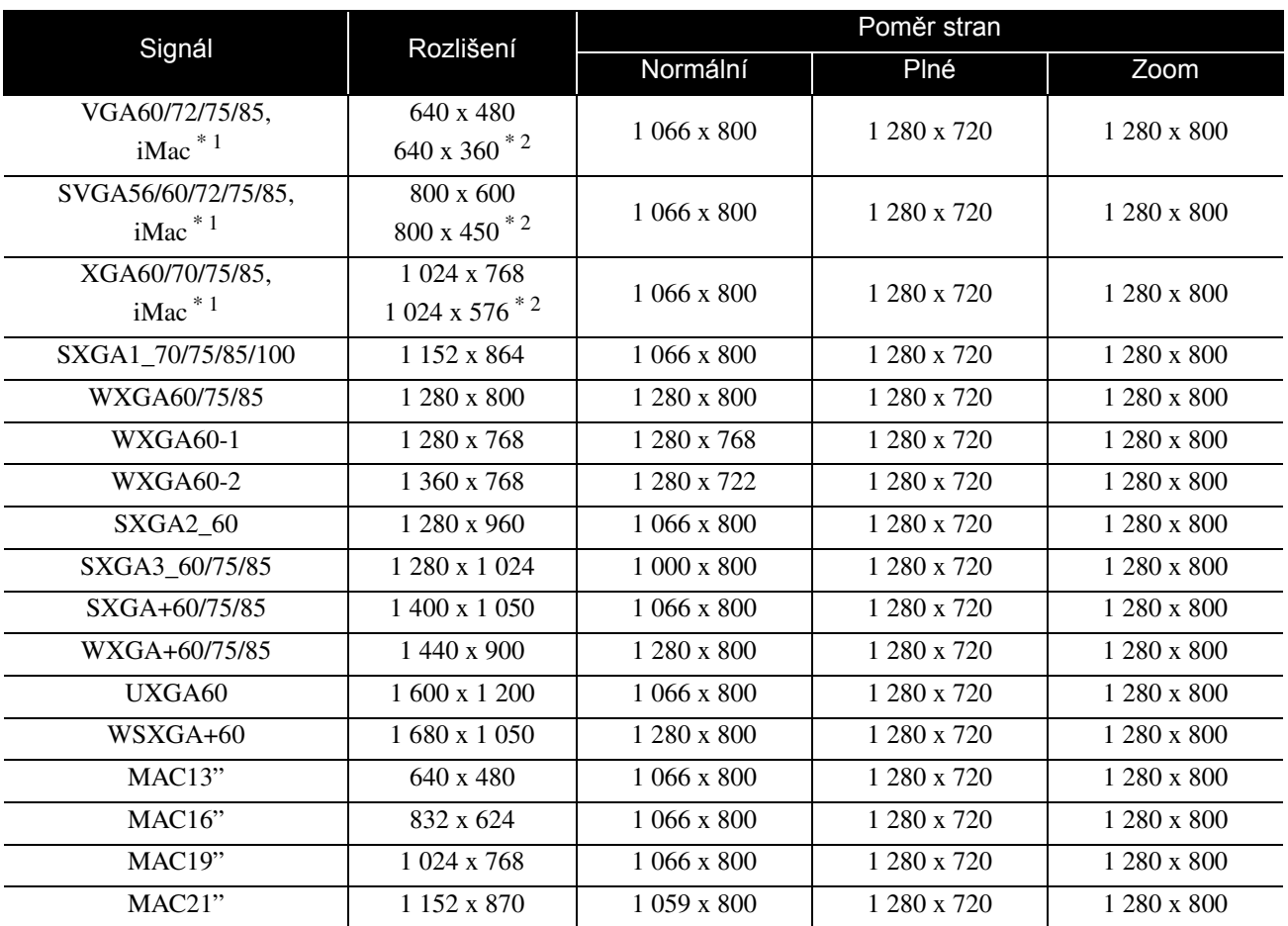

\*1 Nelze připojit k modelům, u kterých není nainstalován výstupní port VGA.

\*2 Signály letterbox

I když jsou na vstupu jiné signály, než výše uvedené, obraz bude pravděpodobně možné promítnout. Některé funkce však nemusí být podporovány.

Malé znaky a podobný obsah nemusí být čitelné.

# **Seznam kompatibilních formátů MPEG**

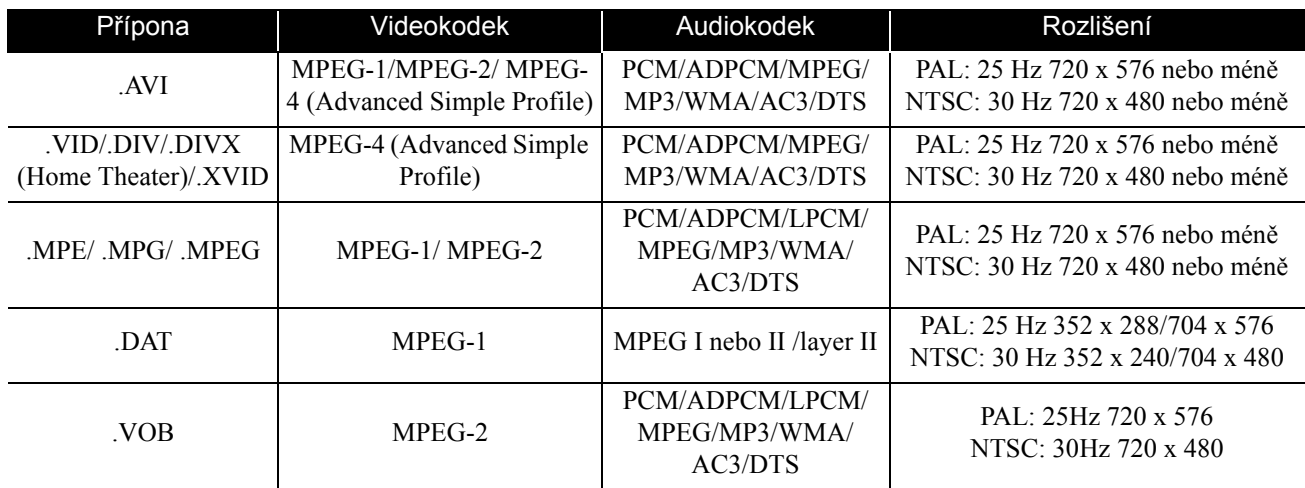

Formát souboru musí splňovat následující požadavky

- Rozlišení: max. 720 x 576
- Bod GMC (celková kompenzace pohybu): max. jeden
- Bitová rychlost: CD: 5,6 Mb/s

DVD: 19 Mb/s USB: 5,57 Mb/s (Může být ovšem nižší v závislosti na výkonnosti úložiště USB.)

# **Specifikace**

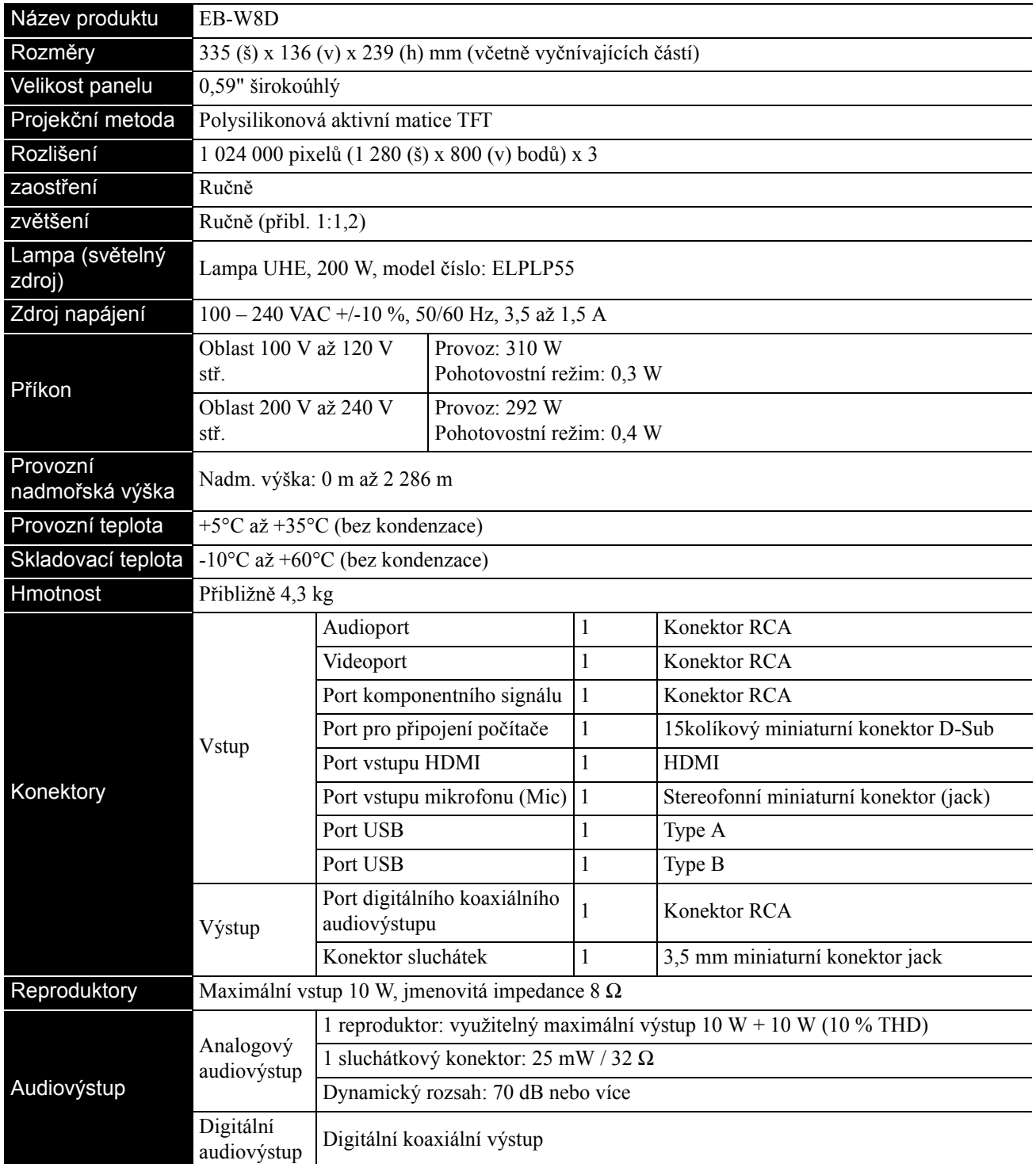

\* Porty USB nemusí akceptovat všechna zařízení kompatibilní s USB.

# **Úhel náklonu**

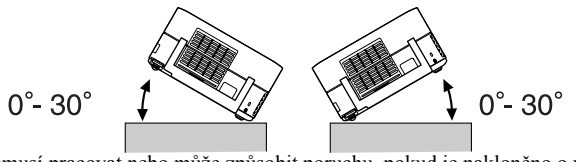

Zařízení nemusí pracovat nebo může způsobit poruchu, pokud je nakloněno o více než 30 stupňů.

# **Glosář**

## **HDMI**

Zkratka termínu "High-Definition Multimedia Interface" (Rozhraní pro multimédia s vysokým, rozlišením), což je norma digitálního přenosu obrazu a zvuku pomocí jednoho kabelu. Rozhraní HDMI bylo vytvořeno zejména pro digitální domácí spotřebiče a počítače a umožňuje přenos obrazového signálu vysoké kvality bez komprese signálu. Rovněž disponuje funkcí šifrování digitálního signálu.

## **HDTV**

Zkratka termínu "High-Definition Television system" (Televizní systém s vysokým rozlišením) aplikovaného na televizní přijímače s vysokým rozlišením, které vyhovují následujícím požadavkům:

-Svislé rozlišení 720p nebo 1080i nebo více ("p" označuje progresivní řádkování a "i" prokládané řádkování) -Poměr stran obrazu 16:9

## **JPEG**

Formát souboru používaný při ukládání obrazových souborů. Většina digitálních fotografií je ukládána ve formátu JPEG.

## **MP3**

Zkratka termínu "MPEG1 Audio Layer-3", což je norma komprese zvuku. Umožňuje velké snížení objemu dat při zachování vysoké kvality zvuku.

## **NTSC**

Zkratka termínu "National Television Standards Committee" (Národní úřad pro televizní normy), použitá pro jeden z analogových systémů přenosu vln barevné televize. Tento systém se používá v Japonsku, USA a zemích Latinské Ameriky.

## **PAL**

Zkratka termínu "Phase Alternation by Line" (Změna fáze pro každý řádek), použitá pro jeden z analogových systémů přenosu vln barevné televize. Tento systém se používá v Číně, Západní Evropě s výjimkou Francie a v zemích Afriky a Asie.

## **SDTV**

Zkratka termínu "Standard Definition Television" (Televize se standardním rozlišením), používaná pro standardní systém televizního vysílání, který nevyhovuje požadavkům HDTV.

## **SECAM**

Zkratka pro "SEquential Couleur A Memoire" (Sekvenční přenos barvonosných signálů), použitá pro jeden z analogových systémů přenosu vln barevné televize. Tento systém se používá ve Francii, východní Evropě, v zemích bývalého Sovětského svazu, na Blízkém Východě avněkterých afrických zemích.

## **WMA**

Zkratka termínu "Windows Media Audio", což je technologie pro kompresi zvuku vyvinutá společností Microsoft Corporation. Data můžete do formátu WMA převést pomocí aplikací Windows Media Player Ver.7, 7.1, Windows Media Player pro systém Windows XP nebo jinými přehrávači Windows Media Player řady 9.

Při převádění do formátu WMA používejte aplikace, které byly certifikovány společností Microsoft Corporation. Necertifikované aplikace nemusí pracovat správně.

## **YCbCr**

Přenosový signál v signálové křivce barevného obrazce pro stávající televizor (systém NTSC). Vyjádřen hodnotami Y (jasový signál) a CbCr (chromatický (barevný) signál).

## **YPbPr**

Přenosový signál v signálové křivce barevného obrazce pro systém Hi-Vision. Vyjádřen hodnotami Y (jasový signál) a PbPr (diferenční barevný signál).

## **Koaxiální digitální výstup**

Převádí zvukové signály do digitální formy tak, aby bylo možné je přenášet koaxiálním kabelem.

## **Playback control (PBC – ovládání přehrávání)**

Způsob přehrávání disků Video CD. Ze zobrazených nabídek můžete vybrat obrazovku nebo údaj, který chcete zobrazit.

## **Poměr stran**

Poměr mezi délkou a výškou obrazu. Obraz HDTV je v poměru stran 16:9 a je delší než standardní obraz. Poměr stran standardního obrazu je 4:3. Toto zařízení dokáže při přehrávání automaticky detekovat poměr stran obrazu disku.

# **Termíny související s disky**

## <span id="page-84-2"></span><span id="page-84-1"></span><span id="page-84-0"></span>**Titul/kapitola/stopa**

Film na disku DVD se dělí na části zvané tituly, které mohou obsahovat libovolný počet kapitol.

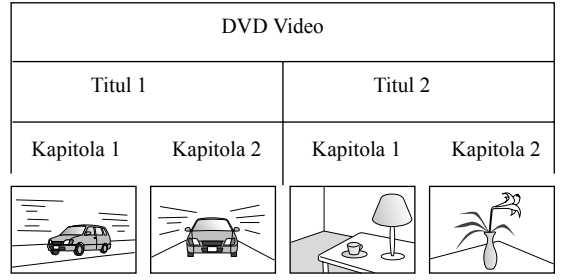

Disky Video a Audio CD se dělí na stopy (skladby).

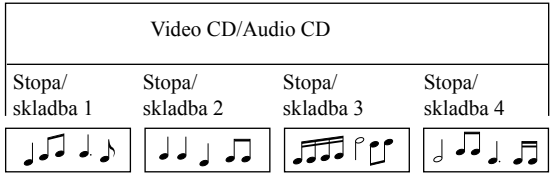

# Rejstřík

## $\overline{\mathsf{A}}$

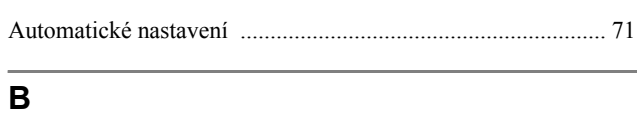

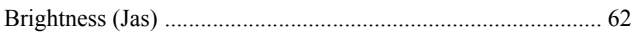

## $\mathbf c$

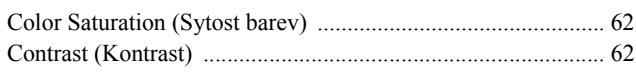

# $\overline{\check{\mathbf{C}}}$

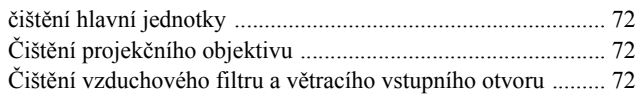

# D

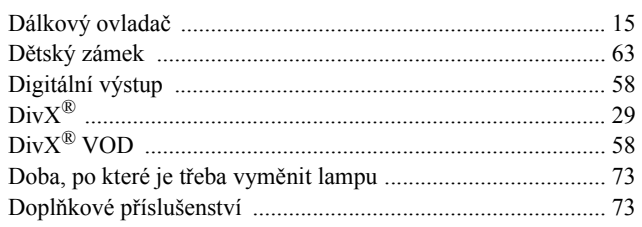

# $H$

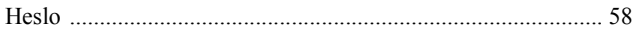

## $\overline{1}$

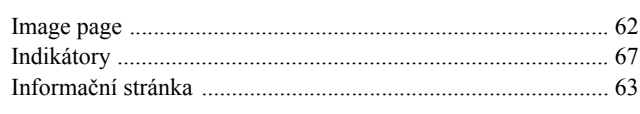

# $\overline{\mathsf{J}}$

# $\mathsf{K}$

# $\overline{L}$

# M

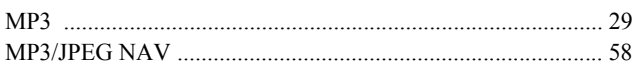

## N

## $\mathbf{o}$

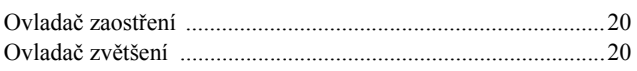

# P

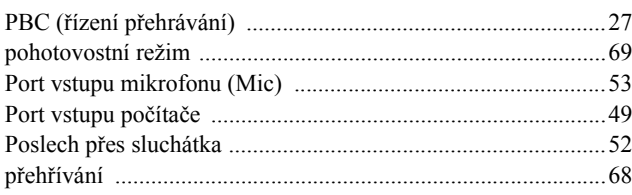

## $\mathbf R$

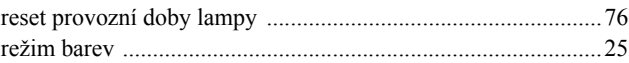

## S

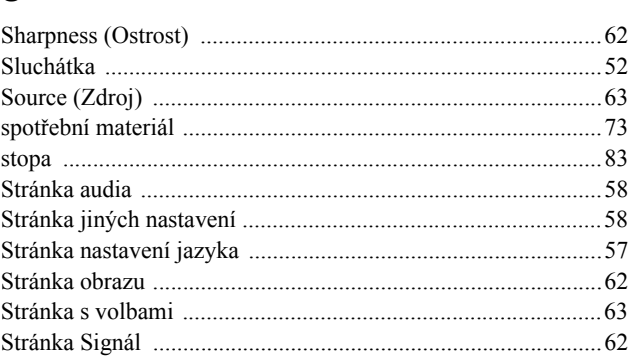

# $\overline{\mathsf{T}}$

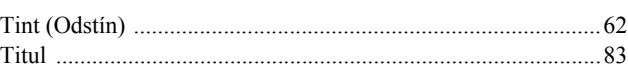

# $\mathsf U$

## $\mathsf{V}$

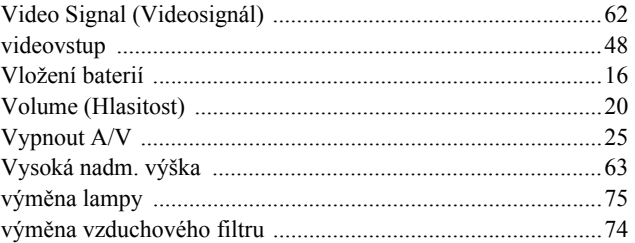

# W

## $\mathsf{Z}$

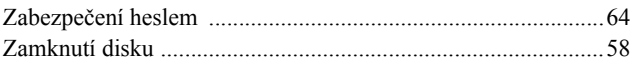

# **Dotazy**

Tento seznam adres je aktuální ke dni 2. července 2008.

Aktuální kontaktní adresy lze získat na následujících webových stránkách. Pokud na těchto stránkách hledané

informace nenajdete, navštivte domovskou stránku společnosti Epson na adrese [www.epson.com.](www.epson.com)

#### **< EUROPE, MIDDLE EAST & AFRICA >**

#### **ALBANIA :**

**INFOSOFT SYSTEM**

Gjergji Center, Rr Murat Toptani Tirana 04000 - Albania Tel: 00 355 42 511 80/ 81/ 82/ 83 Fax: 00355 42 329 90 Web Address: [http://content.epson.it/about/int\\_services.htm](http://content.epson.it/about/int_services.htm)

#### **AUSTRIA :**

**EPSON DEUTSCHLAND GmbH**

Buropark Donau Inkustrasse 1-7 / Stg. 8 / 1. OG A-3400 Klosterneuburg Tel: +43 (0) 2243 - 40 181 - 0 Fax: +43 (0) 2243 - 40 181 - 30 Web Address: <http://www.epson.at>

#### **BELGIUM :**

**EPSON Europe B.V. Branch office Belgium** Belgicastraat 4 - Keiberg B-1930 Zaventem Tel: +32 2/ 7 12 30 10 Fax: +32 2/ 7 12 30 20 Hotline: 070 350120 Web Address: <http://www.epson.be>

#### **BOSNIA AND HERZEGOVINA :**

#### **KIMTEC d.o.o.**

Poslovni Centar 96-2 72250 Vitez Tel: 00387 33 639 887 Fax: 00387 33 755 995 Web Address: [http://content.epson.it/about/int\\_services.htm](http://content.epson.it/about/int_services.htm)

#### **BULGARIA ·**

**EPSON Service Center Bulgaria** c/o ProSoft Central Service Akad. G. Bonchev SRT. bl.6 1113 Sofia Tel: 00359 2 979 30 75 Fax: 00359 2 971 31 79 Email: info@prosoft.bg Web Address: <http://www.prosoft.bg>

#### **CROATIA :**

**RECRO d.d.** Avenija V. Holjevca 40 10 000 Zagreb Tel: 00385 1 3650774 Fax: 00385 1 3650798 Web Address: [http://content.epson.it/about/int\\_services.htm](http://content.epson.it/about/int_services.htm)

#### **CYPRUS :**

#### **TECH-U SERVICES LTD**

2 Papaflessa Str 2235 Latsia Tel: 00357 22 69 4000 Fax: 00357 22490240 Web Address: [http://content.epson.it/about/int\\_services.htm](http://content.epson.it/about/int_services.htm)

#### **CZECH REPUBLIC : EPSON EUROPE B.V.**

## **Branch Office Czech Republic**

Slavickova 1a 63800 Brno E-mail: infoline@epson.cz Web Address: <http://www.epson.cz> Hotline: 800 142 052

## **DENMARK :**

**EPSON Denmark** Generatorvej 8 C 2730 Herlev Tel: 44508585 Fax: 44508586 Email: denmark@epson.co.uk Web Address: <http://www.epson.dk> Hotline: 70279273

#### **ESTONIA :**

**EPSON Service Center Estonia** c/o Kulbert Ltd. Sirge 4, 10618 Tallinn Tel: 00372 671 8160 Fax: 00372 671 8161 Web Address: <http://www.epson.ee>

## **FINLAND :**

**Epson (UK) Ltd.** Rajatorpantie 41 C FI-01640 Vantaa Web Address: <http://www.epson.fi> Hotline: 0201 552091

#### **FRANCE & DOM-TOM TERRITORY :**

**EPSON France S.A.** 150 rue Victor Hugo BP 320 92305 LEVALLOIS PERRET CEDEX Web Address: <http://www.epson.fr> Hotline: 0821017017

#### **GERMANY :**

**EPSON Deutschland GmbH** Otto-Hahn-Strasse 4 D-40670 Meerbusch Tel: +49-(0)2159-538 0  $Fax: +49-(0)2159-5383000$ Web Address: <http://www.epson.de> Hotline: 01805 2341 10

#### **GREECE :**

**EPSON Italia s.p.a.** 274 Kifisias Avenue –15232 Halandri Greece Tel: +30 210 6244314 Fax: +30 210 68 28 615 Email: epson@information-center.gr Web Address: [http://content.epson.it/about/int\\_services.htm](http://content.epson.it/about/int_services.htm)

#### **HUNGARY : EPSON EUROPE B.V.**

**Branch Office Hungary**

Infopark setany 1. H-1117 Budapest Hotline: 06 800 14 783 E-mail: infoline@epson.hu [Web Address: www.epson.hu](http://www.epson.hu) 

#### **IRELAND :**

**Epson (UK) Ltd.** Campus 100, Maylands Avenue Hemel Hempstead Herts HP2 7TJ U.K.Techn. Web Address: <http://www.epson.ie> Hotline: 01 679 9015

#### **ITALY :**

**EPSON Italia s.p.a.** Via M. Vigano de Vizzi, 93/95 20092 Cinisello Balsamo (MI) Tel: +39 06. 660321 Fax: +39 06. 6123622 Web Address: <http://www.epson.it> Hotline: 02 26830058

#### **KAZAKHSTAN :**

**EPSON Kazakhstan Rep Office** Gogolya street, 39, Office 707 050002, Almaty, Kazakhstan Phone +3272 (727) 259 01 44 Fax +3272 (727) 259 01 45 Web Address: <http://www.epson.ru>

#### **LATVIA :**

**EPSON Service Center Latvia** c/o ServiceNet LV Jelgavas 36  $1004$  Riga Tel.: 00 371 746 0399 Fax: 00 371 746 0299 [Web Address: www.epson.lv](http://www.epson.lv)

**LITHUANIA :**

**EPSON Service Center Lithuania** c/o ServiceNet Gaiziunu 3 50128 Kaunas Tel.: 00 370 37 400 160 Fax: 00 370 37 400 161 [Web Address: www.epson.lt](http://www.epson.lt)

#### **LUXEMBURG :**

**EPSON DEUTSCHLAND GmbH Branch office Belgium**

Belgicastraat 4-Keiberg B-1930 Zaventem Tel: +32 2/ 7 12 30 10 Fax: +32 2/ 7 12 30 20 Hotline: 0900 43010 Web Address: <http://www.epson.be>

#### **MACEDONIAN :**

**DIGIT COMPUTER ENGINEERING** Bul. Partizanski Odredi 62 Vlez II mezanin 1000 Skopie Tel: 00389 2 3093393 Fax: 00389 2 3093393 Web Address: [http://content.epson.it/about/int\\_services.htm](http://content.epson.it/about/int_services.htm)

#### **NETHERLANDS :**

**EPSON Europe B.V. Benelux sales office** Entrada 701 NL-1096 EJ Amsterdam The Netherlands Tel: +31 20 592 65 55 Fax: +31 20 592 65 66 Hotline: 0900 5050808 Web Address: <http://www.epson.nl>

## **NORWAY :**

**EPSON NORWAY** Lilleakerveien 4 oppgang 1A N-0283 Oslo NORWAY Hotline: 815 35 180 Web Address: <http://www.epson.no>

#### **POLAND :**

**EPSON EUROPE B.V. Branch Office Poland** 

ul. Bokserska 66 02-690 Warszawa Poland Hotline:(0) 801-646453 Web Address: <http://www.epson.pl>

#### **PORTUGAL :**

**EPSON Portugal** R. Gregorio Lopes, nº 1514 Restelo 1400-195 Lisboa Tel: 213035400 Fax: 213035490 Hotline: 707 222 000 Web Address: <http://www.epson.pt>

#### **ROMANIA :**

**EPSON EUROPE B.V.**

**Branch Office Romania** Strada Ion Urdareanu nr. 34 Sector 5, 050688 Bucuresti Tel: 00 40 21 4025024 Fax: 00 40 21 4025020 Web Address: <http://www.epson.ro>

#### **Russia :**

**EPSON CIS** Schepkina street, 42, Bldg 2A, 2nd floor 129110, Moscow, Russia Phone +7 (495) 777-03-55 Fax +7 (495) 777-03-57 Web Address: <http://www.epson.ru>

#### **Ukraine:**

#### **EPSON Kiev Rep Office**

Pimonenko street, 13, Bldg 6A, Office 15 04050, Kiev, Ukraine Phone +38 (044) 492 9705 Fax +38 (044) 492 9706 Web Address: <http://www.epson.ru>

## **SERBIA AND MONTENEGRO :**

### **BS PROCESSOR d.o.o.**

Hazdi Nikole Zivkovica 2 Beograd - 11000 - F.R. Jugoslavia Tel: 00 381 11 328 44 88 Fax: 00 381 11 328 18 70 Web Address: [http://content.epson.it/about/int\\_services.htm](http://content.epson.it/about/int_services.htm)

#### **SLOVAKIA : EPSON EUROPE B.V. Branch Office**

**Czech Republic** Slavickova 1a 638 00 Brno Hotline: 0850 111 429 (national costs) Email: infoline@epson.sk

Web Address: <http://www.epson.sk>

### **SLOVENIA :**

**BIROTEHNA d.o.o** Litijska Cesta 259 1261 Ljubljana - Dobrunje Tel: 00 386 1 5853 410 Fax: 00386 1 5400130 Web Address: [http://content.epson.it/about/int\\_services.htm](http://content.epson.it/about/int_services.htm)

#### **SPAIN :**

**EPSON Iberica, S.A.** Av. de Roma, 18-26 08290 Cerdanyola del valles Barcelona Tel: 93 582 15 00 Fax: 93 582 15 55 Hotline: 902 28 27 26 Web Address: <http://www.epson.es>

#### **SWEDEN :**

**Epson Sweden** Box 329 192 30 Sollentuna Sweden Tel: 0771-400134 Web Address: <http://www.epson.se>

#### **SWIZERLAND : EPSON DEUTSCHLAND GmbH Branch office Switzerland**

Riedmuehlestrasse 8 CH-8305 Dietlikon Tel: +41 (0) 43 255 70 20 Fax: +41 (0) 43 255 70 21 Hotline: 0848448820 Web Address: <http://www.epson.ch>

#### **< NORTH, CENTRAL AMERICA & CARIBBEANI ISLANDS >**

#### **CANADA :**

**Epson Canada, Ltd.** 3771 Victoria Park Avenue Scarborough, Ontario CANADA M1W 3Z5 Tel: 905-709-9475 or 905-709-3839 Web Address: <http://www.epson.com>

#### **COSTA RICA (Ecuador) : EPSON Costa Rica.**

De la Embajada Americana, 200 Sur y 200 Oeste Apartado Postal 1361-1200 Pavas San Jose, Costa Rica Tel: (506) 2210-9555 Web Address: <http://www.epson.com.cr>

#### **MEXICO :**

**EPSON Mexico, S.A. de C.V.** Boulevard Manuel Avila Camacho 389 Edificio 1, Conjunto Legaria Col. Irrigación, C.P. 11500 México, DF Tel: (52 55) 1323-2052 Web Address: <http://www.epson.com.mx>

#### **TURKEY : TECPRO**

Sti. Telsizler mah. Zincirlidere cad. No: 10 Kat 1/2 Kagithane 34410 Istanbul Tel: 0090 212 2684000 Fax: 0090212 2684001 Web Address: <http://www.epson.com.tr> Info: bilgi@epsonerisim.com Web Address: <http://www.epson.tr>

#### **UK :**

**Epson (UK) Ltd.** Campus 100, Maylands Avenue Hemel Hempstead Herts HP2 7TJ Tel: (01442) 261144 Fax: (01442) 227227 Hotline: 08704437766 Web Address: <http://www.epson.co.uk>

#### **AFRICA :**

Contact your dealer Web Address: [http://www.epson.co.uk/welcome/](http://www.epson.co.uk/welcome/welcome_africa.htm) welcome\_africa.htm or <http://www.epson.fr/bienvenu.htm>

#### **SOUTH AFRICA :**

**Epson South Africa** Grnd. Flr. Durham Hse, Block 6 Fourways Office Park Cnr. Fourways Blvd. & Roos Str. Fourways, Gauteng. South Africa. Tel: +27 11 201 7741 / 0860 337766 Fax: +27 11 465 1542 Email: support@epson.co.za Web Address: <http://www.epson.co.za>

#### **MIDDLE EAST :**

**Epson (Middle East)** P.O. Box: 17383 Jebel Ali Free Zone Dubai UAE(United Arab Emirates) Tel: +971 4 88 72 1 72 Fax: +971 4 88 18 9 45 Email: supportme@epson.co.uk Web Address: [http://www.epson.co.uk welcome/](http://www.epson.co.uk welcome/welcome_africa.htm) [welcome\\_africa.htm](http://www.epson.co.uk welcome/welcome_africa.htm)

#### **U. S. A. :**

**Epson America, Inc.**  3840 Kilroy Airport Way Long Beach, CA 90806 Tel: 562-276-4394 Web Address: <http://www.epson.com>

#### **< SOUTH AMERICA >**

#### **ARGENTINA (Paraguay, Uruguay) : EPSON Argentina SRL.**

Ave. Belgrano 964 1092, Buenos Aires, Argentina Tel: (54 11) 5167-0300 Web Address: <http://www.epson.com.ar>

#### **BRAZIL :**

#### **EPSON Do Brasil**

Av. Tucunaré, 720 Tamboré Barueri, Sao Paulo, SP Brazil 0646-0020, Tel: (55 11) 3956-6868 Web Address: <http://www.epson.com.br>

#### **< ASIA & OCEANIA >**

#### **AUSTRALIA :**

**EPSON AUSTRALIA PTYLIMITED** 3, Talavera Road, N.Ryde NSW 2113, AUSTRALIA

Tel: 1300 361 054 Web Address: <http://www.epson.com.au>

#### **CHINA :**

#### **EPSON (BEIJING) TECHNOLOGY SERVICE CO.,LTD.**

1F,A. The Chengjian Plaza NO.18 Beitaipingzhuang Rd.,Haidian District,Beijing, China Zip code: 100088 Tel: (86-10) 82255566 Fax: (86-10) 82255123

#### **EPSON (BEIJING) TECHNOLOGY SERVICE CO.,LTD.SHANGHAI BRANCH**

4F,Bldg 27,No.69 ,Gui Qing Rd Cao Hejing, Shanghai, China ZIP code: 200233 Tel: (86-21) 64851485 Fax: (86-21)64851475

#### **EPSON (BEIJING) TECHNOLOGY SERVICE CO.,LTD.GUANGZHOU BRANCH**

ROOM 311 Xinyuan Mansion 898 Tianhe North,Guangzhou,China Zip code: 510898 Tel: (86-20) 38182156 Fax: (86-20) 38182155

#### **EPSON (BEIJING) TECHNOLOGY SERVICE CO., LTD.CHENDU BRANCH**

ROOM2803B, Unit, Times Plaza, NO.2, Zongfu Road, Chengdu, China Zip code: 610016 Tel: (86-28) 86727703 Fax: (86-28)86727702

#### **HONGKONG :**

#### **Epson Service Centre HONG KONG**

Unit 517, Trade Square, 681 Cheung Sha Wan Road, Cheung Sha Wan, Kowloon, HONG KONG Support Hotline: (852) 2827 8911 Fax: (852) 2827 4383 Web Address: <http://www.epson.com.hk>

#### **INDIA:**

#### **EPSON INDIA PVT. LTD.**

12th Floor, The Millenia, Tower A, No. 1 Murphy Road, Ulsoor, Bangalore 560 008 India Tel: 1800 425 0011 Web Address: <http://www.epson.co.in>

### **HILE (Bolivia) :**

**EPSON Chile S.A.**  La Concepción 322 Piso 3 Providencia, Santiago,Chile Tel: (562) 230-9500 Web Address: <http://www.epson.com.cl>

## **COLOMBIA :**

**EPSON Colombia LTD.**  Calle 100 No 21-64 Piso 7 Bogota, Colombia Tel: (57 1) 523-5000 Web Address: <http://www.epson.com.co>

## **INDONESIA:**

**PT. EPSON INDONESIA** Wisma Kyoei Prince, 16th Floor, Jalan Jenderal Sudirman Kav. 3, Jakarta, Indonesia Tel: 021 5724350 Web Address: <http://www.epson.co.id>

#### **JAPAN :**

**SEIKO EPSON CORPORATION SHIMAUCHI PLANT**

VI Customer Support Group: 4897 Shimauchi, Matsumoto-shi, Nagano-ken, 390-8640 JAPAN Tel: 0263-48-5438 Fax: 0263-48-5680 Web Address: <http://www.epson.jp>

#### **KOREA :**

**EPSON KOREA CO., LTD.** 11F Milim Tower, 825-22 Yeoksam-dong, Gangnam-gu, Seoul,135-934 Korea Tel : 82-2-558-4270 Fax: 82-2-558-4272 Web Address: <http://www.epson.co.kr>

#### **MALAYSIA :**

**Epson Malaysia SDN. BHD.** 3rd Floor, East Tower, Wisma Consplant 1 No.2, Jalan SS 16/4, 47500 Subang Jaya, Malaysia. Tel: 03 56 288 288 Fax: 03 56 288 388 or  $56288399$ Web Address: <http://www.epson.com.my>

#### **NEW ZEALAND:**

#### **Epson New Zealand**

Level 4, 245 Hobson St Auckland 1010 New Zealand Tel: 09 366 6855 Fax 09 366 865 Web Address: <http://www.epson.co.nz>

#### **PHILIPPINES:**

**EPSON PHILIPPINES CORPORATION** 8th Floor, Anson's Centre, #23 ADB Avenue, Pasig City Philippines Tel: 032 706 2659 Web Address: <http://www.epson.com.ph>

#### **PERU :**

**EPSON Peru S.A.**  Av. Canaval y Moreyra 590 San Isidro, Lima, 27, Perú Tel: (51 1) 418 0210 Web Address: <http://www.epson.com.pe>

#### **VENEZUELA (Dominican Republic, Jamaica, Trinidad, Barbados, Aruba,**

#### **Curacao ) :**

**EPSON Venezuela S.A.**  Calle 4 con Calle 11-1 Edf. Epson La Urbina Sur Caracas, Venezuela Tel: (58 212) 240-1111 Web Address: <http://www.epson.com.ve>

#### **SINGAPORE :**

**EPSON SINGAPORE PTE. LTD.** 1 HarbourFront Place #03-02 HarbourFront Tower One Singapore 098633. Tel: 6586 3111 Fax: 6271 5088 Web Address: <http://www.epson.com.sg>

#### **TAIWAN :**

#### **EPSON Taiwan Technology & Trading Ltd.**

14F,No. 7, Song Ren Road, Taipei, Taiwan, ROC. Tel: (02) 8786-6688 Fax: (02) 8786-6633 Web Address: <http://www.epson.com.tw>

#### **THAILAND:**

#### **EPSON (Thailand) Co.,Ltd.**

24th Floor, Empire Tower, 195 South Sathorn Road, Yannawa, Sathorn, Bangkok 10120, Thailand. Tel: 02 685 9899 Fax: 02 670 0669 Web Address: <http://www.epson.co.th>

Všechna práva jsou vyhrazena. Bez předchozího písemného povolení společnosti Seiko Epson Corporation je zakázáno reprodukovat libovolnou část této publikace, ukládat ve vyhledávacím systému nebo přenášet libovolnou formou nebo prostředky, a to elektronicky, mechanicky, kopírováním, nahráváním nebo jakýmkoli jiným způsobem. Společnost neponese přímou odpovědnost za použití zde uvedených informací. Neodpovídá ani za případné škody plynoucí z použití zde uvedených informací.

Společnost Seiko Epson Corporation ani její dceřiné společnosti nejsou vůči kupujícímu odpovědny za tento výrobek ani vůči třetím stranám za případné škody, ztráty, náklady nebo výdaje vzniklé kupujícímu nebo třetím stranám v důsledku: nehody, nesprávného použití nebo zneužití tohoto produktu nebo neoprávněné úpravy, opravy nebo změny tohoto produktu nebo (s výjimkou USA) nedodržení přísného souladu s provozními a servisními pokyny společnosti Seiko Epson Corporation.

Společnost Seiko Epson Corporation nezodpovídá za žádné škody nebo problémy způsobené použitím jakýchkoli příslušenství nebo spotřebního materiálu, které nenesou označení původních produktů Original Epson Products nebo schválených produktů Epson Approved Products společnosti Seiko Epson Corporation.

Obsah této příručky může být měněn a aktualizován bez předchozího upozornění.

Obrázky a obrazovky použité v této publikaci se mohou lišit od aktuálních obrázků a obrazovek.

# **Ochranné známky**

Loga Windows Media a Windows jsou ochranné známky nebo registrované ochranné známky společnosti Microsoft Corporation ve Spojených státech a jiných zemích.

XGA je ochranná známka nebo registrovaná ochranná známka společnosti International Business Machine Corporation. iMac je registrovaná ochranná známka společnosti Apple Inc.

Vyrobeno podle licence společnosti Dolby Laboratories. Dolby a symbol dvojitého písmene D jsou ochranné známky společnosti Dolby Laboratories.

Manufactured under license under U.S. Patent #'s: 5,451,942; 5,956,674; 5,974,380; 5,978,762; 6,487,535 & other U.S. and worldwide patents issued & pending. DTS and DTS Digital Surround are registered trademarks and the DTS logos and Symbol are trademarks of DTS, Inc. © 1996-2008 DTS, Inc. All Rights Reserved.

DivX, DivX Ultra Certified, and associated logos are trademarks of DivX, Inc. and are used under license. Logo DVD Video je ochranná známka.

HDMI a High-Definition Multimedia Interface jsou ochranné známky nebo registrované ochranné známky společnosti HDMI Licensing, LLC.

Respektujeme další ochranné známky nebo registrované ochranné známky příslušných společností, i když zde nejsou uvedeny.